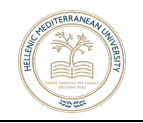

# **ΠΤΥΧΙΑΚΗ ΕΡΓΑΣΙΑ**

# **Ανάπτυξη Ολοκληρωμένου Αυτόνομου Συστήματος μη**

## **Επανδρωμένου Αεροσκάφους (ΣμηΕΑ - UAV)**

## **Σταθερής Πτέρυγας, με Χρήση Τεχνολογιών Ανοικτού**

## **Κώδικα και 3D Εκτύπωσης**

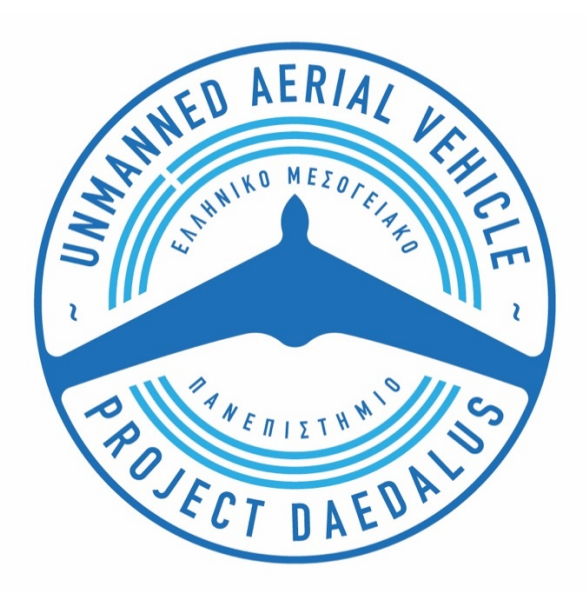

**Σπουδαστές:** Δημήτριος Τζαβέλλας (ΑΜ 2612) Λάμπρος Τζαβέλλας (ΑΜ 5652)

**Επιβλέπων Καθηγητής:** Νικόλαος Μπολανάκης

*Χανιά, Σεπτέμβριος 2023*

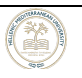

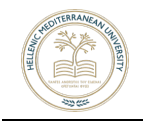

### ΠΙΝΑΚΑΣ ΠΕΡΙΕΧΟΜΕΝΩΝ

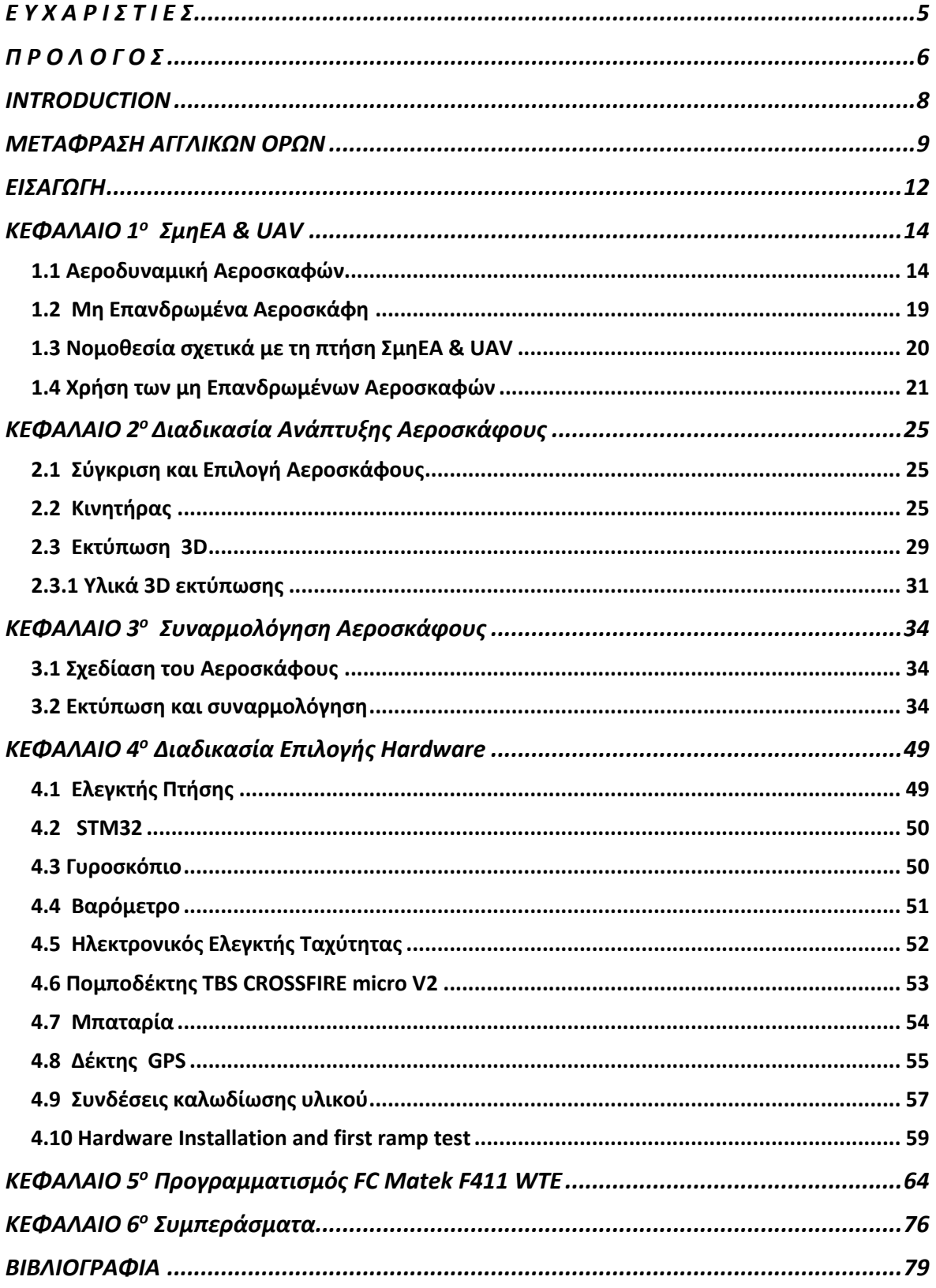

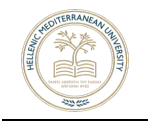

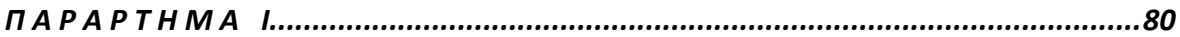

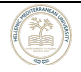

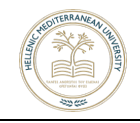

### **Δήλωση μη λογοκλοπής**

'Εχοντας πλήρη επίγνωση των συνεπειών του νόμου περί πνευματικών δικαιωμάτων, καθώς και με ατομική ευθύνη έκαστος, δηλώνουμε υπεύθυνα, ότι στη συγγραφή της πτυχιακής μας εργασίας, η οποία είναι προϊόν αποκλειστικά προσωπικής μας εργασίας, δεν εμπεριέχονται στοιχεία λογοκλοπής. Συνεπώς η Πτυχιακή Εργασία προετοιμάστηκε και ολοκληρώθηκε από εμάς προσωπικά και δεν ανατέθηκε ποτέ σε τρίτα πρόσωπα. Όλες οι πηγές που χρησιμοποιήθηκαν για την εκπόνησή της, αναφέρονται στην βιβλιογραφία αναλυτικά.

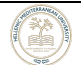

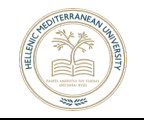

## **Ε Υ Χ Α Ρ Ι Σ Τ Ι Ε Σ**

Θα θέλαμε να ευχαριστήσουμε τον επιβλέποντα καθηγητή μας κ. Μπολανάκη Νικόλαο, για την καθοδήγηση που μας προσέφερε και το χρόνο που διέθεσε δίνοντας μας χρήσιμες συμβουλές και οδηγίες για την ολοκλήρωση της πτυχιακής μας εργασίας. Στο ίδιο πλαίσιο ευγνωμοσύνης θα θέλαμε να ευχαριστήσουμε και τον κ. Γαλανάκη Δημήτριο για την συνδρομή και καθοδήγηση σε ότι αφορά τα ηλεκτρονικά στοιχεία της εν λόγω εργασίας.

Οφείλουμε επίσης ένα μεγάλο ευχαριστώ σε όλους εκείνους που μας υποστήριξαν ηθικά και ψυχικά στην ολοκλήρωση της εργασίας μας.

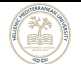

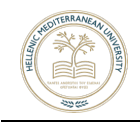

## **Π Ρ Ο Λ Ο Γ Ο Σ**

Τα μη επανδρωμένα αεροσκάφη (αγγλικά: Unmanned Aerial Vehicle – UAV) ή αλλιώς drones, αποτελούν ένα χρήσιμο και σε πολλές περιπτώσεις αναγκαίο εργαλείο για την βελτίωση της διαβίωσης του ανθρώπου. Παρόλο που η αρχική τους χρήση ήταν αποκλειστικά για στρατιωτικούς σκοπούς, η εξέλιξή τους ήταν ραγδαία και έτσι σήμερα διανύουμε την εποχή όπου χρησιμοποιούνται πλέον σε όλους τους τομείς της ανθρώπινης δραστηριότητας, από μία απλή φύλαξη-επιτήρηση ενός χώρου, μέχρι την διάσωση ανθρώπων ή και την μεταφορά φαρμάκων σε δύσβατες περιοχές.

Η παρούσα πτυχιακή εργασία, σκοπό έχει την ανάπτυξη ενός μη επανδρωμένου αεροσκάφους, με τεχνολογίες 3D εκτύπωσης και κυκλωμάτων ανοιχτού κώδικα. Θα παρουσιαστεί όλη η διαδικασία που ακολουθήθηκε, από την σχεδίαση μέχρι και την υλοποίηση. Επιπροσθέτως, θα γίνει αναφορά στα πρωταρχικά λειτουργικά προβλήματα του οχήματος που διαπιστώθηκαν κατά την διάρκεια δοκιμαστικών πτήσεων, καθώς και ο τρόπος επίλυσής τους, έτσι ώστε οι μετέπειτα πτήσεις να διενεργούνται αποτελεσματικά και με ακρίβεια. Πιο αναλυτικά, η δομή της πτυχιακής εργασίας, είναι η εξής:

Στο πρώτο κεφάλαιο γίνεται η εισαγωγή στις βασικές έννοιες ενός μη επανδρωμένου αεροσκάφους (UAV), στους διάφορους τύπους UAV και στις διαφορές τους, στην νομοθεσία που σχετίζεται με την πτήση αυτών, καθώς επίσης και στις διάφορες περιπτώσεις χρήσης τους (use cases).

Το δεύτερο κεφάλαιο επικεντρώνεται στους λόγους επιλογής του συγκεκριμένου τύπου UAV και στο υλικό που επιλέχθηκε για την 3D κατασκευή του, ενώ στο τρίτο κεφάλαιο γίνεται μία αναλυτική περιγραφή του τρόπου κατασκευής του.

Στο τέταρτο κεφάλαιο περιγράφονται και αναλύονται όλα τα ηλεκτρονικά μέρη του UAV (hardware) που απαιτούνται για την υλοποίηση ενός αεροσκάφους.

Το πέμπτο κεφάλαιο εστιάζει στο λογισμικό (software) που χρησιμοποιήθηκε για τον έλεγχο του UAV και τον προγραμματισμό του Flight Controller και το έκτο κεφάλαιο, παρουσιάζει τις δοκιμαστικές πτήσεις που πραγματοποιήθηκαν με το UAV και τον τρόπο επίλυσης των δυσλειτουργιών που παρουσιάστηκαν κατά την

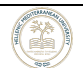

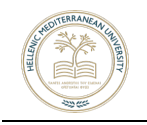

διάρκεια των πτήσεων αυτών. Η εν λόγω πτυχιακή, τελειώνει με την παρουσίαση της βιβλιογραφίας που χρησιμοποιήθηκε για την συγγραφή της.

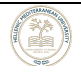

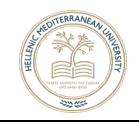

### **INTRODUCTION**

Unmanned aircraft, or otherwise drones, are a useful and in many cases necessary tool to improve human living. Although their initial use was exclusively for military purposes, their development was rapid and nowadays they are used in all areas of human activity, from simple guarding surveillance of an area, to rescuing people or even transportation of medicines to hard to reach areas.

The present research paper aims to develop an unmanned aircraft, with 3D printing technologies and open source circuits. The entire process followed, from design to implementation, will be presented. In addition, reference will be made to the primary operational problems of the vehicle found during test flights, as well as how to resolve them, so that subsequent flights can be conducted efficiently and accurately. In more detail, the structure of the research paper is as follows:

The first chapter introduces the basic concepts of an unmanned aerial vehicle (UAV), the various types of UAVs and their differences, the legislation related to their flight, as well as their various use cases.

The second chapter focuses on the reasons for choosing the specific type of UAV and the material chosen for its 3D construction, while the third chapter provides a detailed description of its construction method.

The fourth chapter describes all the electronic parts of the UAV (hardware) required for the implementation of an aircraft.

The fifth chapter focuses on the software used to control the UAV and the programming of the Flight Controller and the sixth chapter presents the test flights carried out with the UAV and how to solve the malfunctions that occurred during these flights. This research paper ends with the presentation of the bibliography used for its writing.

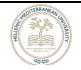

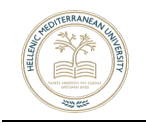

## **ΜΕΤΑΦΡΑΣΗ ΑΓΓΛΙΚΩΝ ΟΡΩΝ**

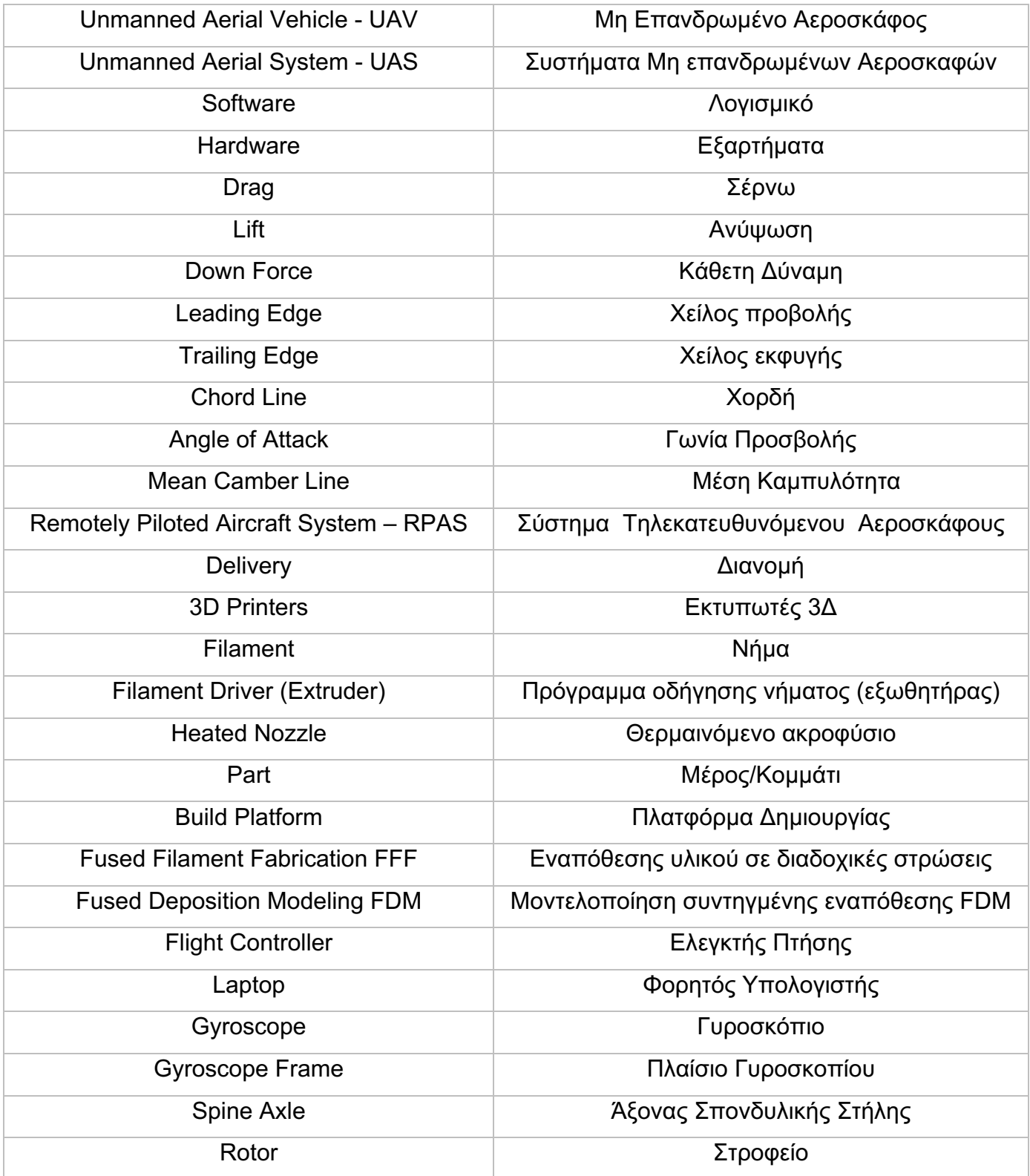

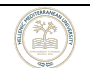

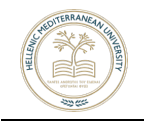

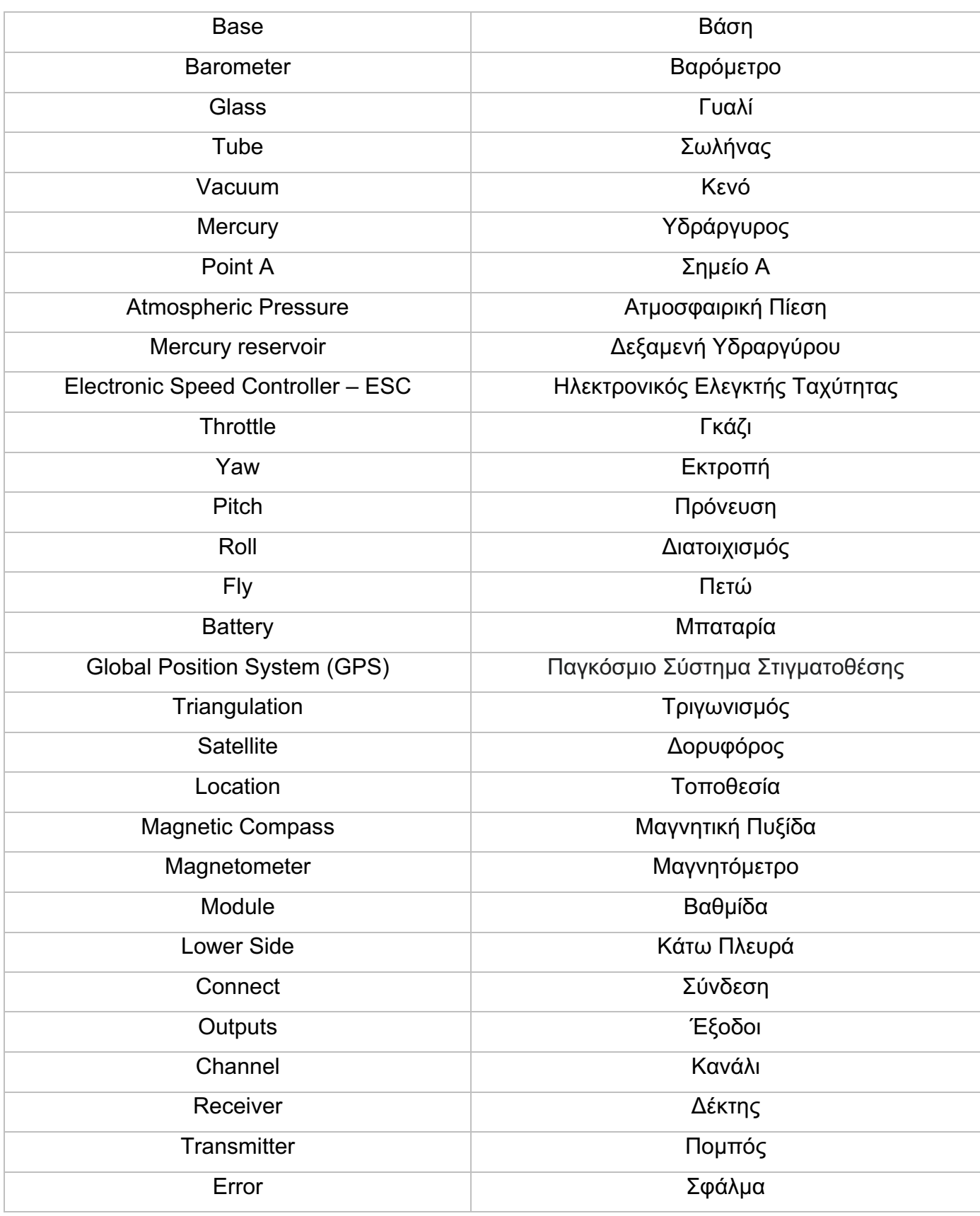

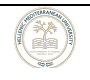

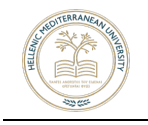

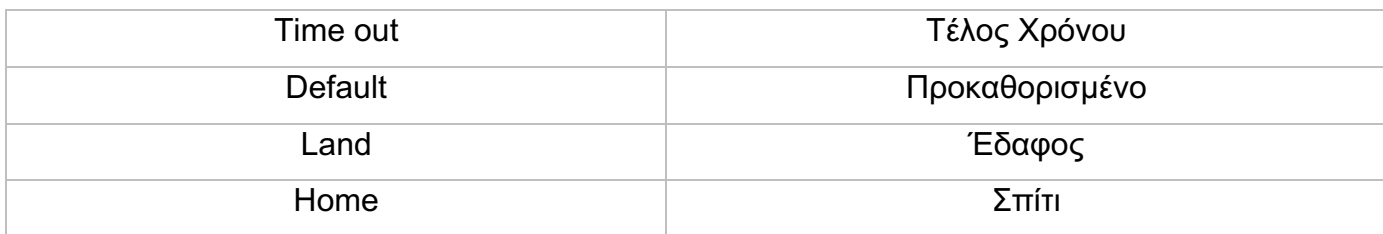

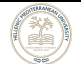

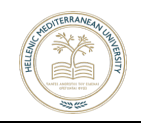

### **ΕΙΣΑΓΩΓΗ**

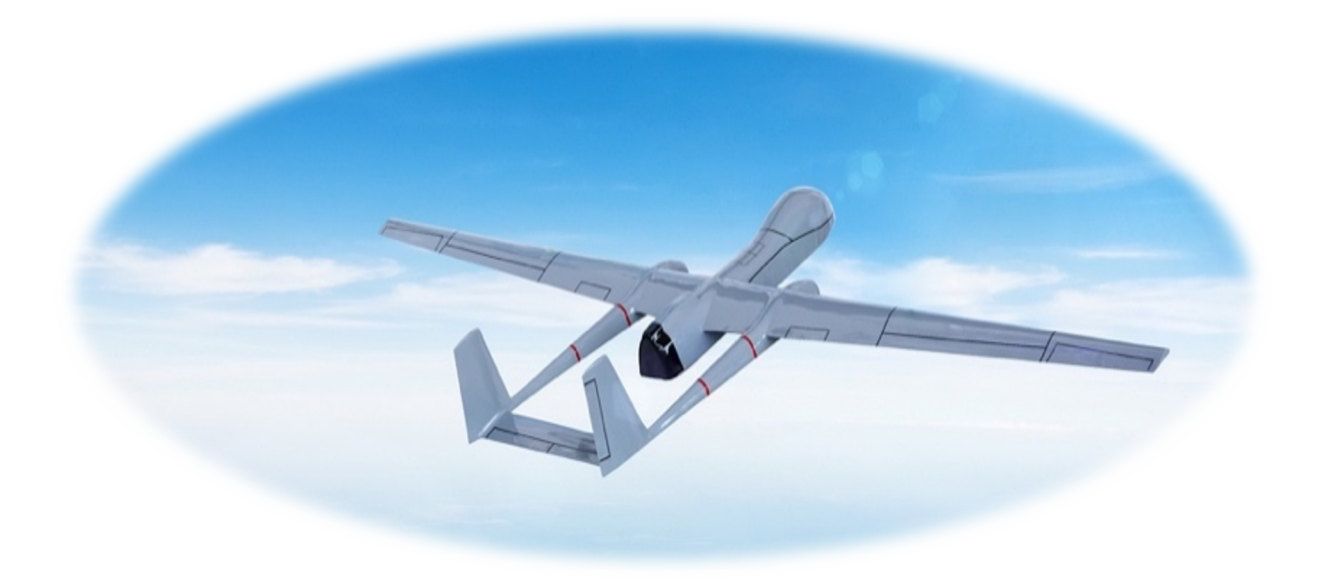

Οποιαδήποτε αναζήτηση του όρου UAV (Unmanned Aerial Vehicle) στο διαδίκτυο, οδηγεί στον εντοπισμό χιλιάδων αποτελεσμάτων. Το κοινό σημείο σε όλα αυτά, είναι ότι πρόκειται για έναν τύπο αεροσκάφους που δεν έχει πιλότο, δεν διαθέτει πλήρωμα και δεν μεταφέρει επιβάτες. Σκοπός του είναι να πραγματοποιεί πτήσεις προκειμένου να παρακολουθήσει (surveillance), να μεταφέρει πακέτα (delivery of goods) ή ακόμα και να παρέχει βοήθεια σε απομακρυσμένες περιοχές (search and rescue). Μπορεί να είναι είτε τηλεκατευθυνόμενο, είτε πλήρως αυτόνομο [1,2]. Με την βοήθεια της τεχνολογικής ανάπτυξης, υπάρχουν πλέον διαθέσιμα πολλά διαφορετικά είδη UAV, τα οποία μπορούν να καλύψουν όλες τις ανάγκες του αγοραστικού κοινού.

Από τη δεκαετία του 1940 μέχρι τη δεκαετία του 1970, υφίστανται πολλές παραλλαγές της έννοιας UAV. Δεν είναι λίγες οι φορές που υπάρχει μία σύγχυση μεταξύ των εννοιών UAV (Unmanned Aerial Vehicle) και UAS (Unmanned Aerial System). Η διαφορά τους, όπως θα αναλυθεί και στα επόμενα κεφάλαια, είναι ότι ο όρος UAS περιλαμβάνει τις συσκευές, το προσωπικό και τις διαδικασίες που χρησιμοποιούνται, όπως το σύστημα επικοινωνιών μεταξύ ενός σταθμού ελέγχου και του αεροσκάφους, τον ελεγκτή εδάφους, κτλ. [3,4].

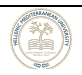

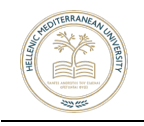

Τα μη επανδρωμένα αεροσκάφη, μπορούν να διαχωριστούν με ποικίλους τρόπους. Η κατηγοριοποίηση αυτή μπορεί να γίνει βάσει του μεγέθους, της εμβέλειας, του μεταφερόμενου φορτίου, της ταχύτητας, ακόμα και του σκοπού που θα εξυπηρετήσουν. Τα τελευταία χρόνια, τα μη επανδρωμένα αεροσκάφη έχουν γίνει μικρότερα, πιο οικονομικά και περισσότερο εξελιγμένα όσο αφορά τις δυνατότητές τους. Δεδομένου ότι μπορούν να λειτουργήσουν στον αέρα, στην ξηρά και στην θάλασσα, οι εφαρμογές τους είναι απεριόριστες. Ως εκ τούτου, βρίσκουν εφαρμογή τόσο στο πεδίο της φύλαξης ιδιωτικών χώρων, μέχρι τις επικοινωνίες, τις ραδιοτηλεοπτικές μεταδόσεις, τη θερμική ανάλυση και την εναέρια χαρτογράφηση [5].

Η παρούσα πτυχιακή, επικεντρώνεται στην εξ ολοκλήρου δημιουργία ενός μη επανδρωμένου αεροσκάφους. Θα παρουσιαστούν όλα τα στάδια δημιουργίας του, από τα υλικά, τα ηλεκτρονικά μέρη μέχρι και το λογισμικό που χρησιμοποιήθηκε, με σκοπό την παροχή βοήθειας και γνώσης στον συνεχώς αυξανόμενο αριθμό ατόμων που ασχολούνται με τα custom UAV. Απώτερος στόχος της εργασίας αυτής, είναι να επιβεβαιώσει την χρησιμότητα των UAVs, τα οποία με την συνεχόμενη τεχνολογική ανάπτυξη, μπορούν να κάνουν εφικτή μια υψηλής ποιότητας διαβίωση του ανθρώπου σε μία «έξυπνη πόλη».

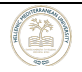

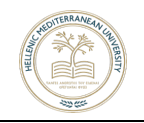

# **ΚΕΦΑΛΑΙΟ 1ο ΣμηΕΑ & UAV**

#### **1.1 Αεροδυναμική Αεροσκαφών**

Πολύ πριν από την πρώτη πτήση των αδελφών Wright το 1903, το να καταφέρει κάποιος να πετάει στους αιθέρες, αποτελούσε ένα άπιαστο όνειρο και μία διακαής επιθυμία. Αυτό που τότε θεωρούνταν αδύνατο, δηλ. ένα αντικείμενο βαρύτερο από τον αέρα να μπορεί να πετάξει, στην σημερινή εποχή δεν είναι παρά η πραγματικότητα.

Το αεροσκάφος, είναι ένα μηχανοκίνητο όχημα με σταθερά πτερύγια, το οποίο με την βοήθεια είτε κινητήρα είτε ελίκων, καταφέρνει να ωθείται μπροστά. Στο εμπόριο υπάρχουν πολλά είδη αεροσκαφών, τα οποία ποικίλουν ανάλογα με το μέγεθος, το σχέδιο και την διάταξη των πτερυγίων τους. Τα περισσότερα καθοδηγούνται από έναν κυβερνήτη, ενώ άλλα ελέγχονται εξ' αποστάσεως μέσω ενός υπολογιστή ή σταθμού ελέγχου. Τα πεδία εφαρμογών τους είναι πολύ διευρυμένα, για αυτό και η εμπορευματοποίησή τους αποτελεί μία από τις μεγαλύτερα αναπτυσσόμενες βιομηχανίες.

Κατά την διάρκεια πτήσης ενός αεροσκάφους, υπάρχουν τέσσερις δυνάμεις που ασκούνται σε αυτό (εικ.1), και είναι οι ακόλουθες [6 ,7]:

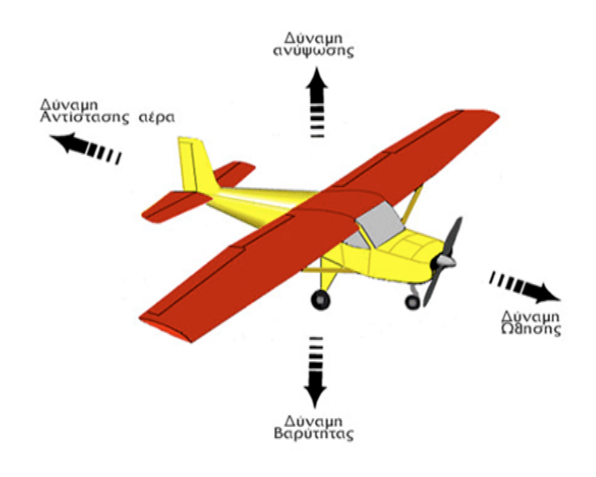

**Εικόνα 1.** *Δυνάμεις που ασκούνται σε αεροσκάφη. Πηγή: https://coolweb.gr/pos-petane-aeroplana/* . Τελ. Επίσκεψη : 24/07/2023

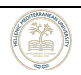

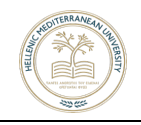

 Ανύψωση: Είναι υπεύθυνη για την ώθηση του αεροπλάνου προς τα πάνω (π.χ. επιτάχυνση κατά την απογείωση και ρύθμιση των φτερών για απογείωση).

Αντίσταση: Είναι η δύναμη της αντίστασης του αέρα.

 Ώθηση: Είναι η δύναμη που δίνει ο κινητήρας στο σκάφος, προκειμένου να επιταχύνει ή απλά να κινείται.

Βαρύτητα: Είναι αυτή που δημιουργείται από το βάρος του αεροσκάφους.

Η δύναμη στην οποία βασίζεται η αιώρηση ενός αεροσκάφους, είναι η αεροδυναμική άντωση που δημιουργείται από τις πτέρυγές του. Αποτελεί ένα πολύπλοκο θέμα, που ακόμα και σήμερα απασχολεί τους περισσότερους μηχανικούς αεροσκαφών. Η άντωση, είναι μία εκ των δύο συνιστωσών της δύναμης που ασκεί ένα ρευστό, υγρό ή αέριο όταν το διαπερνάει ένα σταθερό αντικείμενο (όπως για παράδειγμα η πτέρυγα ενός αεροσκάφους). Αναλυτικότερα, όπως φαίνεται και στην εικ.2. η μία συνιστώσα που είναι παράλληλη στη διεύθυνση της φοράς του ρευστού ονομάζεται οπισθέλκουσα (Drag) και η άλλη που είναι κάθετη στην φορά ροής του ρευστού ονομάζεται άντωση (Lift).

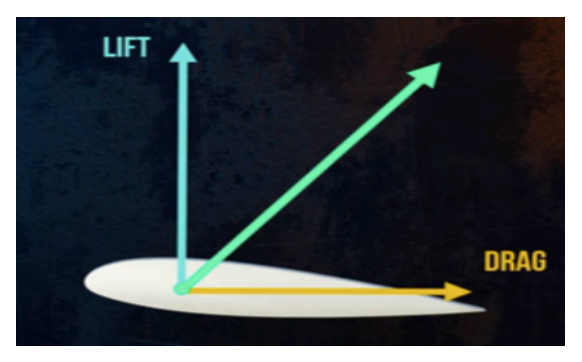

**Εικόνα 2.** *Συνιστώσες της δύναμης που ασκείται σε ένα σταθερό αντικείμενο. Πηγή: https://www.youtube.com/watch?Understanding Aerodynamic Lift* Τελ. Επίσκεψη : 01/07/22

Η αεροδυναμική άντωση πραγματοποιείται μέσα από τις αεροτομές οι οποίες σχεδιάζονται, έτσι ώστε να δημιουργούν την βέλτιστη άντωση και την ελάχιστη

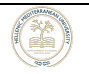

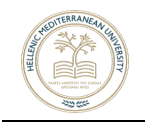

οπισθέλκουσα. Συναντάται και σε άλλες εφαρμογές, όπως στις λεπίδες μια προπέλας, καθώς επίσης και στα φτερά των F1 αυτοκινήτων, τα οποία έχουν σχεδιαστεί με τέτοιο τρόπο, ώστε να δημιουργούν κάθετη δύναμη (Down force).

Υπάρχει μια μεγάλη ποικιλία αεροτομών σε διάφορα μεγέθη και σχήματα, οι οποίες έχουν δημιουργηθεί για συγκεκριμένες εφαρμογές. Οι αεροτομές μπορούν να καθοριστούν χρησιμοποιώντας μερικές παραμέτρους. Το μπροστινό κομμάτι της αεροτομής, ονομάζεται χείλος προβολής (Leading Edge) (εικ.3), ενώ το πίσω κομμάτι της ονομάζεται χείλος εκφυγής (Trailing Edge) (εικ.4).

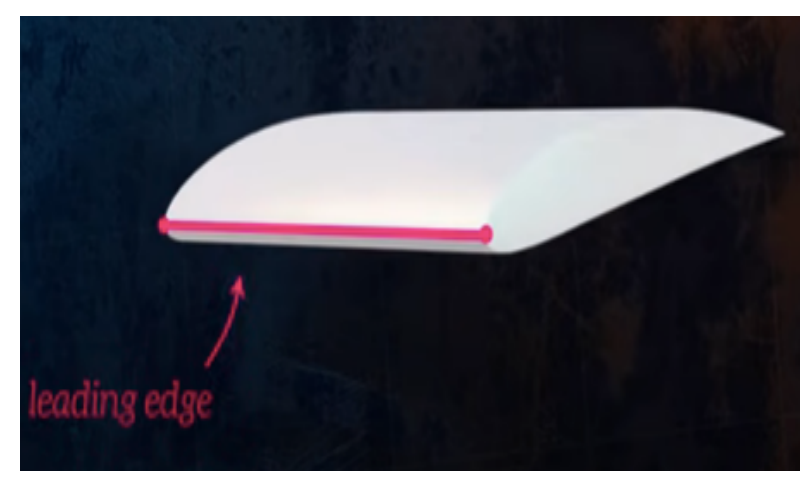

**Εικόνα 3.** *Χείλος προβολής της αεροτομής. Πηγή: https://www.youtube.com/watch?Understanding Aerodynamic Lift* Τελ. Επίσκεψη : 01/07/22

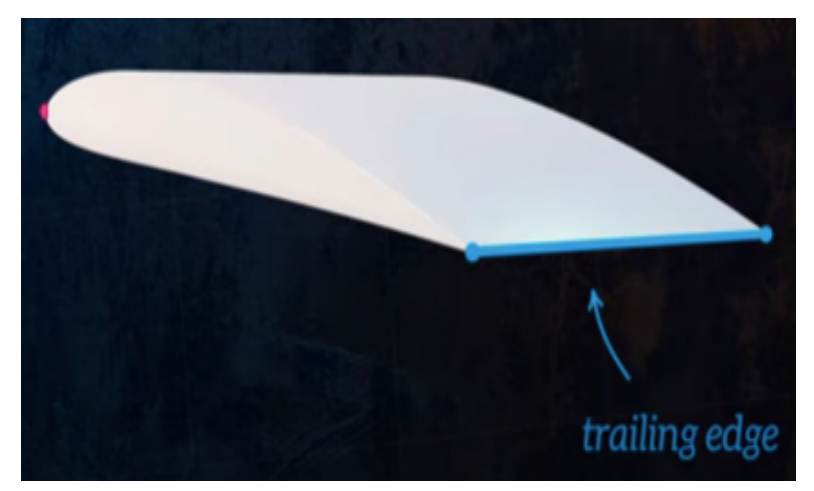

**Εικόνα 4***. Χείλος εκφυγής της αεροτομής***.** *Πηγή: https://www.youtube.com/watch?Understanding Aerodynamic Lift* Τελ. Επίσκεψη : 01/07/22

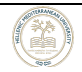

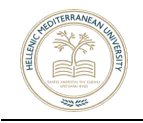

Άλλες δύο παράμετροι, αποτελούν και η γραμμή που ενώνει το χείλος προβολής με το χείλος εκφυγής, η οποία ονομάζεται χορδή (Chord Line) και η κλήση μεταξύ της χορδής και της διεύθυνσης ροής, που ονομάζεται Γωνία Προσβολής (Angle of Attack) (εικ. 5).

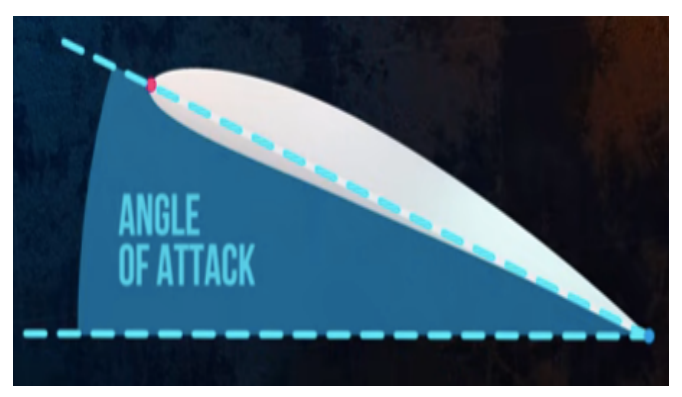

**Εικόνα 5.** *Γωνία Προσβολής αεροτομής. Πηγή: https://www.youtube.com/watch?Understanding Aerodynamic Lift* Τελ. Επίσκεψη : 01/07/22

Σχεδιάζοντας μια γραμμή μεταξύ της άνω και κάτω επιφάνειας της αεροτομής, τότε θα έχουμε την μέση καμπυλότητα (Mean Camber Line) (εικ. 6). Η καμπυλότητα ορίζει το πόσο κυρτή είναι μια αεροτομή. Μπορούμε να έχουμε θετική ή αρνητική καμπυλότητα. Μια συμμετρική αεροτομή έχει μηδενική καμπυλότητα. Τόσο η καμπυλότητα όσο και η γωνία προσβολής παίζουν σημαντικό ρόλο στην άντωση, που μπορεί να δημιουργήσει μια αεροτομή.

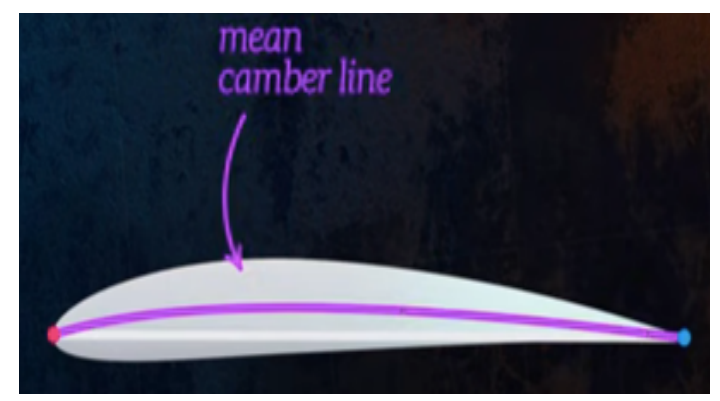

**Εικόνα 6.** *Μέση καμπυλότητα αεροτομής. Πηγή: https://www.youtube.com/watch?Understanding Aerodynamic Lift* Τελ. Επίσκεψη : 01/07/22

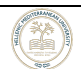

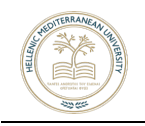

Καθώς το ρευστό ρέει, δημιουργεί δύο είδη τάσεων, που επιδρούν στην επιφάνεια του αντικειμένου. Η πρώτη είναι οι διατμητικές τάσεις (T<sub>w</sub>) και η δεύτερη είναι η κατανομή των πιέσεων. Η άντωση είναι το αποτέλεσμα αυτών των δύο τάσεων, είναι κάθετη στην διεύθυνση ροής του ρευστού και είναι ο μόνος τρόπος για να ασκήσει άντωση σε ένα αντικείμενο [23].

Η σχηματική παράσταση των παραπάνω τάσεων, μας δίνεται από την εικ.7 όπου:

FL = Force of Lift (Δύναμη Άντωσης)

P = Πίεση

Tw = Διατμητική τάση

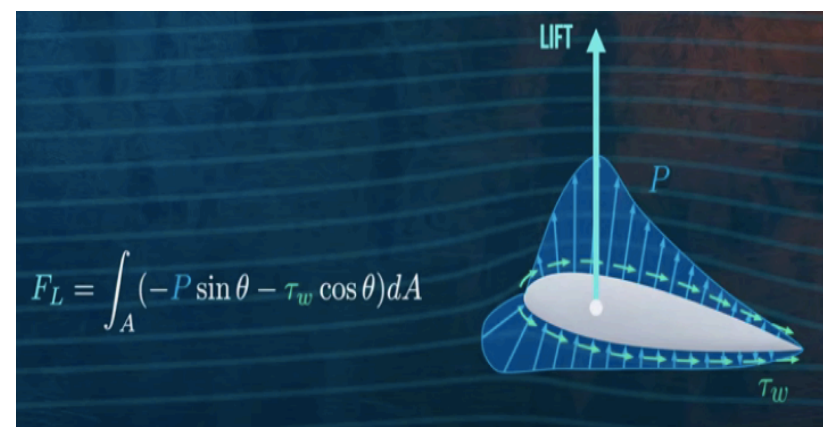

**Εικόνα 7***. Σχηματική παράσταση της FL. Πηγή: https://www.youtube.com/watch?Understanding Aerodynamic Lift* Τελ. Επίσκεψη : 01/08/22

Συνήθως οι διατμητικές τάσεις είναι αμελητέες, καθώς έχουν την φορά ροής του ρευστού και συνεισφέρουν στην οπισθέλκουσα. Έτσι μπορούμε να πούμε πως η άντωση σε μια αεροτομή οφείλεται στην κατανομή της πίεσης στην επιφάνεια της. Σύμφωνα με την εξίσωση Bernoulli:

$$
P1 + \rho gh + \frac{1}{2}\rho u^2
$$

γίνεται αντιληπτό ότι στην αεροτομή, η πίεση είναι χαμηλότερη στην άνω πλευρά και υψηλότερη στο κάτω μέρος της και κατ' επέκταση η ταχύτητα του ρευστού είναι υψηλότερη στην άνω από ότι στην κάτω πλευρά της.

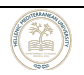

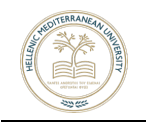

Εν κατακλείδι, δεν υπάρχει τίποτε ξεχωριστό στο σχήμα της πτέρυγας ενός αεροσκάφους. Κάθε αντικείμενο που μπορεί να δημιουργήσει συνθήκες διαφοράς της κατανομής της πίεσης στις δύο πλευρές του, θα μπορέσει να δημιουργήσει και δύναμη άντωσης. Για αυτόν το λόγο, οι πτέρυγες των αεροσκαφών έχουν συγκεκριμένο σχήμα και μορφή και έχουν σχεδιαστεί με τέτοιο τρόπο, έτσι ώστε να βελτιστοποιούν την αναλογία άντωσης και οπισθέλκουσας [8].

#### **1.2 Μη Επανδρωμένα Αεροσκάφη**

Ως Σύστημα μη Επανδρωμένου Αεροσκάφους (ΣμηΕΑ ή ΜΕΑ) θεωρείται κάθε είδους ιπτάμενο όχημα, που δεν έχει τον χειριστή στην άτρακτό του, αλλά πετάει είτε αυτόνομα, είτε μέσω τηλεκατεύθυνσης. Ένα μη επανδρωμένο αεροσκάφος έχει την δυνατότητα να πραγματοποιήσει ελεγχόμενη, σταθερού επιπέδου πτήση και τροφοδοτείται από κινητήρα αεριώθησης, κινητήρα παλινδρόμησης ή ηλεκτρικό κινητήρα. Συνήθως έχουν την μορφή αεροπλάνου ή ελικοπτέρου, με έναν ή περισσότερους κινητήρες και έλικες συντονισμένους, για πλήρως ελεγχόμενη πτήση από ειδικό πρόγραμμα ή μέσω ενός χειριστηρίου εδάφους.

Τον 21ο αιώνα, η τεχνολογία έφτασε σε τέτοιο σημείο, ώστε τα μη επανδρωμένα αεροσκάφη να έχουν πλέον εκτεταμένο ρόλο σε πολλούς κλάδους της αεροπορίας. Ένα μη επανδρωμένο αεροσκάφος, διαφέρει από έναν κατευθυνόμενο πύραυλο, καθώς θα ανακτηθεί μετά την αποστολή του, ενώ ο πύραυλος θα συγκρουστεί με τον στόχο του. Επιπλέον, ένα στρατιωτικό ΜΕΑ ενδέχεται να μεταφέρει και να εκπυρσοκροτήσει εκρηκτικά πάνω του, ενώ ένας κατευθυνόμενος πύραυλος αποτελεί από μόνος του μια εκρηκτική ύλη.

Κατά καιρούς έχουν δοθεί πολλά ονόματα σε αυτού του είδους οχήματα, με τα κυριότερα να είναι τα εξής:

- Unmanned Aerial Vehicle UAV
- Unmanned Aerial System UAS
- Remotely Piloted Aircraft System RPAS

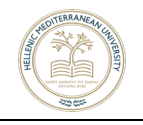

• Drones

Ο όρος UAV αναφέρεται μόνο στην περίπτωση όπου δεν υπάρχει χειριστής εντός του αεροσκάφους. Ο όρος UAS αναφέρεται σε όλο το σύστημα, τις συσκευές και τις διαδικασίες που χρησιμοποιούνται, ώστε το αεροσκάφος να αποτελεί ένα ολοκληρωμένο σύστημα. Με τον όρο RPAS καθιερώθηκε η ανάγκη της ύπαρξης ενός τουλάχιστον επιβλέποντος πιλότου στο έδαφος για όλες τις πτήσεις UAV και τέλος, o όρος Drones αναφέρεται σε οτιδήποτε μπορεί, είτε να παρατηρεί μια περιοχή είτε ακόμη και να μεταφέρει υλικά για μικρό ή μεγάλο χρονικό διάστημα [9].

#### **1.3 Νομοθεσία σχετικά με τη πτήση ΣμηΕΑ & UAV**

Τα ΣμηΕΑ όπως και οποιοδήποτε αεροσκάφος, υπόκεινται σε κανονισμούς και διατάξεις, προκειμένου οι πτήσεις να μπορούν να πραγματοποιηθούν με ασφάλεια. Οι κανονισμοί αυτοί, αφορούν κυρίως τον μέγιστο αριθμό φορτίου (max payload), το μέγιστο υψόμετρο, την συντήρηση του αεροσκάφους, την πιστοποίηση που πρέπει να έχει ο χειριστής και το αεροσκάφος, κ.α. Οι κυριότεροι κανονισμοί και οι διατάξεις, είναι οι παρακάτω:

• **ΚΑΝΟΝΙΣΜΟΣ (ΕΕ) 2019/945** της επιτροπής της 12ης Μαρτίου 2019, για τα συστήματα ΜΕΑ και φορείς εκμετάλλευσης ΣμηΕΑ τρίτων χωρών [13].

Ο κανονισμός αυτός καθορίζει τις απαιτήσεις για τον σχεδιασμό και την κατασκευή συστημάτων μη επανδρωμένων αεροσκαφών, προοριζόμενων για λειτουργία σύμφωνα με τους κανόνες και τους όρους που καθορίζονται στον εκτελεστικό κανονισμό (ΕΕ) 2019/947, καθώς και των πρόσθετων μονάδων εξ αποστάσεως ταυτοποίησης. Ορίζει επίσης τον τύπο ΣμηΕΑ του οποίου ο σχεδιασμός, η παραγωγή και η συντήρηση υπόκεινται σε πιστοποίηση. Θεσπίζει τους κανόνες της διαθεσιμότητας ΣμηΕΑ προοριζόμενων για λειτουργία στην «ανοικτή» κατηγορία και πρόσθετων μονάδων εξ αποστάσεως ταυτοποίησης στην αγορά και της ελεύθερης κυκλοφορίας τους εντός της Ένωσης. Καθορίζει επίσης τους κανόνες για τους φορείς εκμετάλλευσης ΣμηΕΑ τρίτων χωρών, όταν αυτοί

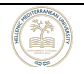

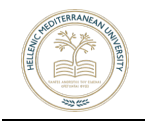

εκτελούν πτητική λειτουργία ΣμηΕΑ δυνάμει του εκτελεστικού κανονισμού (ΕΕ) 2019/947, εντός του εναέριου χώρου του Ενιαίου Ευρωπαϊκού Ουρανού.

• **ΚΑΝΟΝΙΣΜΟΣ (ΕΕ) 2019/947** της επιτροπής της 24ης Μαΐου 2019, για τους κανόνες και τις διαδικασίες που διέπουν την λειτουργία ΜΕΑ [14].

Ο κανονισμός αυτός θεσπίζει αναλυτικές διατάξεις για τη λειτουργία συστημάτων μη επανδρωμένων αεροσκαφών καθώς και για το προσωπικό, συμπεριλαμβανομένων των χειριστών εξ αποστάσεως και των φορέων που συμμετέχουν στις εν λόγω πτητικές λειτουργίες.

• **ΚΑΝΟΝΙΣΜΟΣ (ΕΕ) 2020/639** της επιτροπής της 12ης Μαΐου 2020, για τροποποίηση του κανονισμού (ΕΕ) 2019/947, όσον αφορά τυποποιημένα σενάρια για πτητικές λειτουργίες που εκτελούνται εντός ή πέραν οπτικής επαφής [15].

• **ΚΑΝΟΝΙΣΜΟΣ (ΕΕ) 2020/1058** της επιτροπής της 27ης Απριλίου 2020, για την τροποποίηση του κατ' εξουσιοδότηση κανονισμού (ΕΕ) 2019/945 όσον αφορά την εισαγωγή δύο νέων κατηγοριών συστημάτων ΜΕΑ [16].

• **ΦΕΚ 3152/τ.Β'/30-09-2016** (Aπόφαση της Υπηρεσίας Πολιτικής Αεροπορίας υπ' αρ. Δ/ΥΠΑ/21860/1422 «Κανονισμός – Γενικό Πλαίσιο Πτήσεων Συστημάτων μη επανδρωμένων αεροσκαφών ΣμηΕΑ») [21].

#### **1.4 Χρήση των μη Επανδρωμένων Αεροσκαφών**

Τα τελευταία χρόνια ο όρος ΣμηΕΑ (Συστήματα μη Επανδρωμένων Αεροσκαφών) και UAV χρησιμοποιείται πιο συχνά από το ευρύ κοινό με τον όρο Drones. Τα Drones αποτελούν μια πλέον ώριμη τεχνολογία που καθημερινά εξυπηρετούν και διευκολύνουν το έργο που απαιτείται σε πολλούς τομείς, όπως είναι ο Στρατός, η Χαρτογράφηση Ωκεανών, το Εμπόριο-Παράδοση, η Γεωργία και η Κτηνοτροφία. Οι κυριότεροι τομείς εφαρμογής τους είναι οι κάτωθι:

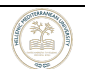

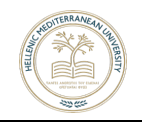

**Στρατός**: Τα UAV χρησιμοποιούνται ήδη εδώ και αρκετά χρόνια από στρατιωτικές μονάδες για αμυντικές και επιθετικές επιχειρήσεις, για υποστήριξη, παρακολούθηση, αλλά και διάσωση. Οι τύποι τέτοιων αεροσκαφών είναι εκατοντάδες, με εκτίμηση των αναλυτών για μία μελλοντική αύξηση τόσο του αριθμού τους, όσο και των χρήσεων τους στην Αμυντική Βιομηχανία. Στην Ελλάδα, η χρήση των MEA γίνεται τις τελευταίες δεκαετίες με την συμβολή της ΕΑΒ , όπου έχει αναλάβει κατεξοχήν την κατασκευή τους, με τα πιο ευρέως γνωστά να είναι τα «Πήγασος Ι & ΙΙ» (εικ.8). Επιπροσθέτως η ΕΑΒ, ανήκει στην κοινοπραξία που έχει αναλάβει την ανάπτυξη ενός νέου ευρωπαϊκού μαχητικού ΜΕΑ, το nEUROn, σε συνεργασία με τις Dassault Aviation, Alenia Aermacchi, Saab, EADS-CASA και RUAG.

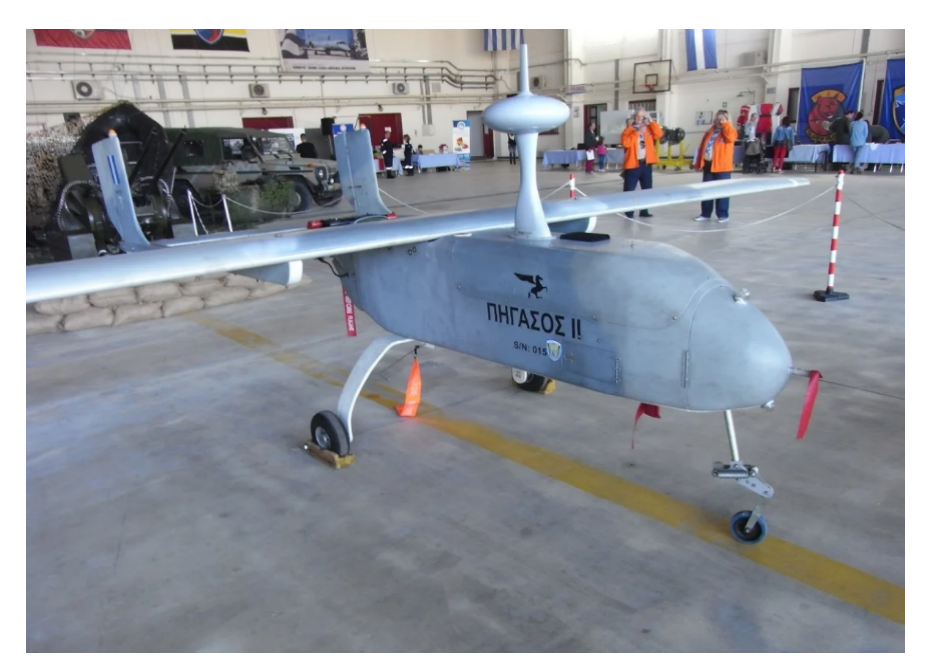

**Εικόνα 8.** *Πήγασος II* Πηγή: https://www.google.gr/search?q=drones . Τελ. Επίσκεψη : 24/07/2023

**Χαρτογράφηση Ωκεανών**: Τα drones συνδράμουν στην πλήρη και αναλυτική χαρτογράφηση των ωκεανών, σε μέρη όπου τα προηγούμενα χρόνια ήταν αδύνατον να πραγματοποιηθεί τέτοιο εγχείρημα με ακρίβεια (εικ.9). Οι αεροφωτογραφίες υψηλής ανάλυσης που προσφέρουν οι κάμερες και τα δεδομένα

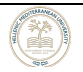

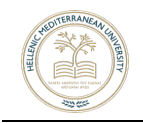

των αισθητήρων που ενσωματώνουν ορισμένα drones, επιτρέπουν την διαδικασία χαρτογράφησης του βυθού και αποτελούν χρήσιμο εργαλείο, τόσο για ειδικούς επιστήμονες, όσο και για τη βιομηχανία πετρελαίου και φυσικού αερίου.

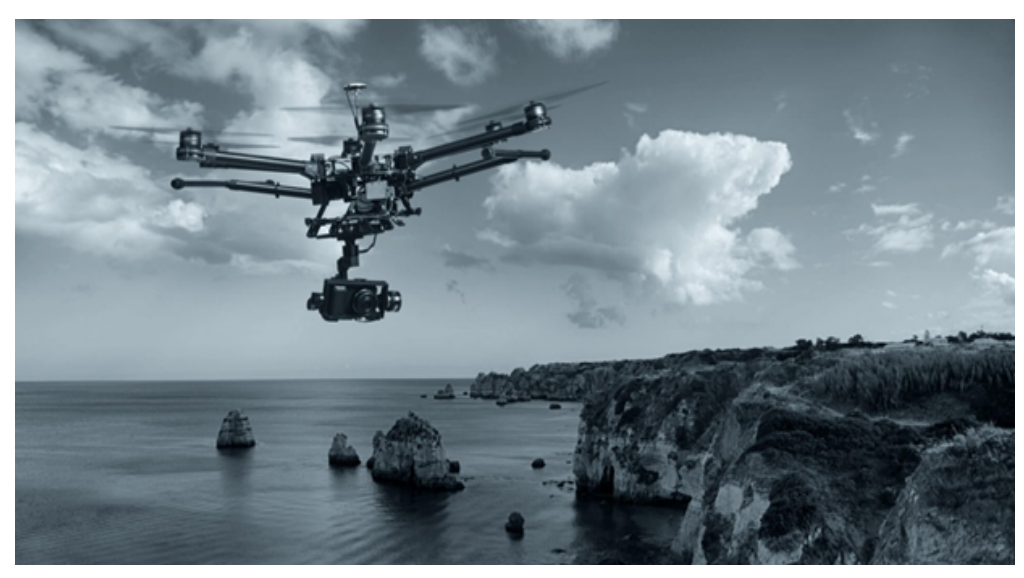

**Εικόνα 8.** *ΜΕΑ Χαρτογράφησης Ωκεανών***.** Πηγή: https://www.google.gr/search?q=χαρτογραφηση . Τελ. Επίσκεψη : 24/07/2023

**Εμπόριο-Παράδοση**: Σε πολλές εταιρείες του εμπορίου, έχει ήδη εφαρμοστεί και εκτιμάται πως θα εφαρμόζεται σε μεγαλύτερο βαθμό στο μέλλον, η παράδοση δεμάτων από και προς τον πελάτη/καταναλωτή μέσω drones. Γνωστές εταιρείες όπως η Amazon (εικ.10) που ήδη έκανε την πρώτη της παράδοση με drone τον Δεκέμβριο του 2016, αλλά και άλλες εξίσου γνωστές όπως η UPS, η DHL κ.α., δοκιμάζουν την μέθοδο αυτή, ενώ και η Rakuten σε συνεργασία με την AEON, έναν γίγαντα στο τομέα του εμπορίου, πραγματοποιούν δοκιμές για delivery στην Ιαπωνία.

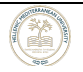

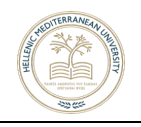

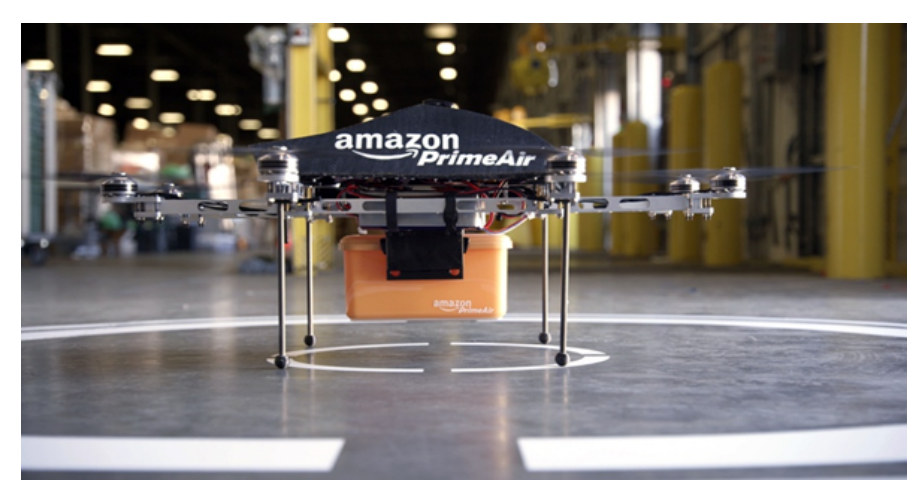

**Εικόνα 9.** *ΜΕΑ της Amazon***.** Πηγή:https://www.google.gr/search?q=amazon+drones+delivery .

Τελ. Επίσκεψη : 24/07/2023 **Γεωργία και Κτηνοτροφία**: Η σύγχρονη ανεπτυγμένη τεχνολογία που αφορά στη «Γεωργία Ακριβείας», επιτρέπει την τοποθέτηση πολυφασματικών αισθητήρων απεικόνισης σε drones, ακόμη και σε καταναλωτικά μοντέλα που μπορούν να αποκτήσουν και να χειρίζονται οι ίδιοι οι αγρότες σε οικονομικά προσιτές τιμές (εικ. 11). Με αυτό τον τρόπο μπορούν να ελέγχουν καθημερινά τις εκτάσεις τους, να αξιολογούν την υγεία των καλλιεργειών και των ζώων τους, ή να επιθεωρούν τις καιρικές συνθήκες [10].

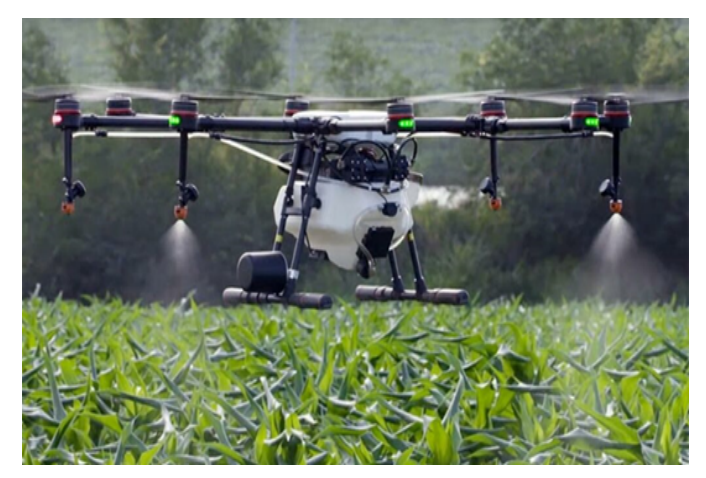

**Εικόνα 10.** *ΜΕΑ για παρακολούθηση καλλιεργειών*. Πηγή: https://www.google.gr/search?quad .

Τελ. Επίσκεψη : 24/07/2023

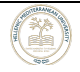

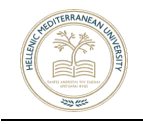

# **ΚΕΦΑΛΑΙΟ 2ο Διαδικασία Ανάπτυξης Αεροσκάφους**

#### **2.1 Σύγκριση και Επιλογή Αεροσκάφους**

Η επιλογή του συγκεκριμένου αεροσκάφους σταθερής πτέρυγας με κινητήρα ηλεκτρικού τύπου τζετ φαν, έγινε σύμφωνα με τις δυνατότητές του, σε σχέση με έναν συμβατικό κινητήρα προπέλας. Επιπλέον, λόγω της λιγότερης αντίστασης σε σχέση με έναν κανονικό κινητήρα θα έχουμε μεγαλύτερη αυτονομία πτήσης. Η απόδοση ισχύος ενός τζετ είναι μεγαλύτερη, διότι έχει περισσότερες φτερωτές και συνεπώς πιέζει τον αέρα περισσότερο σε σχέση με έναν συμβατικό κινητήρα [11].

#### **2.2 Κινητήρας**

Η επιλογή του κατάλληλου κινητήρα, αποτελεί μία πρόκληση, δεδομένων των πολλών επιλογών που υπάρχουν στο εμπόριο. Αποτελεί ένα ζωτικής σημασίας μέλος του ΜΕΑ, με βάση το οποίο ορίζεται ο θόρυβος, το σύστημα ψύξεως, το βάρος, η απόκριση, η ισχύς, καθώς επίσης και η διάρκεια της πτήσης. Επιπροσθέτως, ένας κινητήρας θα πρέπει να διαθέτει σύστημα προστασίας από σκόνη ή συντρίμμια καθώς επίσης και να είναι αδιάβροχος.

Οι κινητήρες έχουν διάφορους τύπους, που εξαρτώνται από την χρήση που είναι σχεδιασμένοι να κάνουν. Τα είδη του κινητήρα, όπως φαίνεται και από το Σχήμα 1 είναι τα εξής:

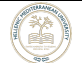

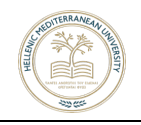

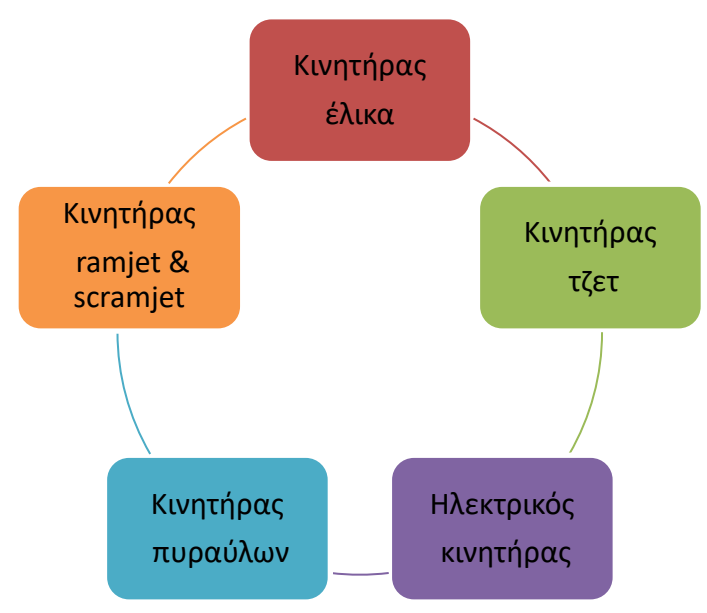

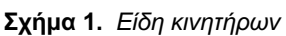

**Κινητήρας Έλικα:** Οι κινητήρες αυτοί χρησιμοποιούνται συνήθως για αεροσκάφη τα οποία αιωρούνται με ταχύτητα < 5 μαχ και παράγουν λιγότερο θόρυβο από τους κινητήρες τζετ (εικ. 12). Το κόστος τους είναι χαμηλό και κυρίως χρησιμοποιούνται σε ελαφριά αεροπλάνα όπως το Cessna 172 ή το piper Worrior.

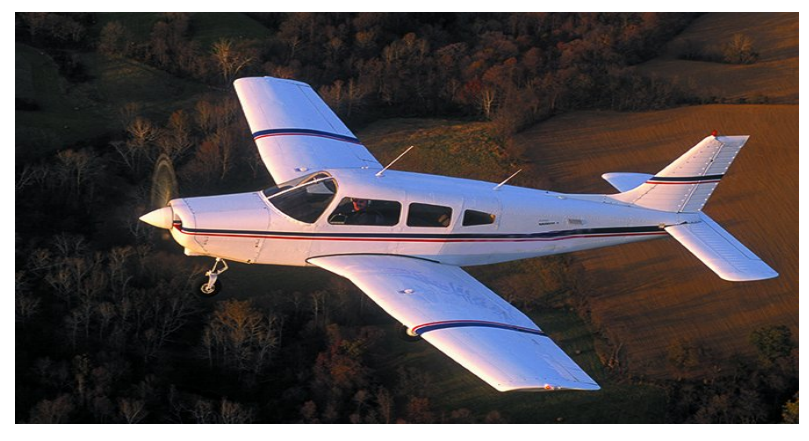

**Εικόνα 11.** *Κινητήρες Έλικα* Πηγή : *airplane+piper+warrior Τελ. Επίσκεψη 22/07/2023*

**Κινητήρες Τζετ:** Οι κινητήρες αυτοί έχουν μεγαλύτερη ισχύ, λιγότερο θόρυβο και λειτουργούν αποτελεσματικότερα σε μεγαλύτερο υψόμετρο (εικ. 13). Είναι επίσης αποτελεσματικοί σε αεροπλάνα εταιρειών που πετούν κάτω από την ταχύτητα του ήχου. Χρησιμοποιούνται στα περισσότερα σύγχρονα αεροπλάνα, διότι

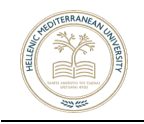

εξισορροπούν τα πλεονεκτήματα του έλικα, ενώ παράλληλα διατηρούν την ταχύτητα εξάτμισης και την ισχύ ενός τζετ.

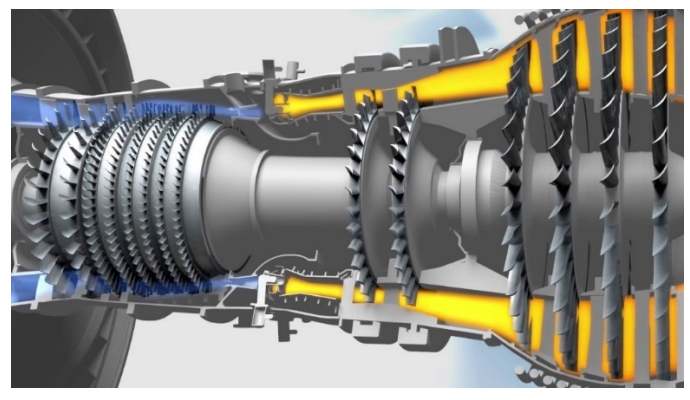

**Εικόνα 12.** *Κινητήρες Τζετ Πηγή: airplane+jet+engine Τελ. Επίσκεψη: 22/07/2023*

**Ηλεκτρικοί κινητήρες**: Χρησιμοποιούνται κυρίως σε ηλεκτρικά αεροσκάφη και η ενέργεια που χρειάζονται για την λειτουργία τους προέρχεται από ειδικά ηλιακά κύτταρα, από ηλεκτρικούς πυκνωτές, από ακτινοβολία ισχύος ή από απλές μπαταρίες (εικ. 14).

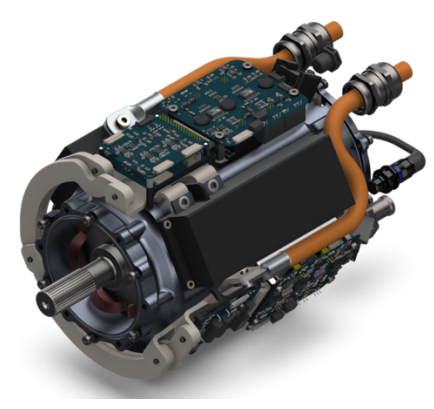

**Εικόνα 13.** *Ηλεκτρικοί κινητήρες Πηγή: airplanes+electric Τελ. Επίσκεψη: 22/07/2023*

**Κινητήρες ramjet και scramjet:** Οι κινητήρες ramjet χρησιμοποιούνται κυρίως σε εφαρμογές που απαιτούν έναν μικρό και απλό κινητήρα κατάλληλο για χρήση σε υψηλές ταχύτητες (εικ. 15). Συνδυάζονται με άλλες μορφές προώθησης ή με διάφορα εξωτερικά μέσα προκειμένου να πετύχουν τις επιθυμητές ταχύτητες.

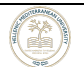

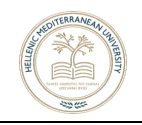

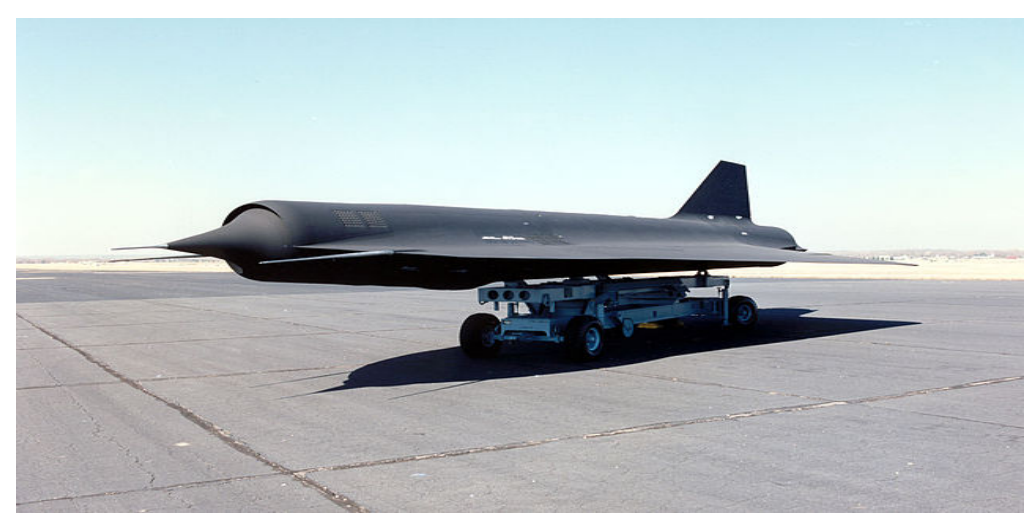

**Εικόνα 14.** *Κινητήρας ramjet Πηγή:*ramjet *Τελ. Επίσκεψη: 22/07/2023*

Το scramjet (εικ. 16) είναι στην ουσία ένα υπερηχητικό ramjet και απαιτεί την ανάπτυξη πολύ υψηλής αρχικής ταχύτητας προκειμένου να τεθεί σε λειτουργία [7].

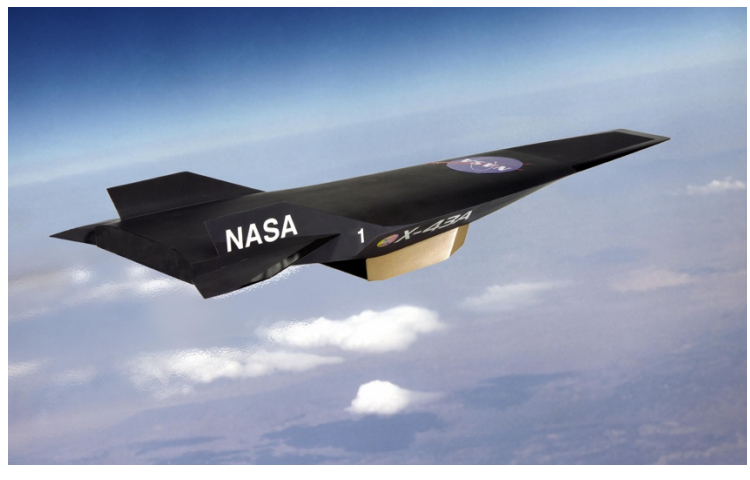

**Εικόνα 15.** *Κινητήρας scramjet Πηγή:search?q=scramjet&tbm=isch&ved=*

*Τελ. Επίσκεψη: 22/07/2023*

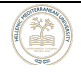

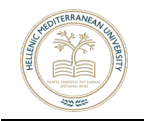

#### **2.3 Εκτύπωση 3D**

Ως τρισδιάστατη εκτύπωση, ορίζεται η μέθοδος προσθετικής κατασκευής, κατά την οποία κατασκευάζονται αντικείμενα μέσω της διαδοχικής πρόσθεσης επάλληλων στρώσεων υλικού. Οι τρισδιάστατοι εκτυπωτές (ή 3D Printers), χρησιμοποιούνται για την εκτύπωση και κατασκευή στερεών αντικειμένων σε τρεις διαστάσεις, που θα προέλθουν από ένα ψηφιακό αρχείο (εικ. 17). Το υλικό που χρησιμοποιούν ονομάζεται νήμα (Filament) το οποίο είναι συνήθως σε μορφή πλαστικού νήματος και θερμαίνεται ώστε να βρίσκεται σε μορφή που να μπορεί να εναποτεθεί και να δώσει σχήμα. Είναι ιδιαίτερα ευέλικτο, στερεοποιείται άμεσα και παίρνει δύσκολους σχηματισμούς.

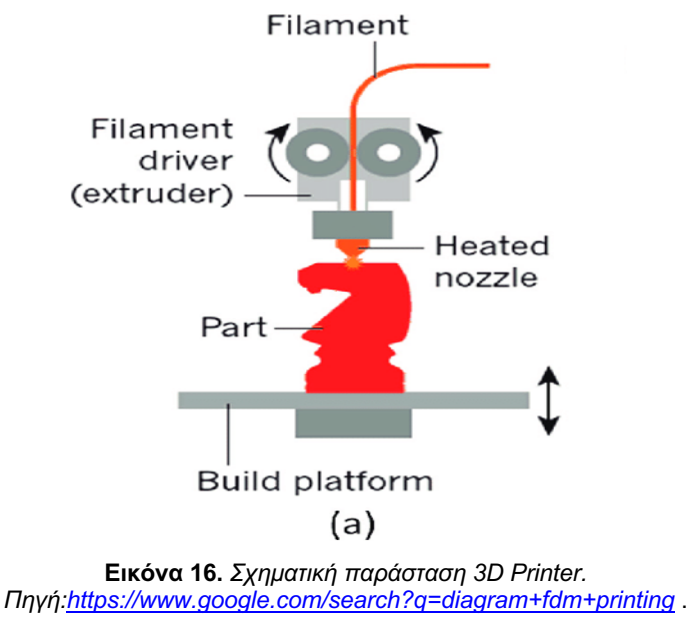

Τελ. Επίσκεψη : 24/07/2023

Στον κλάδο του 3D printing υπάρχουν διάφοροι μέθοδοι κατασκευής, με πιο διαδεδομένη (στην κατηγορία των οικιακών εκτυπωτών) την μέθοδο της κατασκευής λιωμένου νήματος ή αλλιώς εναπόθεσης υλικού σε διαδοχικές στρώσεις (Fused filament fabrication) FFF. Σύμφωνα με αυτή την μέθοδο ο 3D εκτυπωτής ελεγχόμενος από έναν υπολογιστή, εκτελεί μια σειρά κινήσεων, οι οποίες βασίζονται στο τρισδιάστατο σχέδιο του χρήστη. Το σχέδιο αυτό ολοκληρώνεται με τη χρήση ειδικών προγραμμάτων σχεδίασης, όπως Autodesk inventor, Autodesk fusion κτλ. Στη συνέχεια, το υλικό που τοποθετείται (πλαστικό, νάιλον κ.α.) θερμαίνεται μέχρι

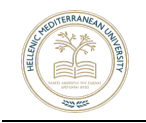

να λιώσει, με σκοπό ο εκτυπωτής να μπορέσει να εναποθέσει μια λεπτή στρώση υλικού και να κατασκευάσει το αντικείμενο. Η κάθε στρώση που τοποθετείται, στερεοποιείται άμεσα. Η διαδικασία αρχίζει από το κάτω μέρος του αντικειμένου μέχρι την κορυφή και στο τέλος έχουμε ένα ανθεκτικό αντικείμενο, το οποίο αποτελεί μια ακριβής εκτέλεση του τρισδιάστατου σχεδίου.

Μία άλλη τεχνική εναπόθεσης υλικού είναι η μέθοδος εκτύπωσης FDM. Σύμφωνα με αυτή την μέθοδο, τα στρώματα των υλικών συγχωνεύονται σε ένα σχέδιο για να δημιουργήσουν ένα αντικείμενο. Το υλικό συνήθως λιώνει ακριβώς μόλις περάσει τη θερμοκρασία μετάβασης γυαλιού και στη συνέχεια εξωθείται σε ένα σχέδιο δίπλα ή πάνω από προηγούμενες εξωθήσεις, δημιουργώντας ένα αντικείμενο στρώμα προς στρώμα. Με λίγα λόγια ο FDM εκτυπωτής, παίρνει ένα πλαστικό νήμα και το πιέζει μέσα από ένα ζεστό άκρο, λιώνοντάς το και στη συνέχεια το εναποθέτει σε στρώσεις στο στρώμα εκτύπωσης. Αυτά τα στρώματα συγχωνεύονται μεταξύ τους, συσσωρεύονται σε όλη την εκτύπωση και τελικά θα σχηματίσουν το τελικό μοντέλο.

Συγκρίνοντάς τα, καταλήγουμε στο γεγονός, ότι ο FDM τρόπος εκτύπωσης τρισδιάστατων μοντέλων είναι ο απλούστερος τρόπος για μία τρισδιάστατη εκτύπωση. Είναι φθηνός και αρκετά αποδοτικός, ενώ κυριαρχεί στην αγορά του 3d printing, ξεπερνώντας σε αγορές και τις πιο ακριβές μεθόδους εκτύπωσης [12]. Ο πίνακας 1, συνοψίζει τα πλεονεκτήματα και μειονεκτήματα του FDM τρόπου εκτύπωσης σε σχέση με του FFF τρόπου εκτύπωσης.

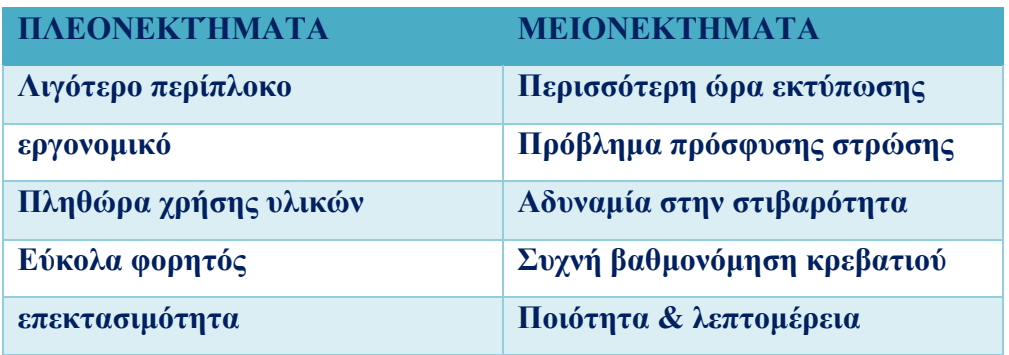

**Πίνακας 1.** *Πλεονεκτήματα και Μειονεκτήματα FDM σε σχέση με FFF*

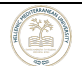

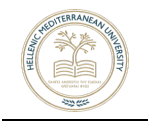

#### **2.3.1 Υλικά 3D εκτύπωσης**

Τα υλικά που μπορούν να χρησιμοποιηθούν σε έναν 3D printer είναι πολλά [17] και διαρκώς δημιουργούνται και άλλα. Ωστόσο τα πιο διαδεδομένα, είναι τα παρακάτω:

#### **Nylon Powder SLS**

Η εκτύπωση με πούδρα Nylon είναι μία μέθοδος που έχει το πλεονέκτημα της ακρίβειας, δίνει λειτουργικά τελικά πρωτότυπα και δυνατότητα απόδοσης οποιασδήποτε γεωμετρίας χωρίς περιορισμούς, με απόλυτη ελευθερία στον σχεδιασμό. Χρησιμοποιείται σε κάθε είδους μοντέλα, λειτουργικά, αρχιτεκτονικά κ.α. **PLA (Polylactic Acid)**

Το PLA είναι ένα δημοφιλές γενικής χρήσης νήμα 3D εκτύπωσης. Είναι οικολογικό και ασφαλές. Χρησιμοποιείται σε κάθε είδους μοντέλα και λόγω του πολύ μικρού συντελεστή συρρίκνωσης, εμφανίζει μηδαμινή στρέβλωση ακόμα και σε μεγάλα αντικείμενα. Λόγω χαμηλής θερμοκρασίας εκτύπωσης και εύκολης ψύξης, διαθέτει πλεονεκτήματα σε μοντέλα με μικρολεπτομέρειες και αιχμηρές άκρες. Η επιφάνειά του είναι σχετικά γυαλιστερή και μπορεί να δεχτεί κανονικά εξωτερική επεξεργασία. Είναι πιο σκληρό από το ABS και δεν ενδείκνυται για μοντέλα που θα εκτεθούν σε εξωτερικές συνθήκες και ζέστη.

#### **ABS (Acrylonitrile Butadiene Styrene)**

Το ABS αποτελεί ένα από τα πιο δημοφιλή υλικά 3D εκτύπωσης μαζί με το PLA. Είναι πιο εύκαμπτο και ανθεκτικό σε κρούση, ενώ διαθέτει υψηλότερο σημείο τήξης και μεγαλύτερη διάρκεια ζωής. Η υφή του είναι πιο ματ από του PLA και μπορεί να υποστεί επεξεργασία, τρίψιμο και βάψιμο. Επίσης είναι διαλυτό σε ακετόνη, κάτι που μας βοηθάει για την συγκόλληση εκτυπώσεων μεταξύ τους ή για την εξομάλυνσή τους. Είναι κατάλληλο για κάθε είδους μοντέλα, με μόνο περιορισμό τα πολύ μεγάλα αντικείμενα που λόγω συρρίκνωσης, ενδέχεται να εμφανίσουν στρέβλωση.

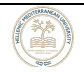

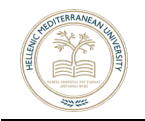

#### **Full Color Sandstone**

Εκτύπωση σε πούδρα με βάση τον γύψο, με δυνατότητα πλήρης χρωματικής γκάμας. Αποτελεί τη μοναδική τεχνολογία με τόσο καλό φινίρισμα και χρωματική απόδοση. Η μοναδική επιλογή για φωτορεαλιστική εκτύπωση, ιδανική για πρωτότυπα, αρχιτεκτονικά μοντέλα αλλά και έγχρωμη απόδοση σαρώσεων ή και ανθρώπινες φιγούρες**.** 

#### **High Resolution SLA**

Υπερυψηλής ανάλυσης εκτύπωση σε υγρή φωτοπολυμεριζόμενη ρητίνη. Είναι η ιδανική μέθοδος εκτύπωσης για μικρά αντικείμενα με λεπτομέρειες και για εκτύπωση πρωτοτύπων κοσμημάτων με ρητίνη. Επιπλέον, υπάρχουν και μηχανολογικές ρητίνες, dental, ελαστικές ή και αντοχής σε πολύ υψηλές θερμοκρασίες (>240C) ανάλογα τις απαιτήσεις της κάθε εφαρμογής.

#### **Flexible TPU**

Είναι ένα ελαστικό και πολύ δυνατό ελαστομερές, για μοντέλα που θέλουμε να έχουν ελαστικότητα (SHORE A 85-90 που αντιστοιχεί σε σκληρότητα λάστιχου αυτοκινήτου), αντοχή σε θερμοκρασίες, έκθεση σε UV και χημικά. Αντέχει σε χημική έκθεση και θερμοκρασία. Προσφέρει πολύ καλή συναρμογή μεταξύ των στρώσεων και η υφή του είναι σαν λάστιχο.

#### **Polycarbonate**

Πρόκειται για ένα ειδικά σχεδιασμένο πολυκαρβονικό αναλώσιμο που προσφέρει ανώτερη ποιότητα εκτύπωσης, εξαιρετικές μηχανικές αντοχές και ανθεκτικότητα σε θερμοκρασία σε σχέση με τα άλλα υλικά 3D εκτύπωσης. Είναι το υλικό επιλογής για μοντέλα που μας ενδιαφέρει η απόλυτη αντοχή, όπως ανταλλακτικά συσκευών, για μοντελισμό, drones, κλπ.

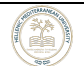

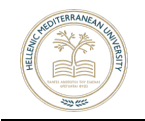

#### **NYLON PA6.6**

Tο υλικό αυτό (Πολυαμίδιο 6.6) προσφέρει ευελιξία και μεγάλη αντοχή, μικρό συντελεστή τριβής και εξαιρετική αντοχή σε θερμοκρασίες (140-150C). Αποτελεί λοιπόν μια εξαιρετική επιλογή για την εκτύπωση αντικειμένων όπως εργαλεία, γρανάζια, προσθετικά μέλη ή πρωτότυπα λειτουργικών μοντέλων.

#### **ABS + POLYCARBONATE**

Ένα σύνθετο θερμοπλαστικό που αποτελεί μια πιο εξελιγμένη έκδοση του ABS, με προσμίξεις από άλλα πολυμερή που του δίνουν σκληρότητα και αντοχή σε παραμορφώσεις. Είναι το πιο κατάλληλο υλικό για εκτυπώσεις λειτουργικών μηχανολογικών πρωτοτύπων, εξαρτημάτων, τελικών χρηστικών αντικειμένων και μοντέλα που επιθυμούμε να έχουν αυξημένες μηχανικές αντοχές και καλή αντοχή σε θερμοκρασίες (100-110C). Έχει σχετικά glossy φινίρισμα, ιδανικό layer bonding και καλή ακρίβεια.

#### **PETG**

Είναι ένα θερμοπλαστικό με μεγάλη φωτοδιαπερατότητα και εξαιρετικές μηχανικές ιδιότητες, μειωμένο warping, αντοχή στην τριβή, στον εφελκυσμό και τις σχετικά υψηλές θερμοκρασίες (60-70C). Έχει επίσης υψηλή χημική αντίσταση σε οξέα, άλατα και αλκαλικές ενώσεις.

#### **HIPS (High Impact Polystyrene)**

Το HIPS είναι ένα πολύ ανθεκτικό αναλώσιμο με πολύ μικρό συντελεστή συρρίκνωσης και επομένως ελάχιστο warping, οπότε είναι καλό υποκατάστατο του ABS σε μεγάλες εκτυπώσεις. Δεν είναι εξαιρετικά σκληρό και εύθραυστο, συνεπώς αντέχει σε άσκηση πιέσεων και σε κρούση. Εξαιρετικά χρήσιμο για μεγάλα αντικείμενα με δύσκολες επιφάνειες αλλά και για αρχιτεκτονικά μοντέλα.

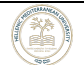

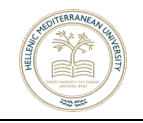

# **ΚΕΦΑΛΑΙΟ 3ο Συναρμολόγηση Αεροσκάφους**

#### **3.1 Σχεδίαση του Αεροσκάφους**

Η σχεδίαση του αεροσκάφους EWW-180 A.K.A DAEDALUS και όλες οι τροποποιήσεις που έγιναν αργότερα, βασίστηκαν πάνω σε υφιστάμενα σχέδια της εταιρείας Eclipson [18]. Έτσι μετά την αγορά των σχεδίων, πραγματοποιήθηκαν δοκιμαστικές εκτυπώσεις και επιμέρους τροποποιήσεις οι οποίες και κρίθηκαν απαραίτητες για την υλοποίηση του ΣμηΕΑ.

#### **3.2 Εκτύπωση και συναρμολόγηση**

Το επόμενο στάδιο, από την τροποποίηση των σχεδίων, ήταν η τρισδιάστατη εκτύπωσή τους. Για αυτό το σκοπό, χρησιμοποιήθηκαν οι FDM 3D printer Anet ET-4 (εικ. 18) και Prusa i3 Mk3s+ & MMU2s (εικ. 19), ενώ οι όποιες ρυθμίσεις για την εκτύπωση πραγματοποιήθηκαν μέσω του προγράμματος Ultimaker-Cura για τον Anet ET-4 και του Prusa slicer για τον Prusa i3 Mk3s+ & MMU2s, με βάση τις προδιαγραφές εκτύπωσης του εκάστοτε εκτυπωτή.

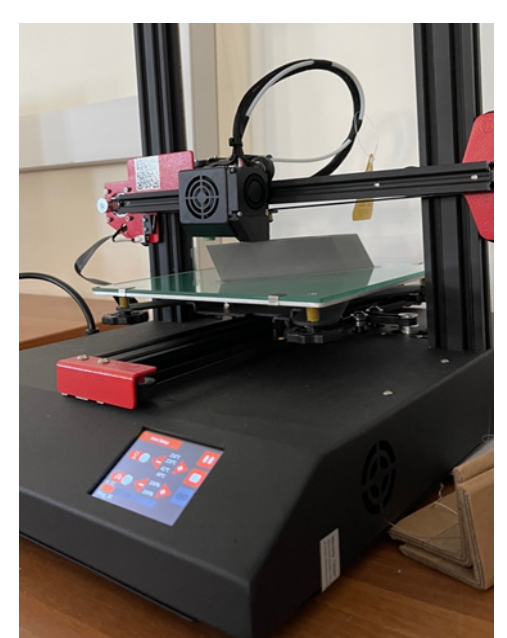

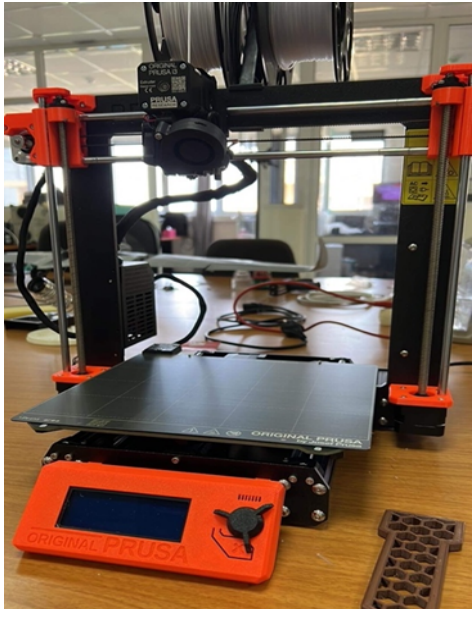

**Εικόνα 17** *Anet-ET4* **Εικόνα 18.** *Prusa i3 Mk3s+(MMU2s)*

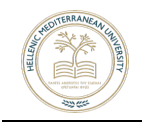

Προκειμένου να υλοποιηθεί και συναρμολογηθεί το ΣμηΕΑ, χρειάστηκαν 59 εκτυπώσεις. Η εικόνα 20, απεικονίζει όλα τα εκτυπωμένα μέρη του ΣμηΕΑ, πριν την συναρμολόγησή του. Τα βήματα που έγιναν για κάθε μια αυτές, είναι τα παρακάτω:

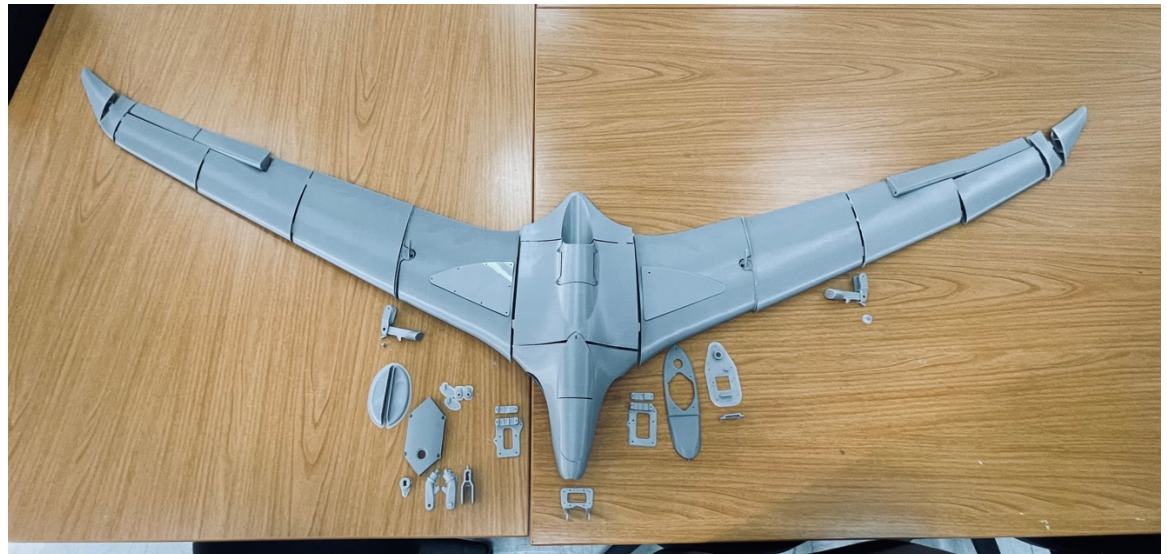

**Εικόνα 19.** *Κάτοψη του αεροσκάφους πριν την ένωση*

**Βήμα 1**. Χρήση αρχείων gcode, που αφορούν τις προδιαγραφές για το υλικό εκτύπωσης PLA+ (εικ. 21).

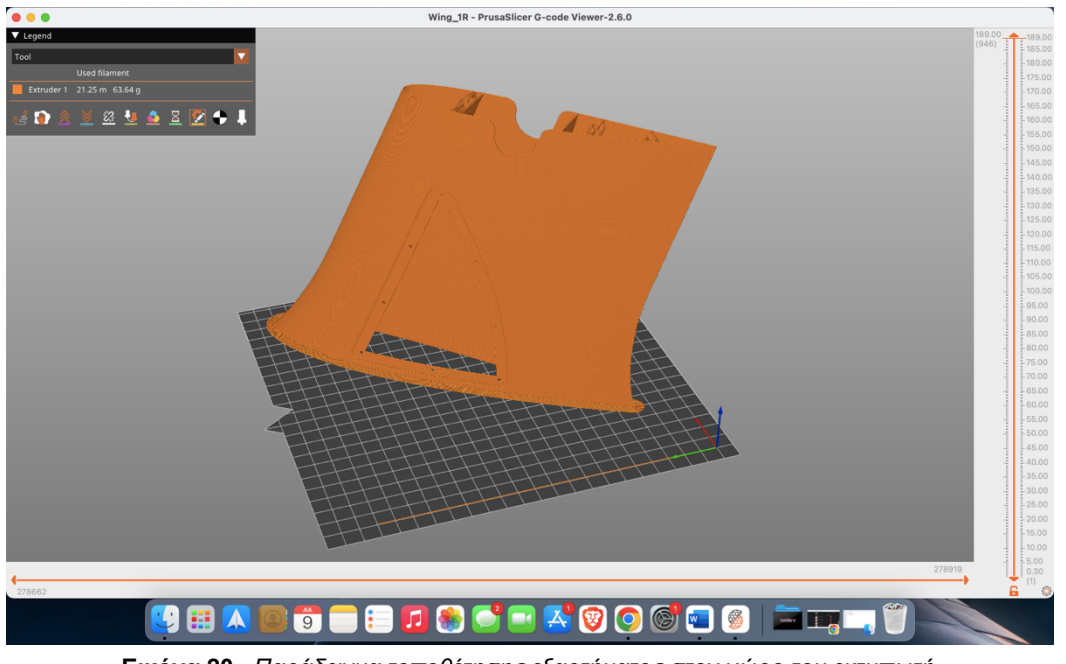

**Εικόνα 20.** *Παράδειγμα τοποθέτησης εξαρτήματος στον χώρο του εκτυπωτή*

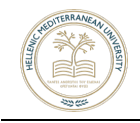

**Βήμα 2.** Άνοιγμα του αρχείου, μέσω του Cura ή Prusa Slicer αφού πρώτα επιλέχθηκε το κομμάτι που έπρεπε να εκτυπωθεί από το αρχείο παραμέτρων και ταξινόμησης των κομματιών του αεροσκάφους (εικ. 22).

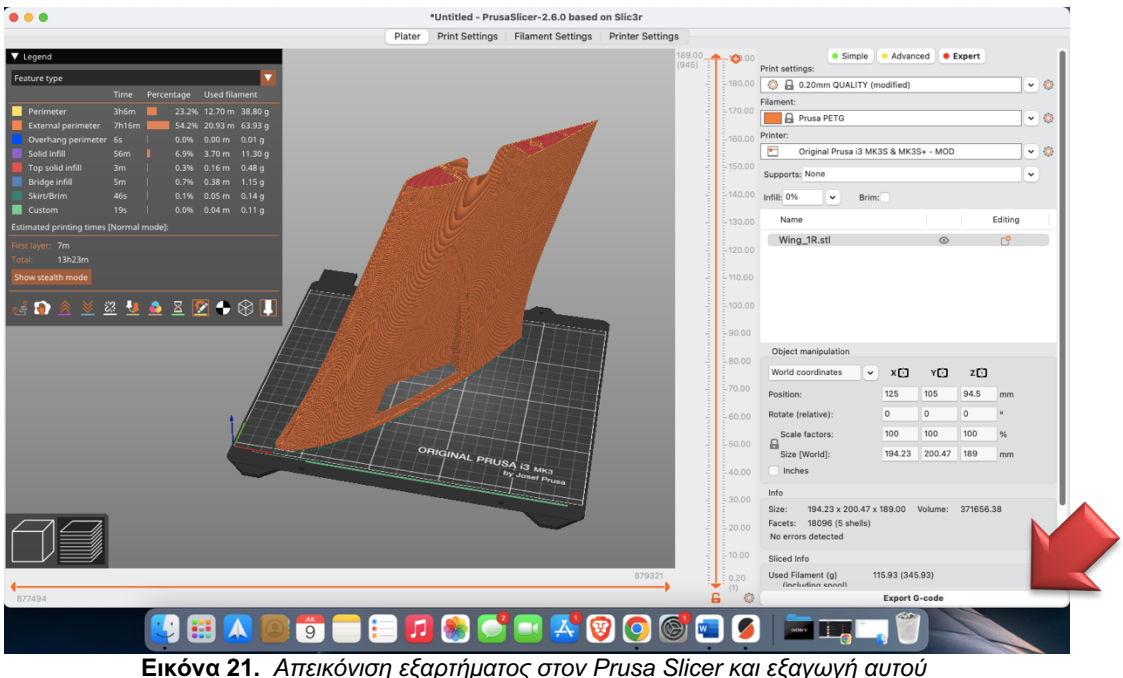

**Βήμα 3.** Εξαγωγή και αποθήκευση του αρχείου στην κάρτα μνήμης SD, για μεταφορά του αρχείου στον εκτυπωτή.

**Βήμα 4.** Εκτέλεση διαδικασίας εκτύπωσης με θερμοκρασία κεφαλής (Headed nozzle) 220 °C και θερμοκρασία πλατφόρμας 60° C.

**Βήμα 5.** Εκτίμηση της ποιότητας εκτύπωσης, καθώς υπήρξαν αρκετές αποτυχίες και αστοχίες. Σε κάθε μία από αυτές τις περιπτώσεις, το κομμάτι ξανατυπωνόταν μετά από τροποποίηση του αρχείου STL, σύμφωνα με τις πρότυπες παραμέτρους (εικ. 23 ~ 27).

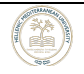
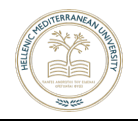

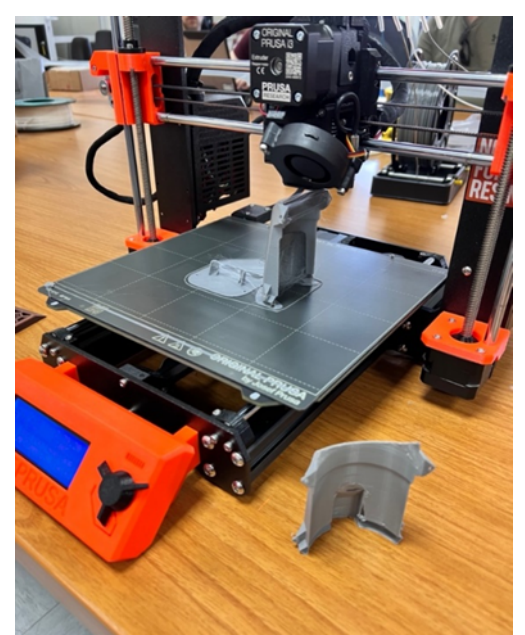

**Εικόνα 22.** *Σφάλμα EDF DOOR* **Εικόνα 23.** *Σφάλματα*

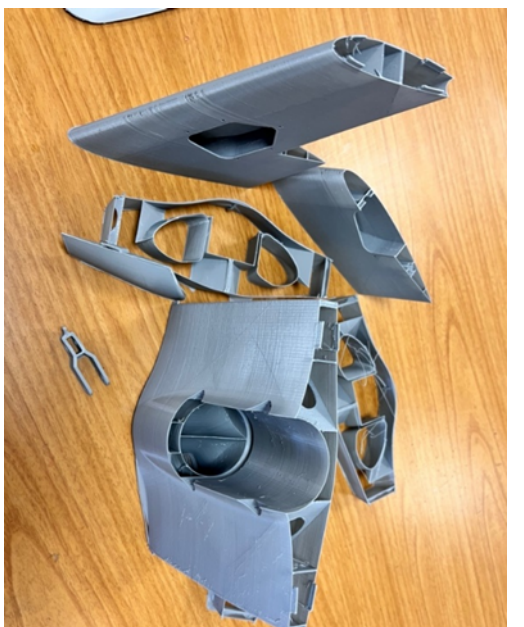

• Εκτίμηση ποιότητας & οι αποτυχημένες εκτυπώσεις

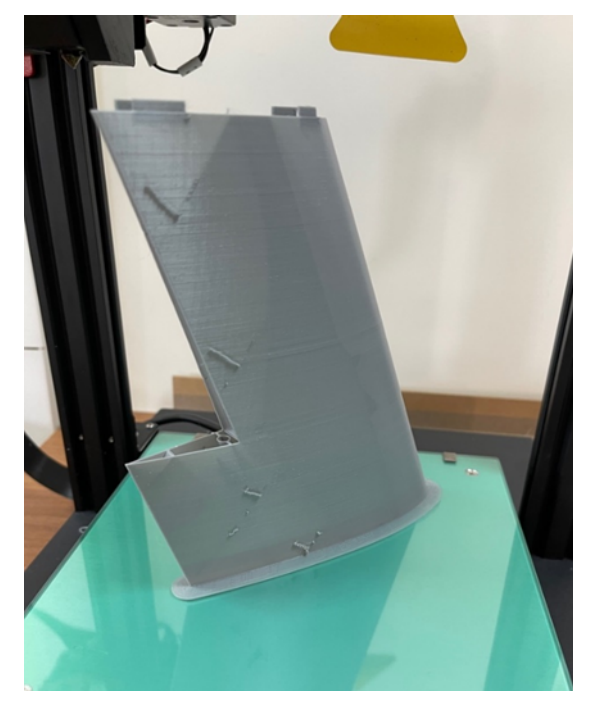

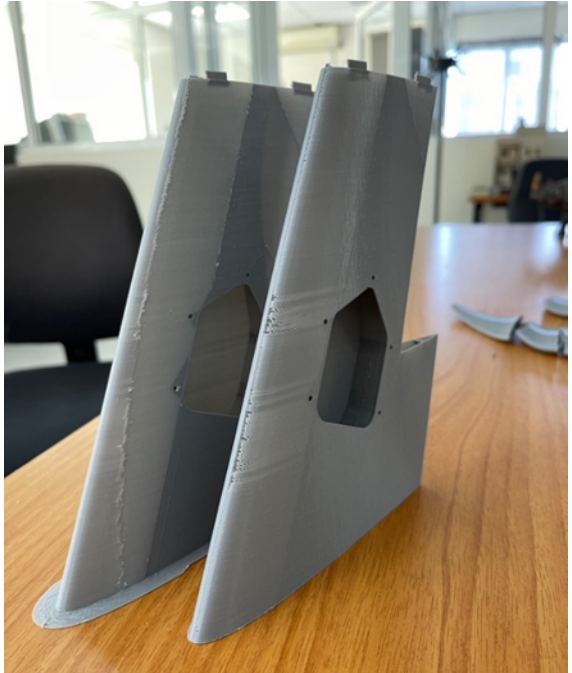

**Εικόνα. 25.** *Διόρθωση σφάλματος* **Εικόνα 24.** *Σφάλματα αριστερού φτερού*

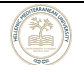

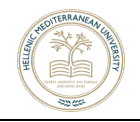

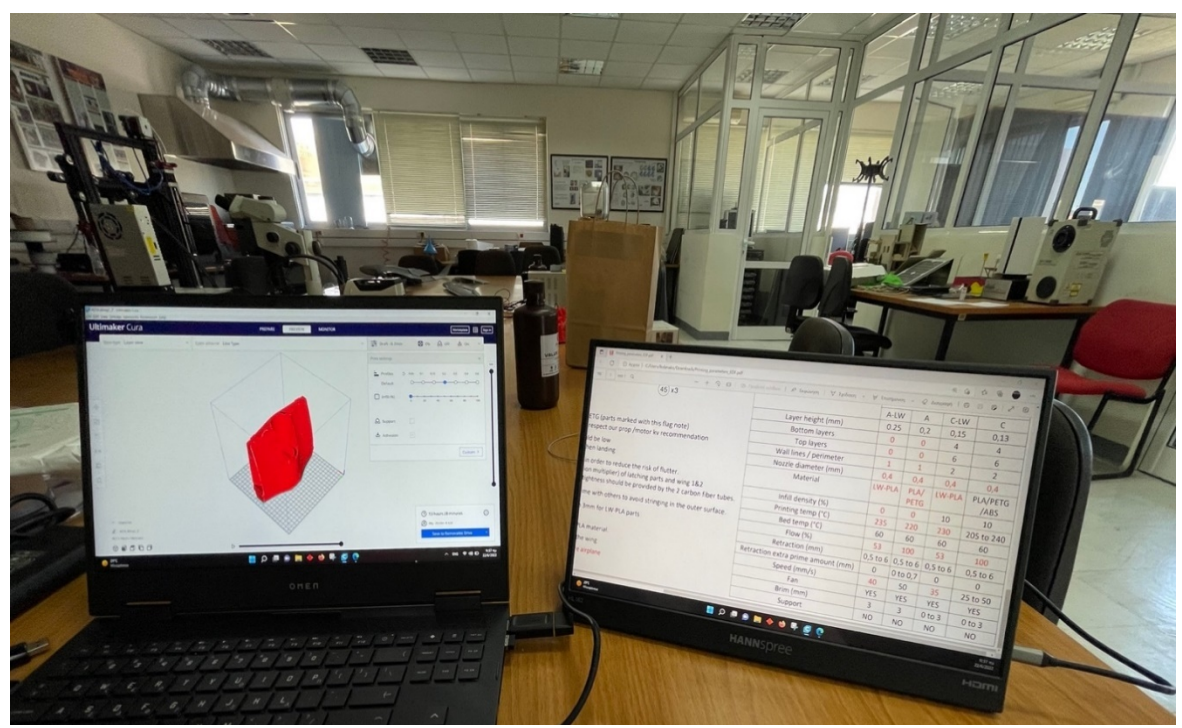

**Εικόνα 26.** *Ρύθμιση στον Slicer με βάση τις προδιαγραφές*

**Βήμα 6.** Λιμάρισμα των εκτυπωμένων κομματιών με χρήση λίμας και γυαλόχαρτων νερού, όπου απαιτούνταν, για την δημιουργία λείων επιφανειών (εικ. 28 και 29).

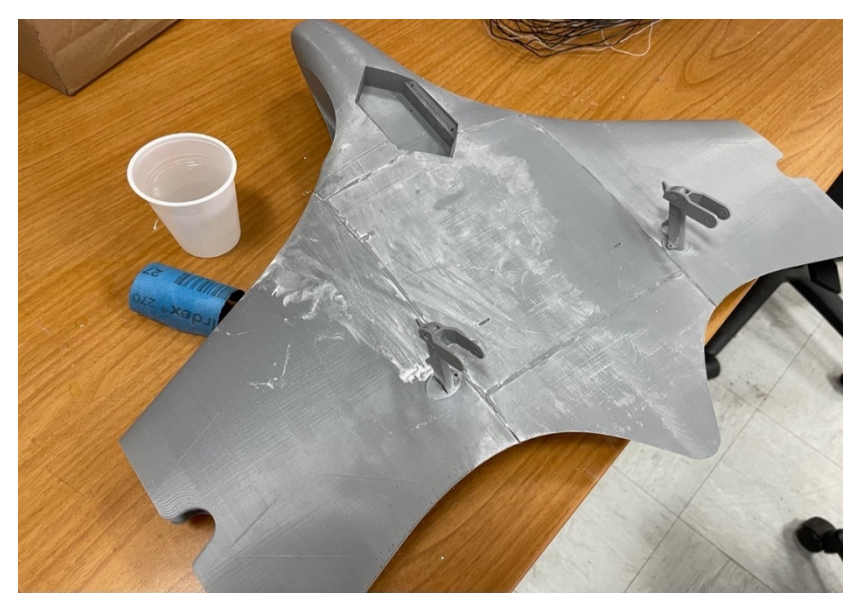

**Εικόνα 27.** *Λείανση κεντρικού μέρους του αεροσκάφους*

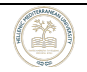

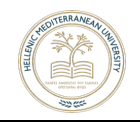

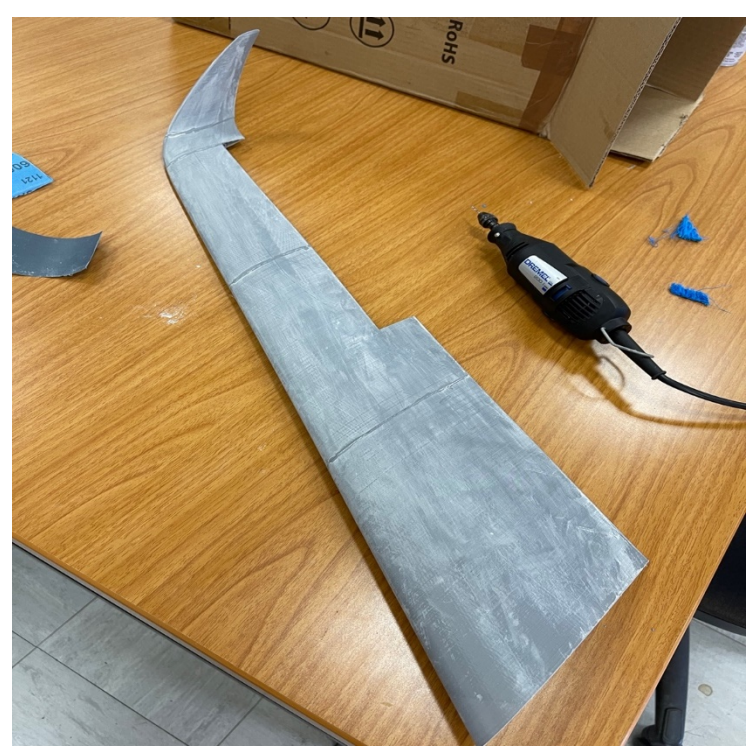

**Εικόνα 28***. Λείανση δεξιάς φτερωτής*

**Βήμα 7.** Ζύγισμα όλων μαζί των κομματιών (βάρος 684gr χωρίς την τοποθέτηση κόλλας και ηλεκτρονικών) (εικ. 30).

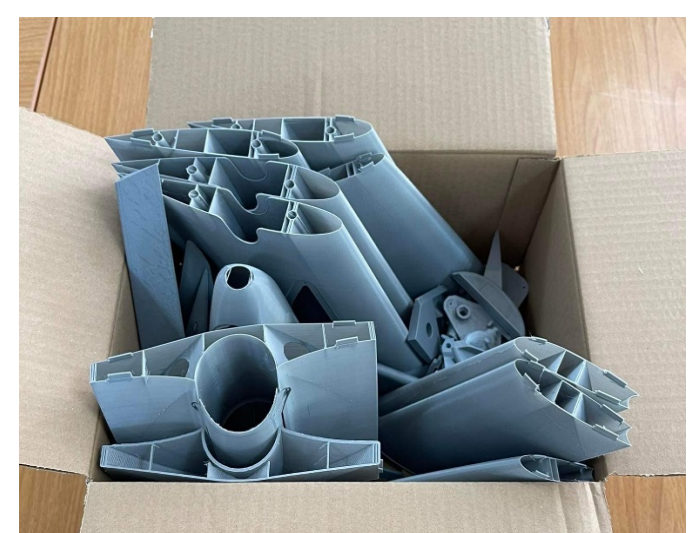

**Εικόνα 29.** *Ζύγισμα όλου του αεροσκάφους αφαιρώντας το βαρος της κούτας*

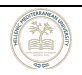

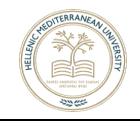

**Βήμα 8**. Χρήση κόλλας στιγμής για την ένωση των επιμέρους κομματιών δημιουργώντας 3 βασικά αποσπώμενα μέρη για εύκολη μεταφορά (εικ. 31 ~ 42).

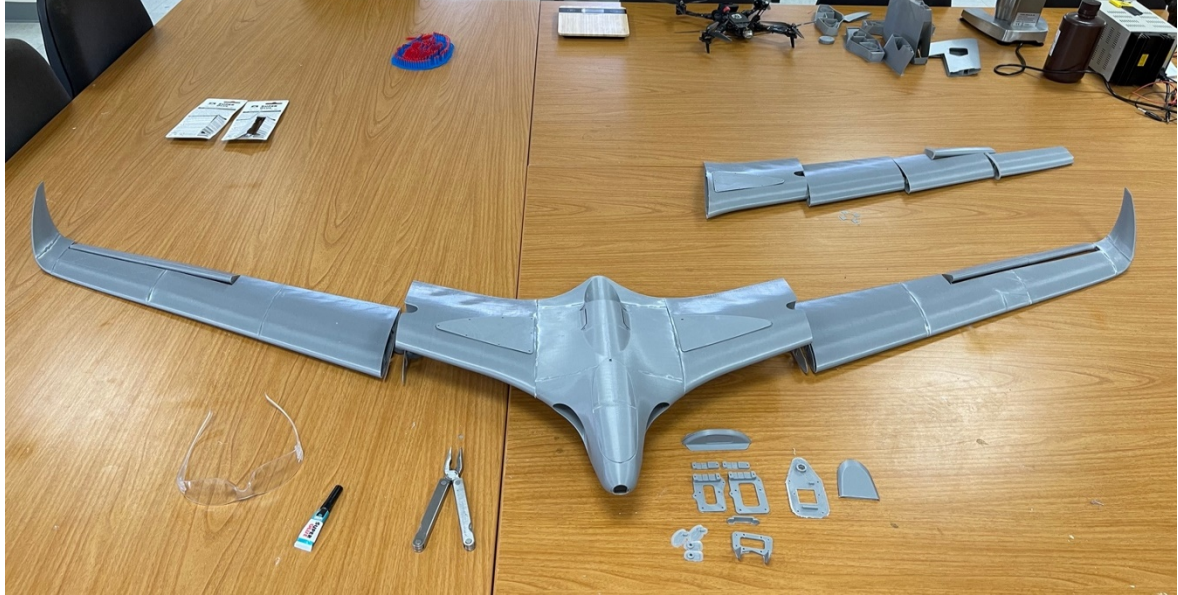

**Εικόνα 30.** *Τα 3 βασικά μέρη του Αεροσκάφους*

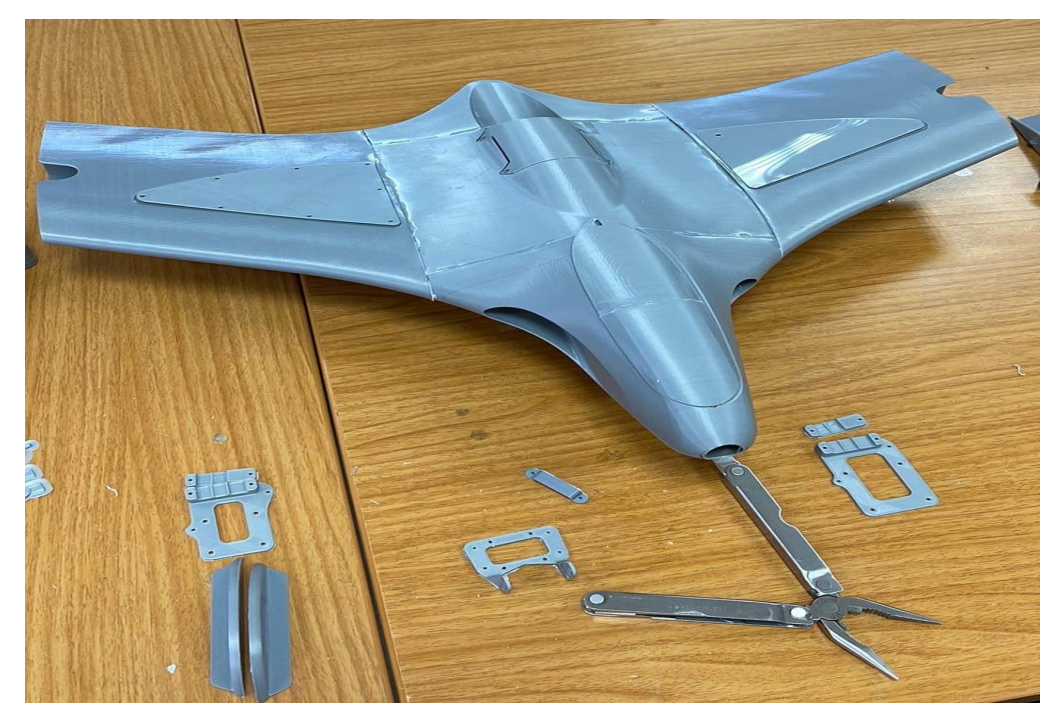

**Εικόνα 31.** *Κεντρικό μέρος του Αεροσκάφους*

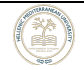

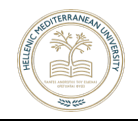

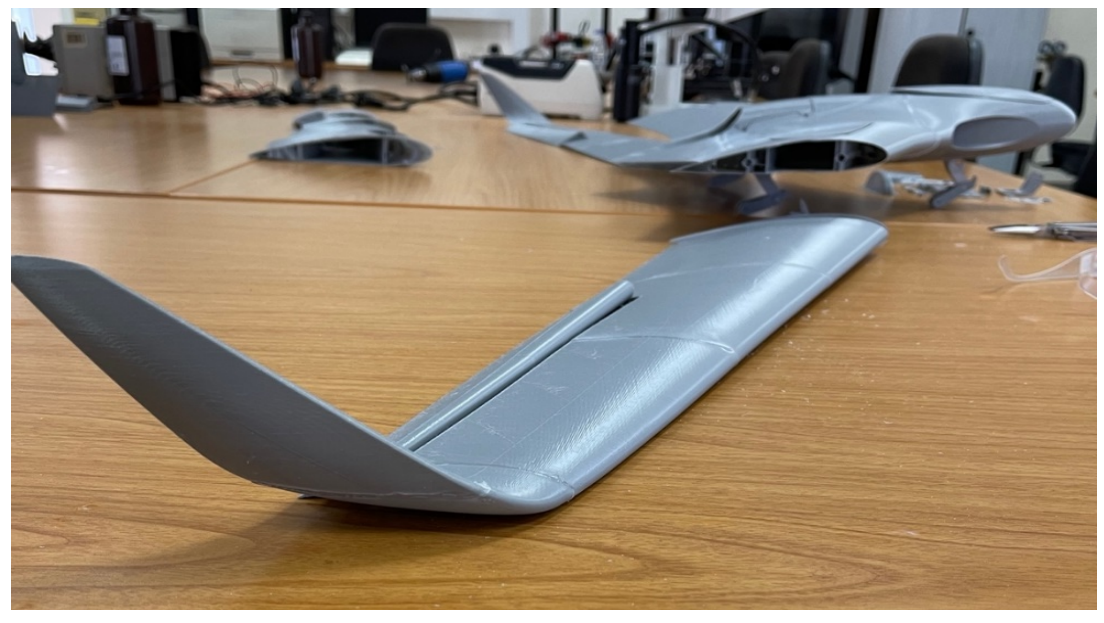

**Εικόνα 32.** *Δεξιά πλευρά του Wing Tip*

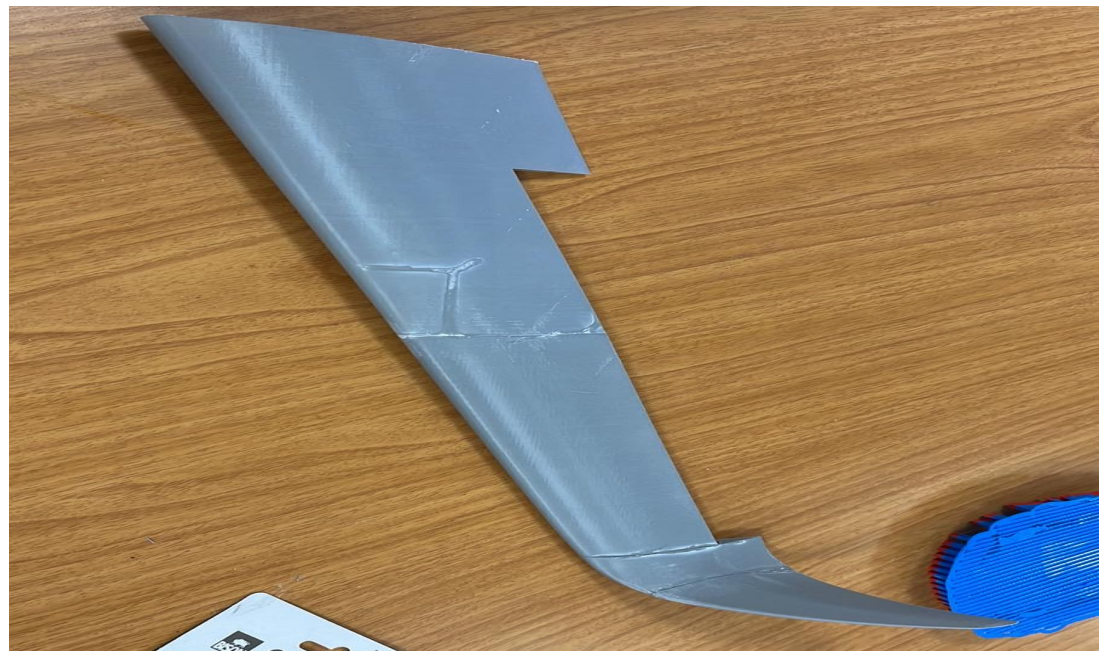

**Εικόνα 33.** *Κάτοψη αεριστερής φτερωτής*

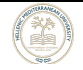

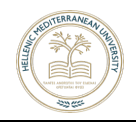

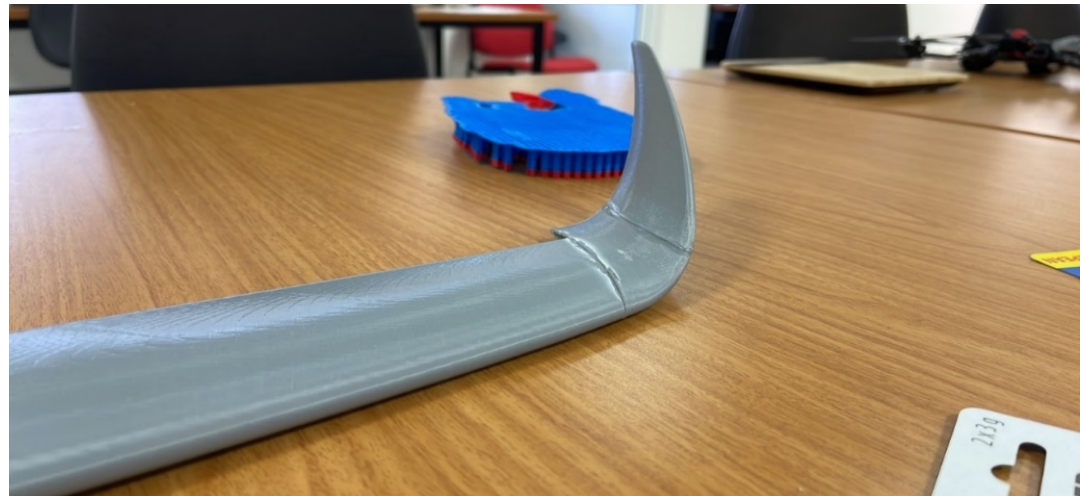

**Εικόνα 34.** *Εμπρόσθια όψη της αριστερής φτερωτής*

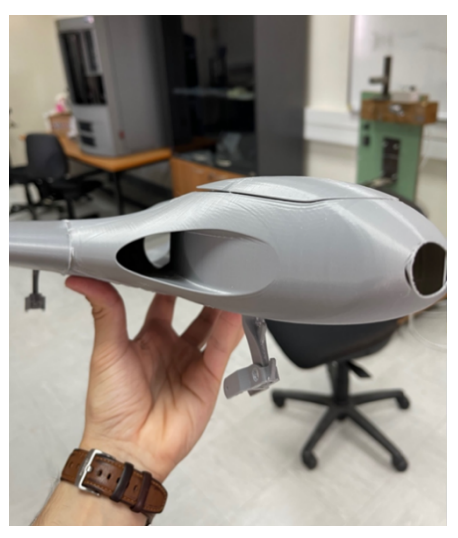

**Εικόνα 35.** *Πλάγια πρόσοψη* **Εικόνα 36.** *Πίσω όψη*

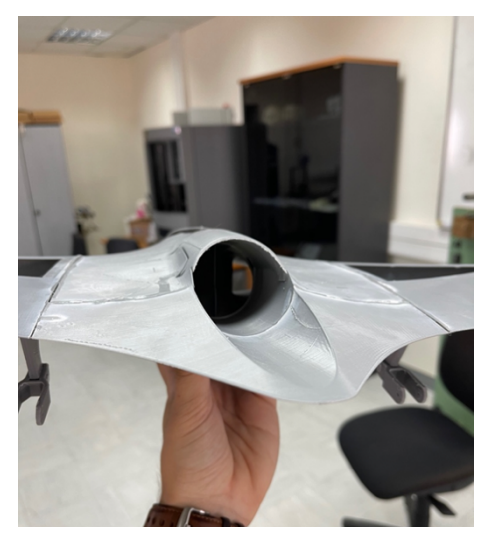

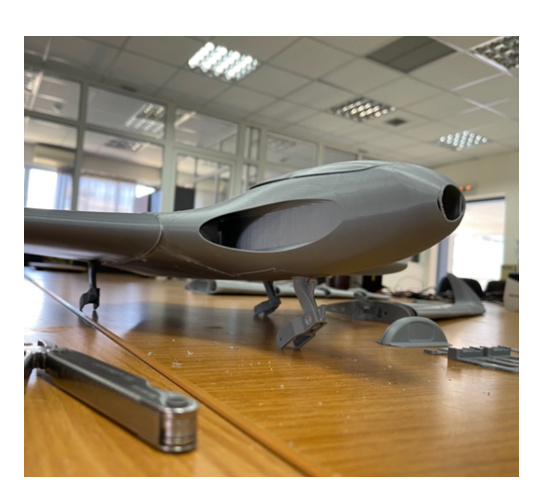

**Εικόνα 38.** *Πλάγια πρόσοψη* **Εικόνα 379.** *Εμπρόσθια όψη*

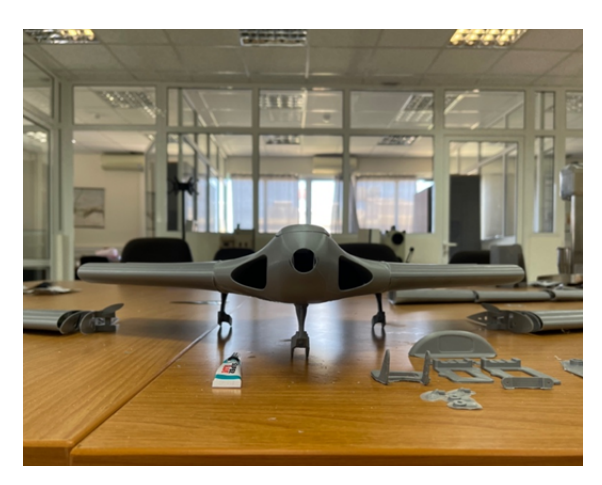

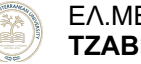

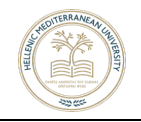

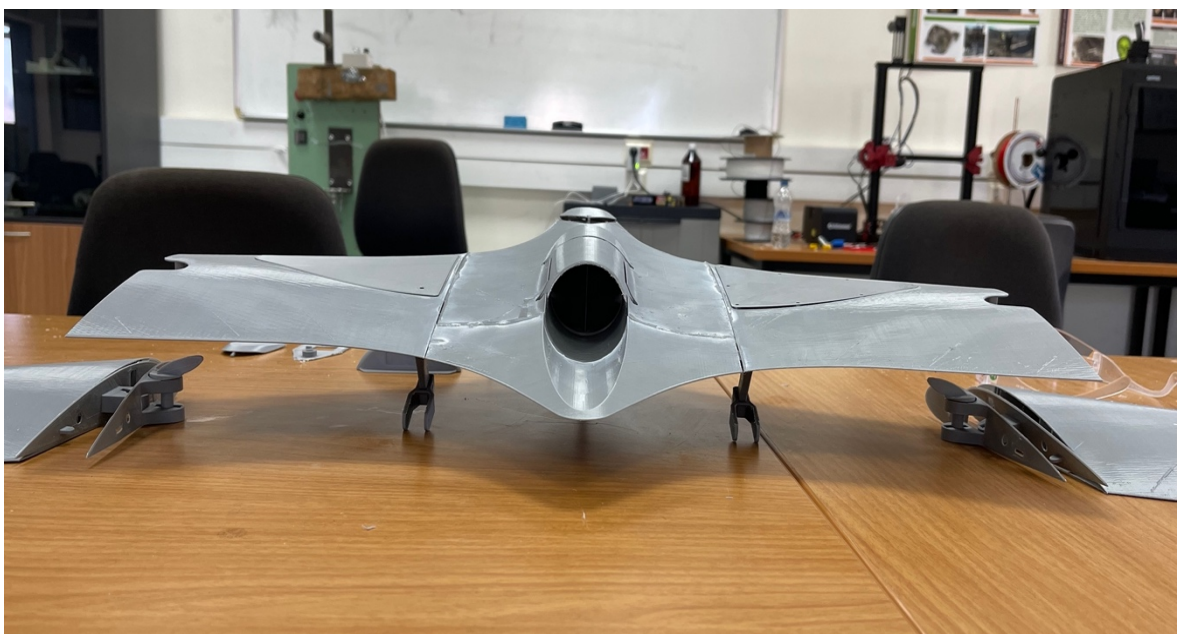

**Εικόνα 38.** *Πίσω όψη*

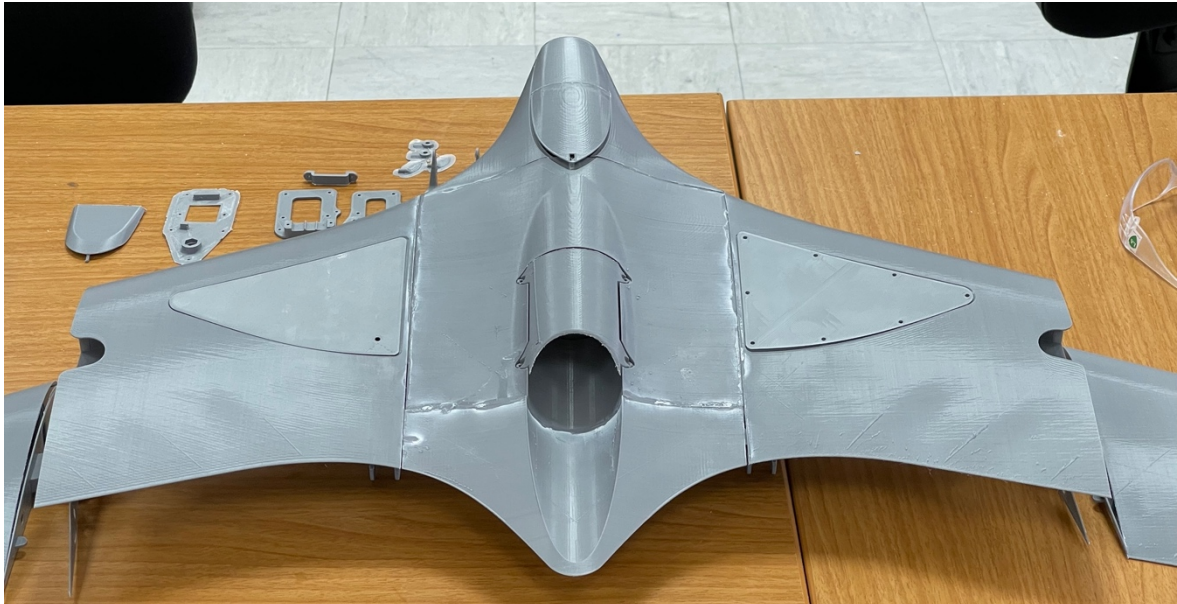

**Εικόνα 39.** *Πίσω όψη σε κλίση*

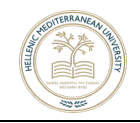

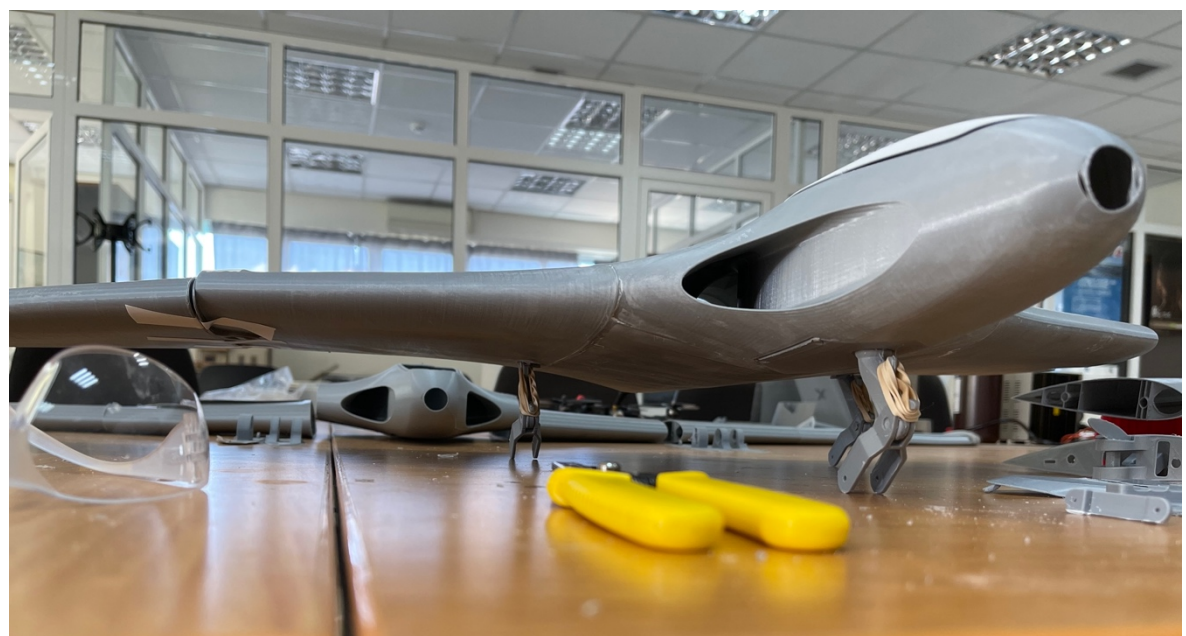

**Εικόνα 40.** *Εμπρόσθια όψη*

**Βήμα 9.** Κόψιμο carbon fiber σωλήνα στο απαραίτητο μήκος και τοποθέτηση αυτών στη κατάλληλη θέση (οι όποιες φυσικές τροποποιήσεις έγιναν με χρήση εργαλείου Dremel) (εικ. 43 & 44).

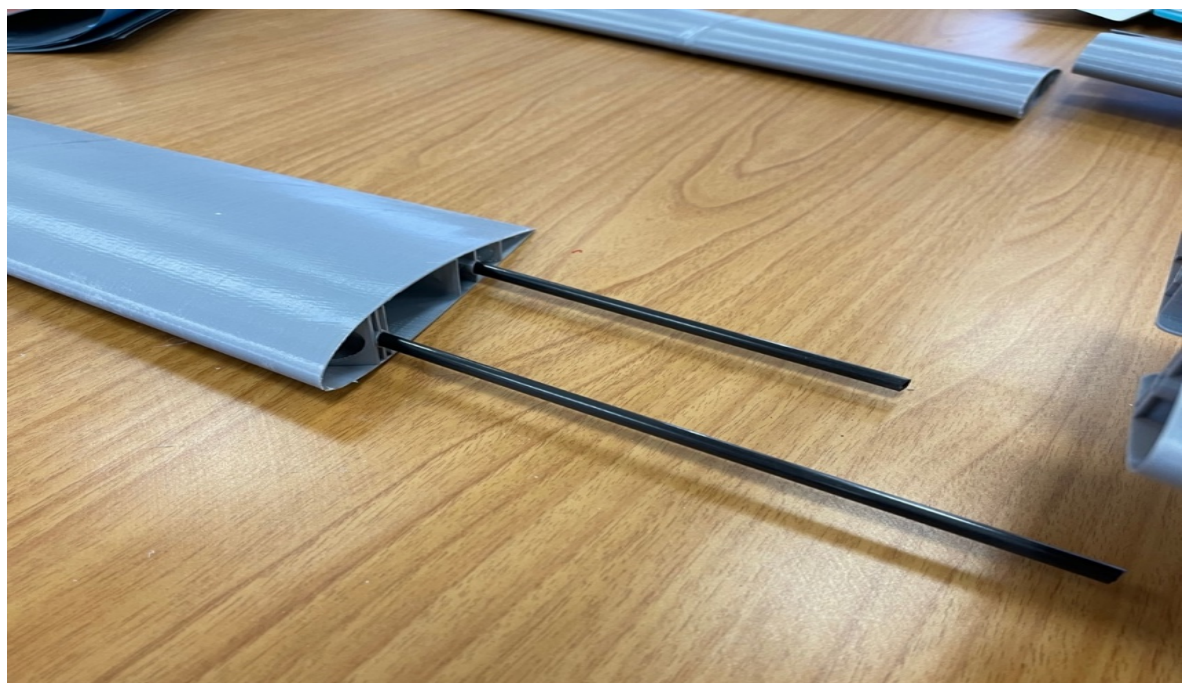

**Εικόνα 41.** *Carbon fiber Rods*

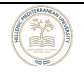

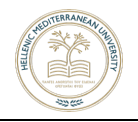

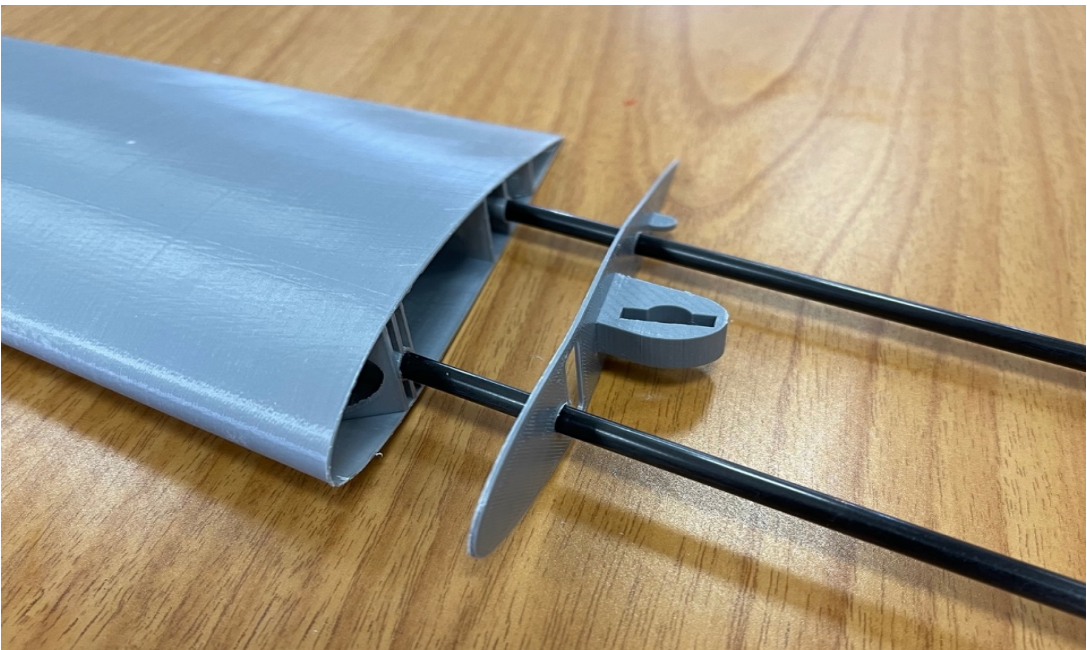

**Εικόνα 42.** *Τοποθέτηση εξαρτήματος ένωσης φτερού*

**Βήμα 10.** Συναρμολόγηση του ΣμηΕΑ (εικ. 45 ~ 50).

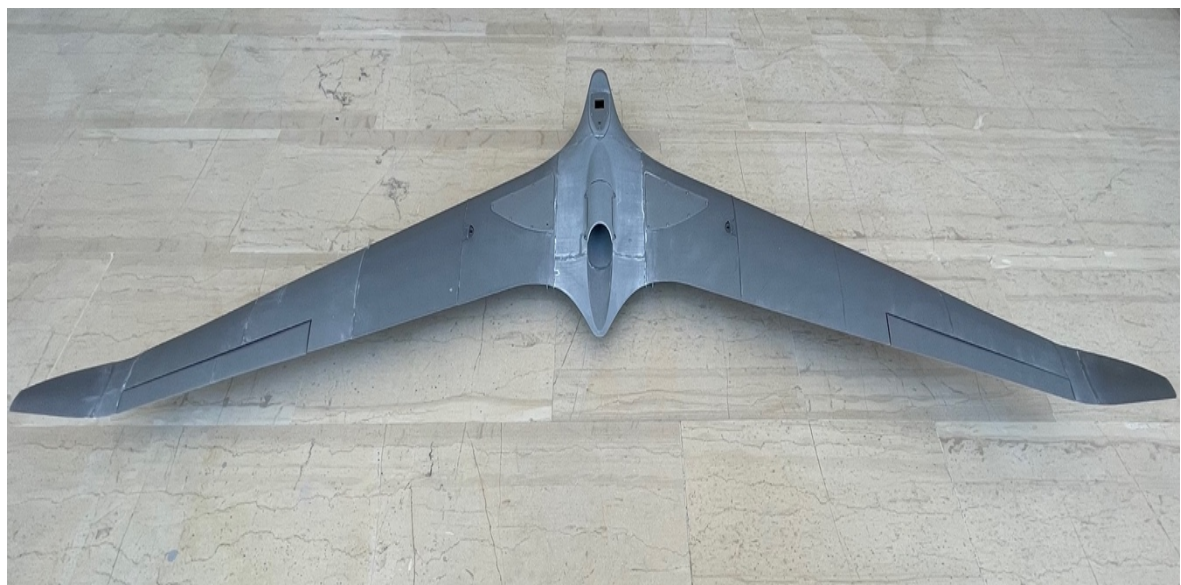

**Εικόνα 43.** *Ολοκληρωμένη πίσω όψη*

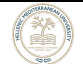

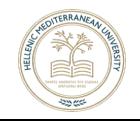

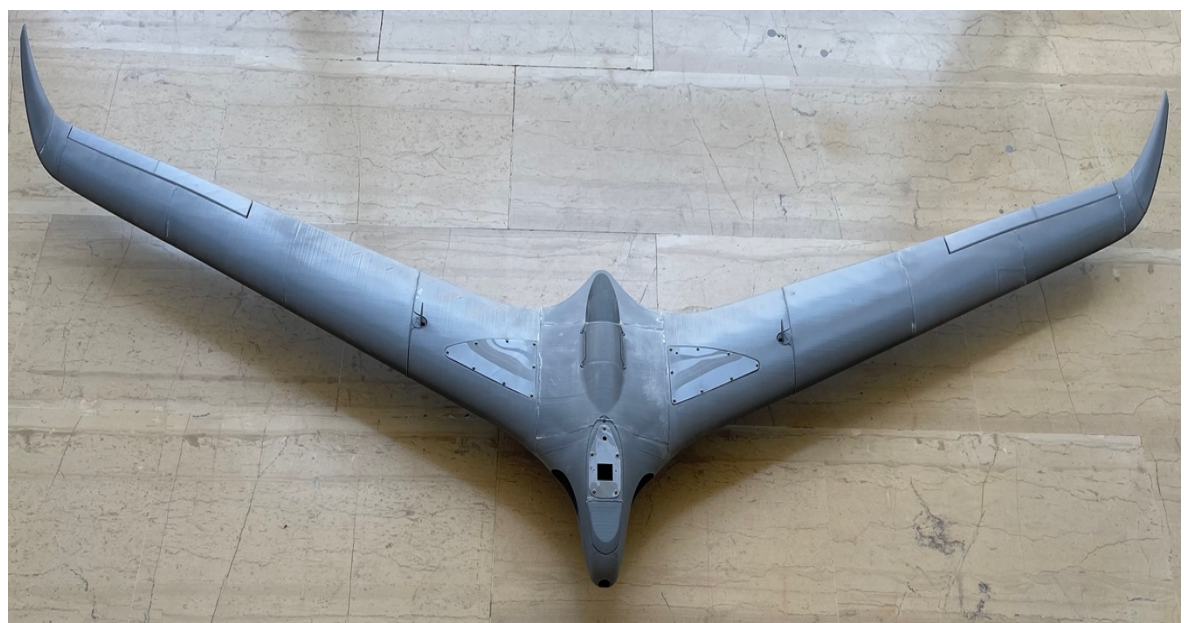

**Εικόνα 44.** *Κάτοψη μετά την τοποθέτηση όλων των εξαρτημάτων*

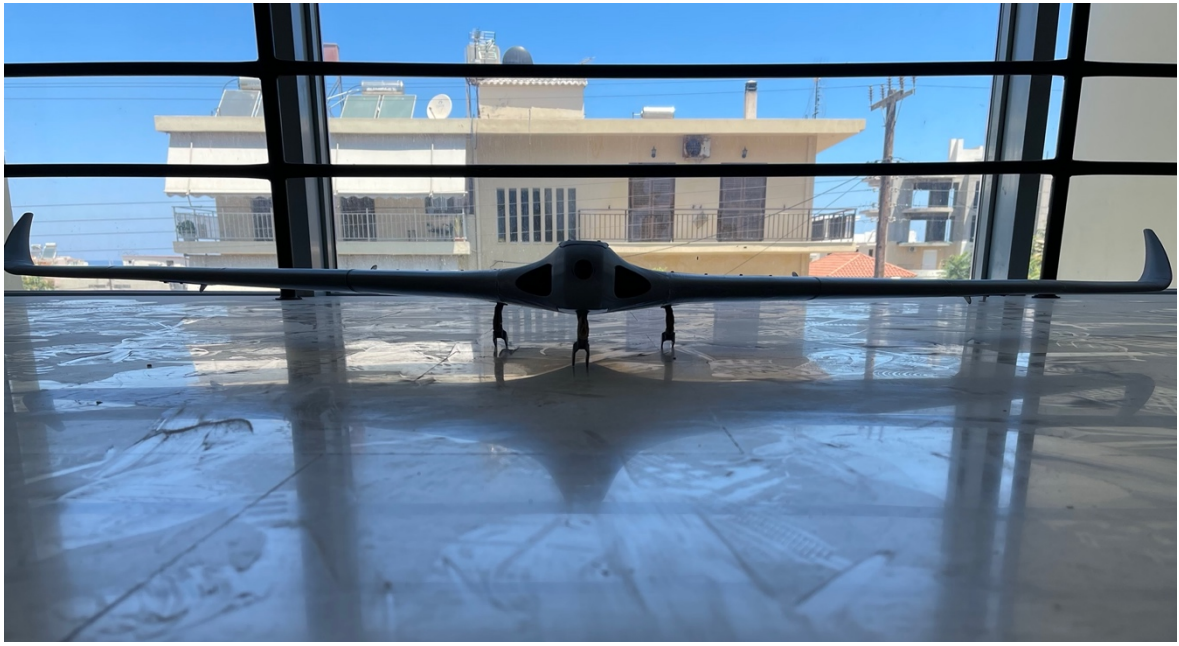

**Εικόνα 45.** *Ολοκληρωμένη εμπρόσθια όψη*

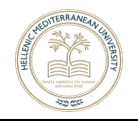

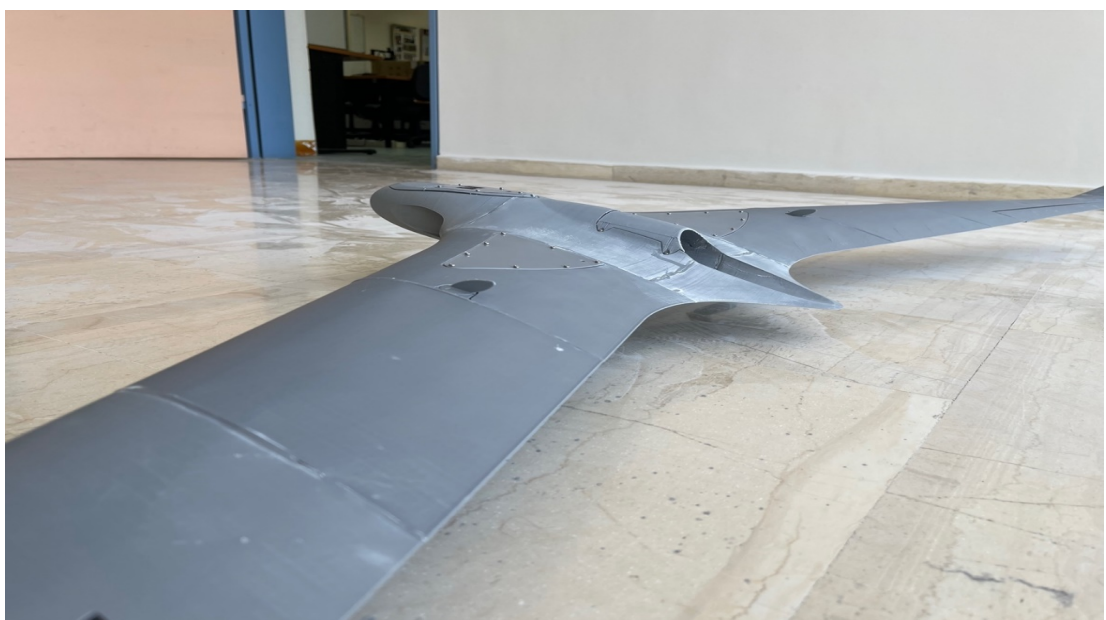

**Εικόνα 46.** *Πλάγια πίσω αριστερή όψη*

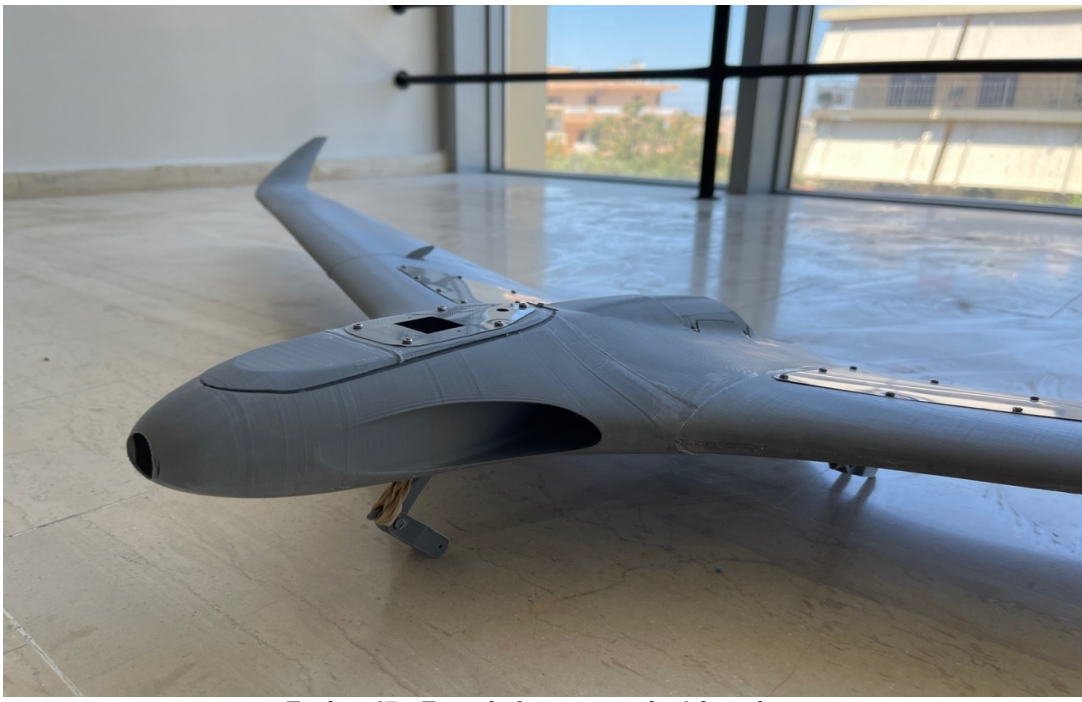

**Εικόνα 47.** *Εμπρόσθια αριστερή πλάγια όψη*

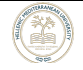

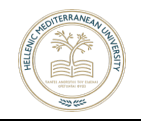

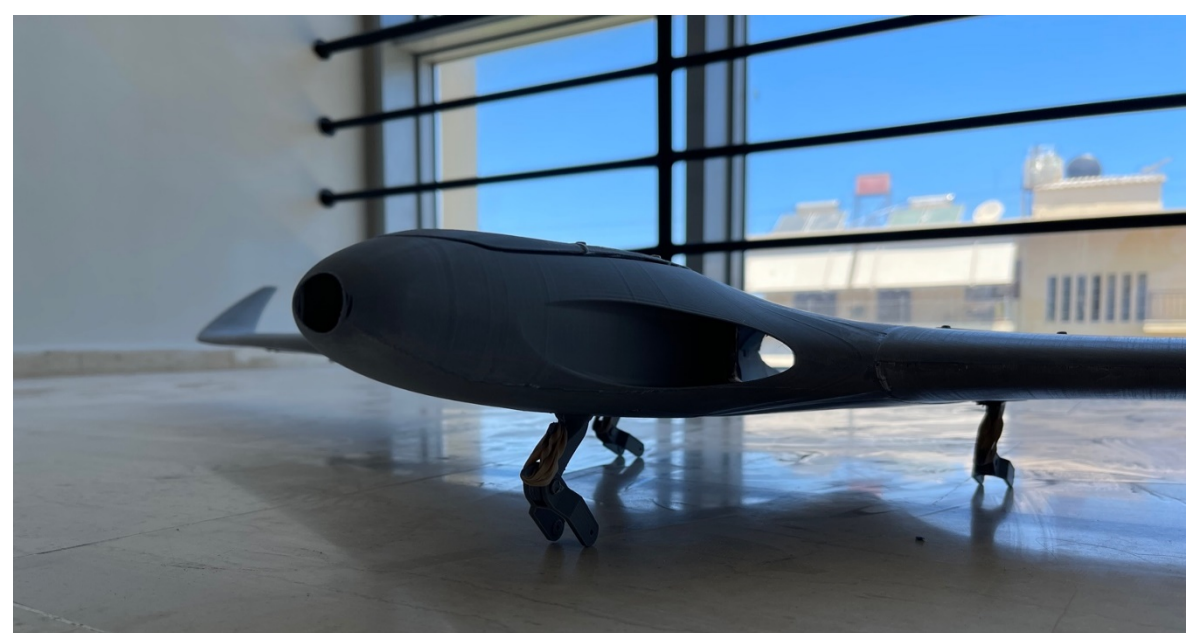

**Εικόνα 48.** *Εμπρός αριστερή πλάγια όψη με προσανατολισμό στην εισαγωγή αέρα*

**Βήμα 11.** Τοποθέτηση ειδικών λάστιχων για τις αναρτήσεις και σύνδεση των ροδών (εικ. 51).

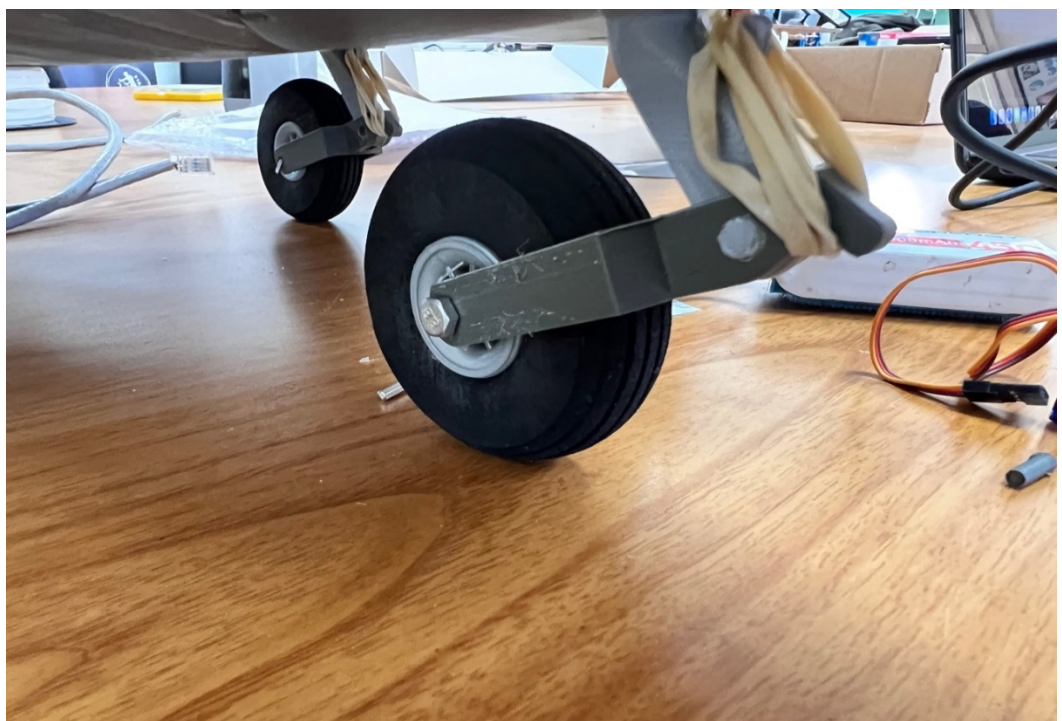

**Εικόνα 49.** *Ρόδες και Βραχίονες*

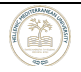

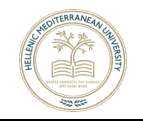

## **ΚΕΦΑΛΑΙΟ 4ο Διαδικασία Επιλογής Hardware**

#### **4.1 Ελεγκτής Πτήσης**

Ο ελεγκτής πτήσης, είναι ο εγκέφαλος ενός μη επανδρωμένου αεροσκάφους. Πρόκειται για μια πλακέτα κυκλωμάτων και ένα λογισμικό το οποίο επιβλέπει και διαχειρίζεται τα πάντα στο αεροσκάφος. Θα μπορούσε να συγκριθεί με την μητρική πλακέτα και τον επεξεργαστή από έναν σταθερό ή φορητό υπολογιστή, καθώς αποτελείται από ευφυή κυκλώματα [19]. Για το συγκεκριμένο ΣμηΕΑ, ο ελεγκτής πτήσης που θα χρησιμοποιηθεί θα είναι ο Mateksys F411 WTE (εικ. 52 ~ 54)

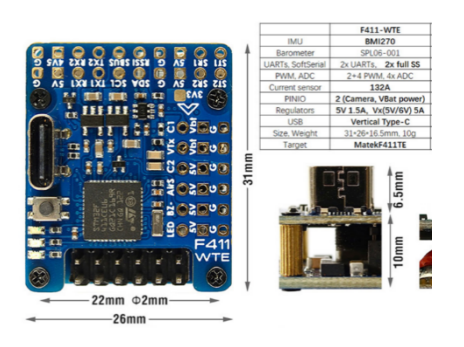

**Εικόνα 50.** *Προδιαγραφές του flight controller*

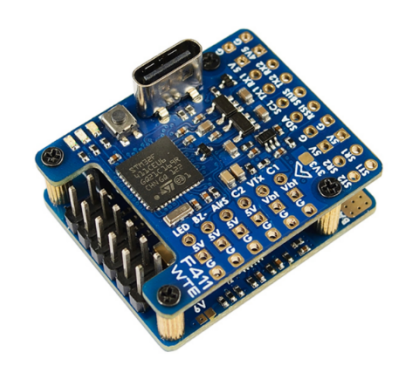

**Εικόνα 51.** *Συναρμολογημένος ο flight controller χωρίς τα καλώδια*

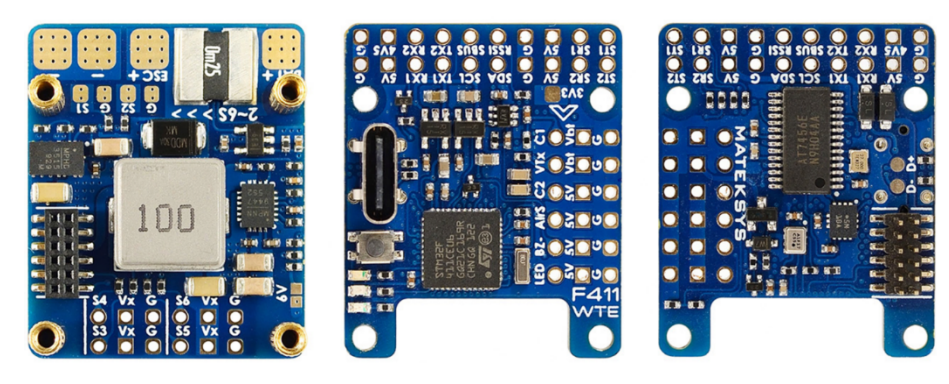

**Εικόνα 52.** *Κάτοψη του flight controller*

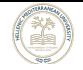

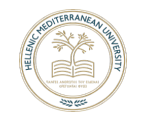

#### **4.2 STM32**

To STM32 είναι μια οικογένεια ολοκληρωμένων κυκλωμάτων με 32-bit μικροελεγκτές, κατασκευασμένα από την STMicroelectronics. Τα STM32 chip ομαδοποιούνται σε σχετικές σειρές, πάντα όμως με τον ίδιο πυρήνα επεξεργαστή (ARM 32 bit) , όπως οι Cortex-M33F, Cortex-M7F, Cortex-M4F, Cortex-M3, Cortex-M0+ή Cortex-M0. Κάθε μικροελεγκτής αποτελείται από τον πυρήνα του επεξεργαστή, την στατική μνήμη RAM, την μνήμη flash, τη διεπαφή εντοπισμού σφαλμάτων και διάφορα περιφερειακά.

Η οικογένεια STM32 αποτελείται από πολλούς διαφορετικούς μικροελεγκτές. Βέβαια οι περισσότεροι μικροελεγκτές διαθέτουν κοινά χαρακτηριστικά, που είναι αρκετά σημαντικά στην χρήση τους. Υπάρχουν δύο βασικές κατηγορίες STM32: η σειρά STM32F1 και η σειρά STM32F4. Ωστόσο, αν και οι δύο σειρές υπάρχουν αρκετό καιρό, ακόμη παραμένουν δημοφιλής και ειδικότερα οι συσκευές της σειράς STM32F1 οι οποίες δεν είναι περίπλοκες.

Τα περισσότερα STM32 κυκλώματα έχουν σχεδιαστεί για να λειτουργούν με όσο το δυνατόν λιγότερα εξαρτήματα. Υπάρχουν όμως και STM32 που διαθέτουν επιπλέον εξαρτήματα όπως LED, αισθητήρες και μνήμες. Πλεονέκτημα των STM32 αποτελεί η τιμή τους, μιας και το κόστος τους κυμαίνεται σε λογικά πλαίσια, και η ευελιξία που προσφέρουν, χωρίς να περιορίζουν τον χρήστη. Τα περισσότερα pin, αν όχι όλα, είναι κατασκευασμένα με την μορφή κεφαλίδων (ποδιών) για ευκολότερη σύνδεση-πρόσβαση. Ακόμη υπάρχει ένα ειδικό pin για την εντόπιση σφαλμάτων [19].

### **4.3 Γυροσκόπιο**

Το γυροσκόπιο είναι μια συσκευή που χρησιμοποιεί τη βαρύτητα της Γης για να καθορίσει τον προσανατολισμό. Ανιχνεύει την γωνιακή ταχύτητα, που είναι η μεταβολή της γωνίας περιστροφής στη μονάδα του χρόνου. Η γωνιακή ταχύτητα μετριέται σε deg/sec (μοίρες ανά δευτερόλεπτο). Υπάρχουν δύο τύποι γυροσκοπίου: τα Περιστροφικά και τα Οπτικά.

Ο σχεδιασμός του γυροσκοπίου αποτελείται από έναν ελεύθερα περιστρεφόμενο δίσκο που ονομάζεται ρότορας και είναι τοποθετημένος σε έναν

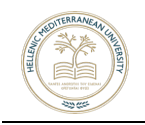

άξονα περιστροφής στο κέντρο ενός μεγαλύτερου και πιο σταθερού τροχού. Καθώς ο άξονας περιστρέφεται, ο ρότορας παραμένει ακίνητος για να υποδείξει την κεντρική βαρυτική έλξη, και ποια κατεύθυνση είναι κάτω. Χρησιμοποιώντας τις βασικές αρχές της γωνιακής ορμής, το γυροσκόπιο βοηθά στον προσδιορισμό του προσανατολισμού (εικ. 55).

Υπάρχουν γυροσκόπια που μπορούν να μετρήσουν την ταχύτητα περιστροφής σε περισσότερες από μία κατευθύνσεις. Αυτά τα γυροσκόπια παρέχουν ένα πλήρες σύστημα παρακολούθησης κίνησης [19].

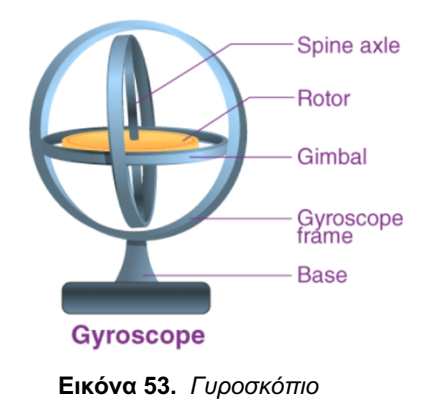

### **4.4 Βαρόμετρο**

Το βαρόμετρο είναι ένα ειδικό όργανο μέτρησης της ατμοσφαιρικής ή βαρομετρικής πίεσης (εικ. 56). Είναι ένα όργανο ακριβείας, καθώς η ατμοσφαιρική πίεση αποτελεί σημαντικό μετεωρολογικό στοιχείο. Τα πιο σημαντικά βαρόμετρα είναι το υδραργυρικό, το ανηροειδές και το υψομετρικό. Σε ένα drone, το βαρόμετρο χρησιμοποιείται για τον έλεγχο και τον προσδιορισμό του ύψους πτήσης ανιχνεύοντας την αλλαγή της ατμοσφαιρικής πίεσης. Επιπλέον, επιτρέπει στο χειριστή να διατηρεί σε σταθερό ύψος το drone κατά την διάρκεια της πτήσης.

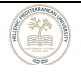

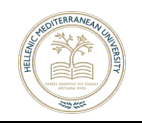

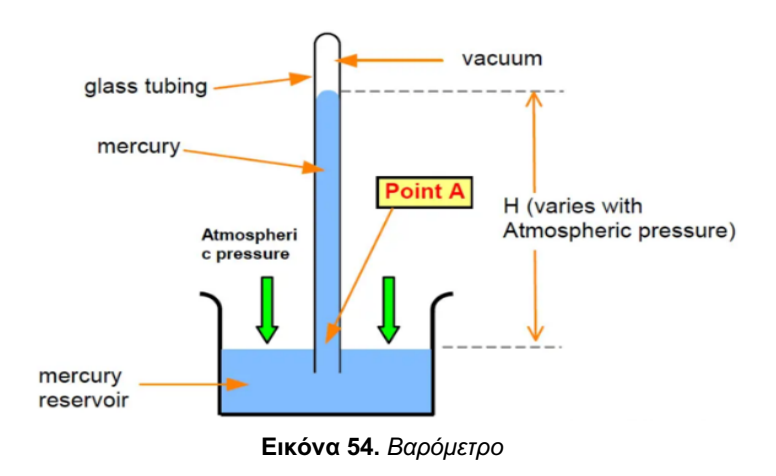

## **4.5 Ηλεκτρονικός Ελεγκτής Ταχύτητας**

O Ηλεκτρονικός ελεγκτής ταχύτητας (ESC) είναι ένα ηλεκτρονικό κύκλωμα, το οποίο ελέγχει και ρυθμίζει την ταχύτητα, την επιτάχυνση και την επιβράδυνση των κινητήρων του **drone.** Παρέχει αναστροφή του κινητήρα και δυναμικό φρενάρισμα. Ο πομπός ελέγχου στέλνει σήματα δεδομένων στον flight controller ο οποίος προωθεί το σήμα στο ESC και στη συνέχεια στον κινητήρα του drone. Ο τρόπος σύνδεσης του κινητήρα και του ESC είναι ο εξής:

• Τα καλώδια του κινητήρα διασυνδέονται με τα καλώδια του ελεγκτή ταχύτητας [τρία (3) καλώδια: σε κόκκινο, κίτρινο και μαύρο].

• Τα καλώδια σύνδεσης της τροφοδοσίας του ελεγκτή ταχύτητας [ένα (1) κόκκινο και ένα (1) μαύρο].

• Είσοδος στον ελεγκτή ταχύτητας από τον ελεγκτή πτήσης (flight controller) ασπρόμαυρο καλώδιο. Η πληροφορία εισόδου από τον ελεγκτή πτήσης προς τον ελεγκτή ταχύτητας είναι τύπου Pulse Width Modulation (PWM).

 Ένας ESC παρακολουθεί την τάση, το ρεύμα, τη θερμοκρασία, του ίδιου του ελεγκτή και άλλες κρίσιμες παραμέτρους σε πραγματικό χρόνο. Αποτρέπει το drone να υπερβεί την τάση, το ρεύμα, την υπερθέρμανση και τα εσωτερικά βραχυκυκλώματα. Ο κινητήρας προστατεύεται επίσης από το μπλοκάρισμα και τη

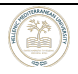

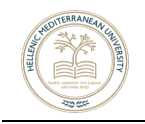

διακοπή φάσης. Αυτό το σύστημα παρακολούθησης σε πραγματικό χρόνο παρέχει ολοκληρωμένη προστασία και μειώνει τις απώλειες που προκαλούνται από δυσλειτουργίες. Ένας ανθεκτικός και ειδικός σχεδιασμός κυκλώματος εμποδίζει τους σπινθήρες όταν συνδέονται με μπαταρίες, αυξάνοντας την αντοχή του καλωδίου και μειώνοντας το χρόνο και το κόστος συντήρησης.

Ο ESC που θα χρησιμοποιήσουμε, είναι της Tiger motors F35A**.** Το main control chip, ή αλλιώς MCU, αποτελείται από ένα 32bit chip από τα κλασσικά MCU που κυκλοφορούν στην αγορά. Λόγω του ότι χρησιμοποιεί 32bit ανάλυση, του επιτρέπει να κάνει ταχύτερους υπολογισμούς με βάση το 32BIT STM32071 chip του. Η τροφοδοσία του είναι 5.6 volt και η ένταση ρεύματος 35 ampere (εικ. 57).

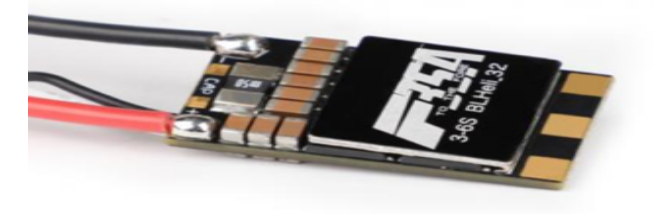

**Εικόνα 55.** *Ηλεκτρονικός Ελεγκτής Ταχύτητας*

### **4.6 Πομποδέκτης TBS CROSSFIRE micro V2**

Κάθε ραδιοπομπός (αγγλικά: radio transmitter) μεταδίδει εντολές μέσω των καναλιών. Κάθε κανάλι είναι μια μεμονωμένη πληροφορία που αποστέλλεται στο flight controller. Σε αυτή την περίπτωση, η τηλεκατεύθυνση που θα χρησιμοποιηθεί, έχει maximum 32 ανεξάρτητα κανάλια. Επιπλέον, οι τέσσερις βασικές είσοδοι που απαιτούνται για τον έλεγχο του αεροσκάφους είναι:

- 1. Throttle
- 2. Yaw
- 3. Pitch
- 4. Roll

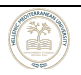

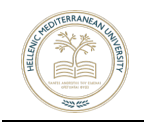

Κάθε μία από αυτές χρησιμοποιεί ένα κανάλι, οπότε χρειάζονται τουλάχιστον τέσσερα κανάλια. Κάθε διακόπτης ή κουμπί χρησιμοποιεί ένα κανάλι για να αποστείλει τις πληροφορίες. Συνεπώς, για να μπορεί ένα drone να πετάξει, συνιστάται ένα σύστημα με τουλάχιστον 6 κανάλια. Στην αγορά υπάρχουν και συσκευές με περισσότερα κανάλια, τα οποία προσφέρουν περισσότερες λειτουργίες, όπως είναι η αυτόματη προσγείωση κ.α. Σύμφωνα με τα παραπάνω, καταλήξαμε στην τηλεκατεύθυνση Frsky terranis plus και του Tbs crossfire module της εταιρείας Black sheep, ως add-on module για long range αποστάσεις για τουλάχιστον 10km line of site view (εικ. 58 & 59).

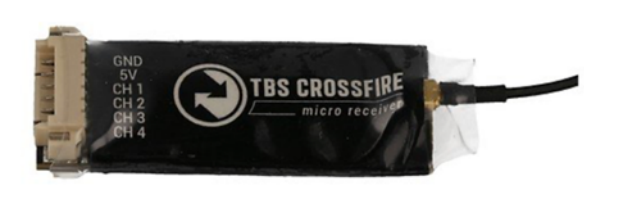

**Εικόνα 58.** *Πομποδέκτης αεροσκάφους* **Εικόνα 59.** *Τηλεκατεύθυνση αεροσκάφους*

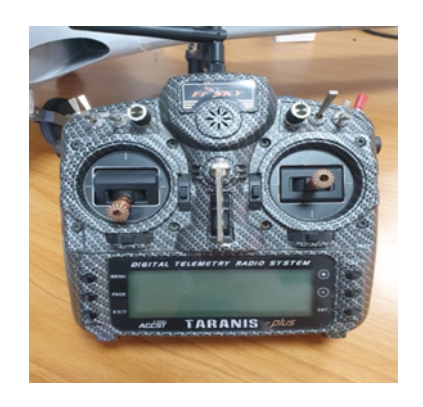

#### **4.7 Μπαταρία**

Η μπαταρία ενός drone αποτελεί ένα βασικό στοιχείο για την επίτευξη της ιδανικής ισορροπίας ανάμεσα στην απόδοση και στο χρόνο πτήσης. Η πιο συνηθισμένη κατηγορία που χρησιμοποιείται για τροφοδοσία του drone, είναι οι μπαταρίες λιθίου. Διαθέτουν υψηλή πυκνότητα ενέργειας και μεγάλες δυνατότητες εκφόρτωσης. Διακρίνονται σε δυο κατηγορίες: Lithium polymer (LiPO) και lithium polymer high voltage (LiHV). Η διαφορά τους έγκειται στην διαφορά τάσης: Η LiPO κυψέλη έχει τάση 4,2V όταν είναι πλήρως φορτισμένη, ενώ η κυψέλη LiHV έχει τάση 4,35V. Επιπλέον, η μπαταρία LiHV διαθέτει μεγαλύτερη ισχύ, ωστόσο η τάση μπορεί να πέσει απότομα σε περίπτωση αποφόρτισης. Αντιθέτως, η μπαταρία LiPO έχει γραμμική εκφόρτωση, δίνοντας τη δυνατότητα υπολογισμού του χρόνου πτήσης που υπολείπεται.

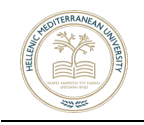

Η υψηλότερη τάση μπαταρίας επιτρέπει μεγαλύτερη ισχύ στο drone χωρίς να χρειαστεί να αυξηθεί το ρεύμα που απαιτείται για τη ζητούμενη ισχύ. Η κυψέλη πολυμερούς λιθίου έχει ονομαστική τάση αποθήκευσης 3,7V, επομένως για να αυξηθεί η ισχύς και η συνολική τάση της μπαταρίας θα πρέπει να συνδεθούν σε σειρά πολλές κυψέλες. Έτσι ο αρνητικός πόλος από την πρώτη κυψέλη συνδέεται με το θετικό πόλο της επομένης κυψέλης, σχηματίζοντας μια αλυσίδα μεμονωμένων κυψελών. Τα πακέτα LiPO διατίθενται στην αγορά σε διαφορετικά μοντέλα όπως 1S, 2S, 3S, 4S, 5S ή 6S όπου το ψηφίο που ακολουθείται από το «S» αντιπροσωπεύει τον αριθμό των κελιών στο συγκεκριμένο πακέτο. Όπως γίνεται αντιληπτό η τάση της μπαταρίας είναι σημαντική και επηρεάζει τη ταχύτητα του κινητήρα ενός drone. Ωστόσο η χρήση των μπαταριών LiPO μπορεί να κρύβει κινδύνους, καθώς η αποθήκευση μεγάλης ποσότητας ενέργειας σε ένα μικρό προφίλ μπορεί να οδηγήσει σε ανάφλεξη κατά τη φόρτιση ή την εκφόρτιση μιας μπαταρίας τέτοιου είδους. Για το λόγο αυτό, οι μπαταριές λιθίου πρέπει να αποθηκεύονται και να φορτίζονται βάση των οδηγιών του κατασκευαστή.

### **4.8 Δέκτης GPS**

Το σύστημα GPS λειτουργεί με τη βοήθεια είκοσι επτά δορυφόρων (είκοσι τέσσερις κύριοι και τρείς εφεδρικοί) που κινούνται σε έξι τροχιές γύρω από τη Γη. Κάθε δορυφόρος εκπέμπει προς τη Γη ηλεκτρομαγνητικό σήμα το οποίο περιέχει τις θέσεις στις οποίες βρίσκονται ανά πάσα στιγμή, και την ακριβή ώρα αποστολής του σήματος. Όταν ο δέκτης μας λαμβάνει σήματα από αυτούς τους δορυφόρους τα αναλύει.

Ο δέκτης διαθέτει εσωτερικό ρολόι υψηλής ακρίβειας το οποίο συγχρονίζεται με το ατομικό ρολόι των δορυφόρων των οποίων τα σήματα λαμβάνει. Συνεπώς γνωρίζει την ώρα αποστολής του σήματος από τον δορυφόρο, αφού το σήμα ταξιδεύει με συγκεκριμένη ταχύτητα, υπολογίζεται η απόσταση του δέκτη από τον κάθε δορυφόρο (εικ. 60). Γνωρίζοντας λοιπόν πού ακριβώς βρίσκονται οι δορυφόροι και σε τί απόσταση βρίσκεται από αυτούς, ο δέκτης GPS προσδιορίζει

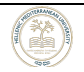

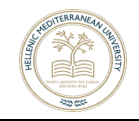

τη θέση στην οποία βρισκόμαστε (απαιτείται κατά ελάχιστο το σήμα τριών δορυφόρων). [20].

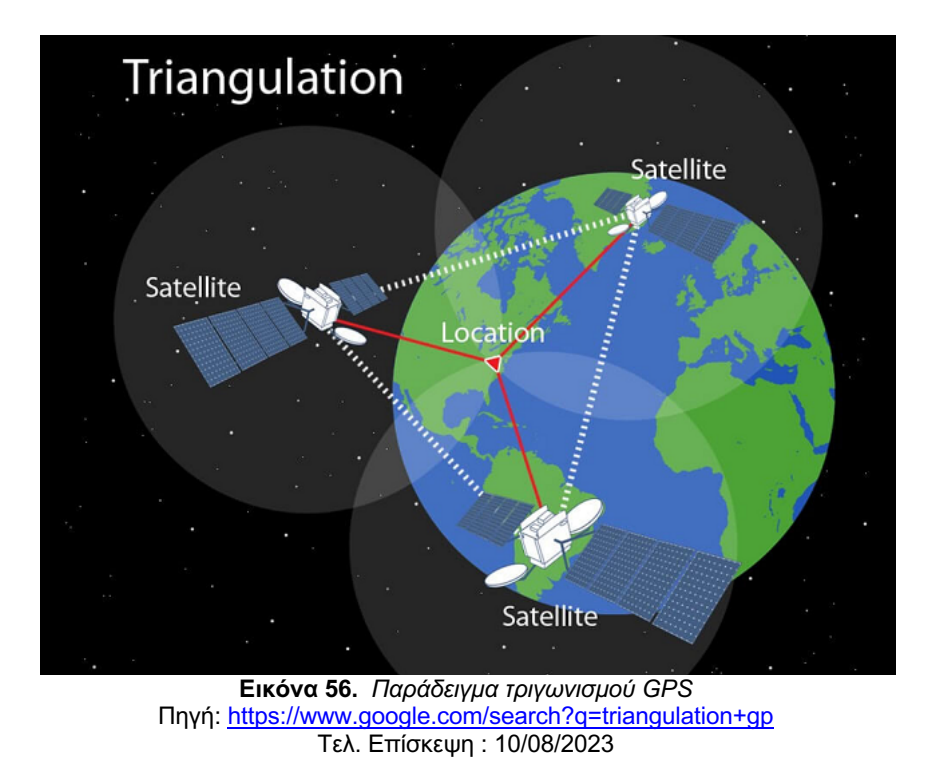

Το module GPS που χρησιμοποιήθηκε είναι το Beitian 880Q (εικ. 61), το οποίο εκτός από τις κλασσικές συνδέσεις Tx και Rx για το GPS, βγάζει έξοδο SCL και SDA για να έχουμε και ενδείξεις magnetic compass η αλλιώς magnetometer (Αν θέλουμε να χρησιμοποιήσουμε και τη μαγνητική πυξίδα, το πρωτόκολλο επικοινωνίας για το συγκεκριμένο module και του FC που διαθέτουμε στην πτυχιακή μας είναι το I2C).

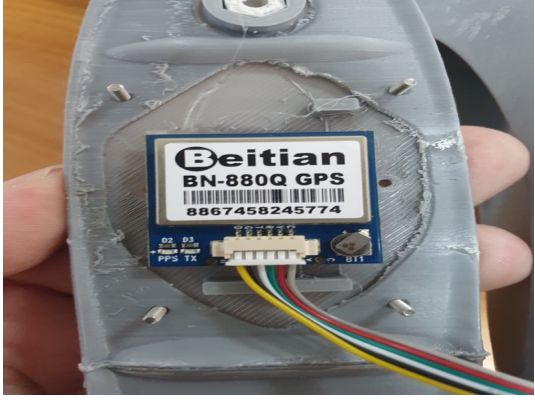

**Εικόνα 57.** *Δέκτης GPS του αεροσκάφους*

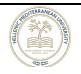

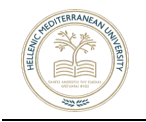

#### **4.9 Συνδέσεις καλωδίωσης υλικού**

Στις παρακάτω εικόνες, παρουσιάζεται η σύνδεση των καλωδιώσεων του αεροσκάφους (εικ. 62 ~ 64), προκειμένου να απεικονιστεί καλύτερα όλη η συνδεσμολογία του.

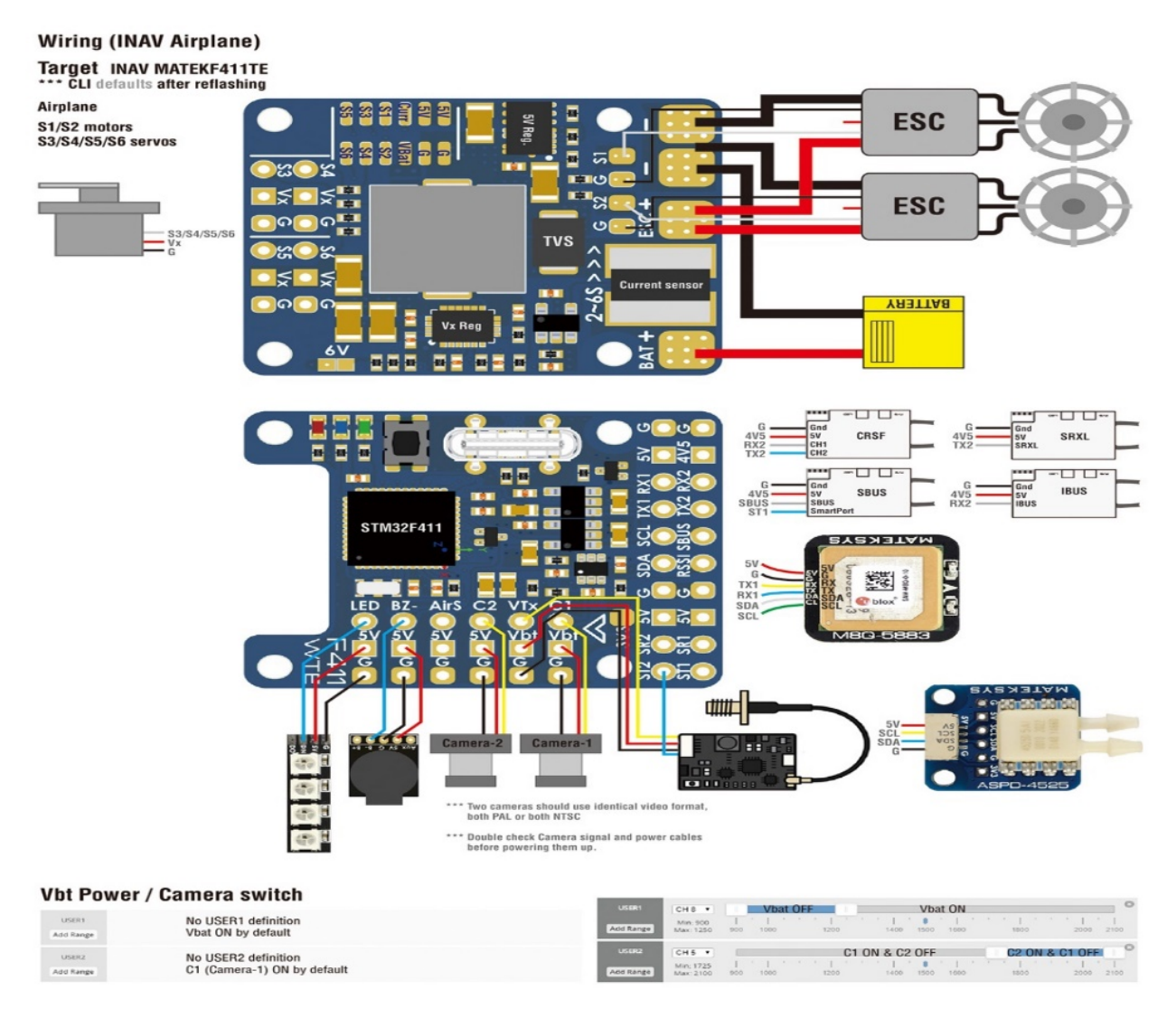

**Εικόνα 62.** *Συνδεσμολογία του Flight controller*

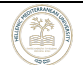

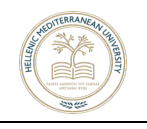

Πτυχιακή Εργασία Ελληνικό Μεσογειακό Πανεπιστήμιο Εργαστήριο Σχεδιομελέτης, Κατεργασιών & Αυτοματισμών

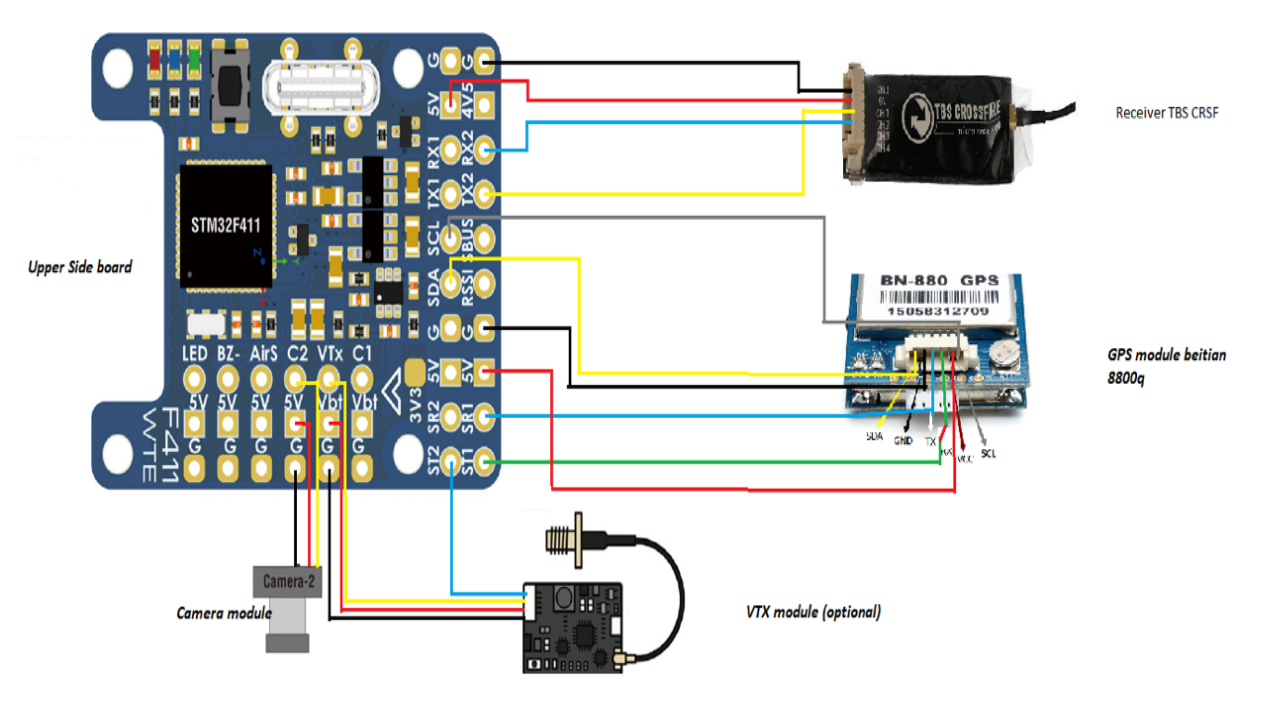

**Εικόνα 58.** *Συνδεσμολογία GPS και Πομποδέκτη*

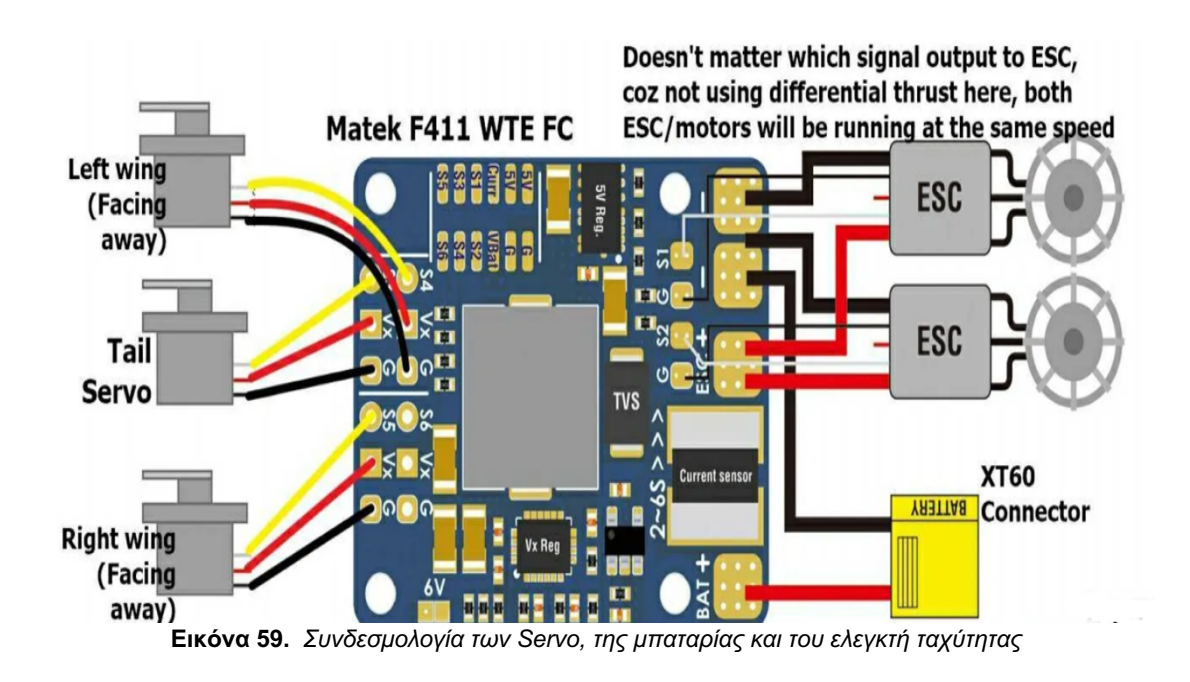

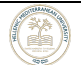

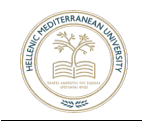

### **4.10 Hardware Installation and first ramp test**

• Ο Flight controller μετά τις κολλήσεις, έτοιμος να μπει στο αεροσκάφος (εικ. 65).

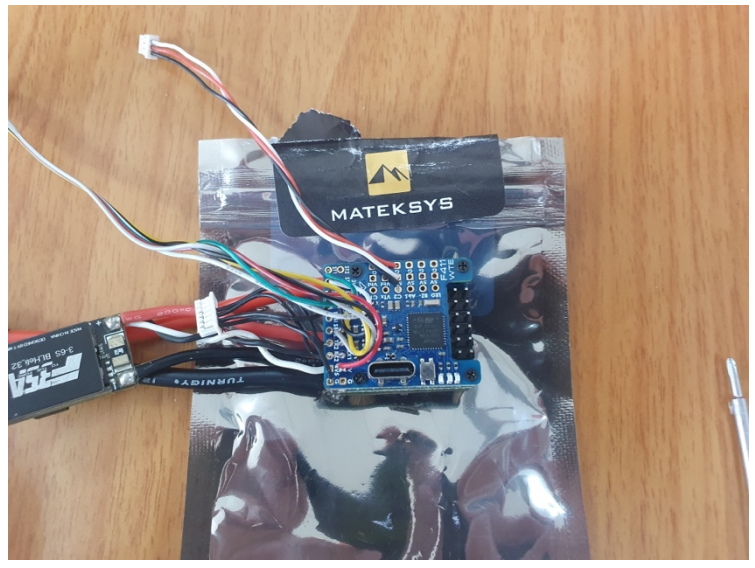

**Εικόνα 60.** *FC*

• Εγκατάσταση και σύνδεση λοιπών εξαρτημάτων στον flight controller και τοποθέτησή του στο αεροσκάφος (εικ. 66).

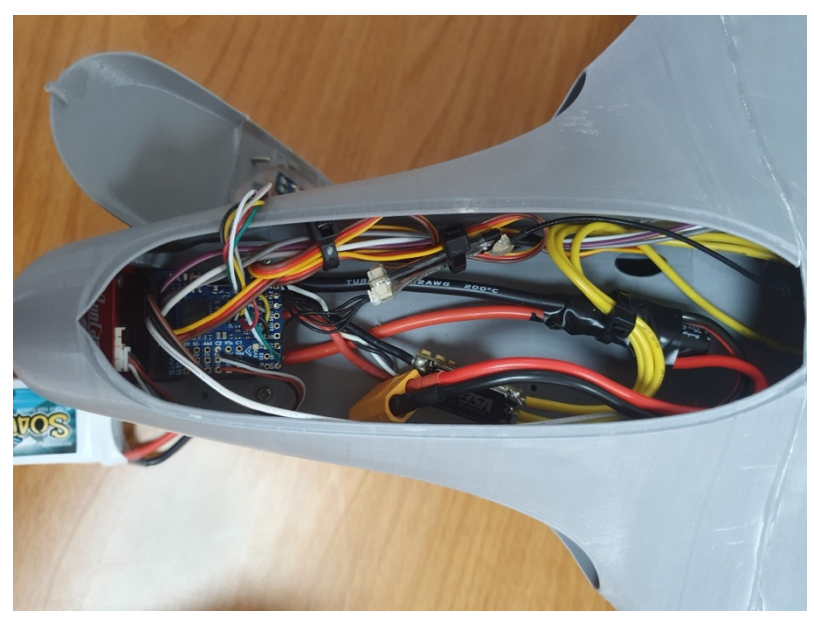

**Εικόνα 61.** *Τοποθέτηση FC στο αεροσκάφος*

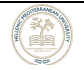

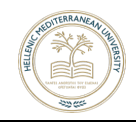

• Εγκατάσταση του τριφασικού κινητήρα στο αεροσκάφος και σύνδεση με τον ESC (electronic speed controller) (εικ. 67 & 68).

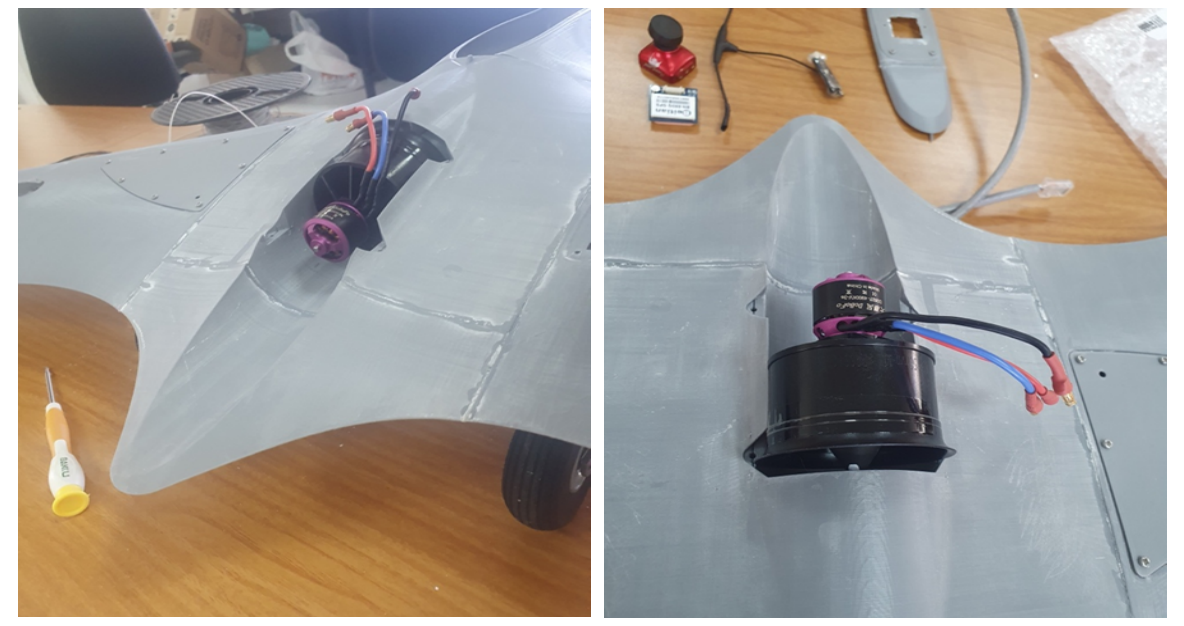

**Εικόνα 62.** *Οπίσθια όψη ηλεκτροκινητήρα* **Εικόνα 63.** *Επάνω όψη ηλεκτροκινητήρα*

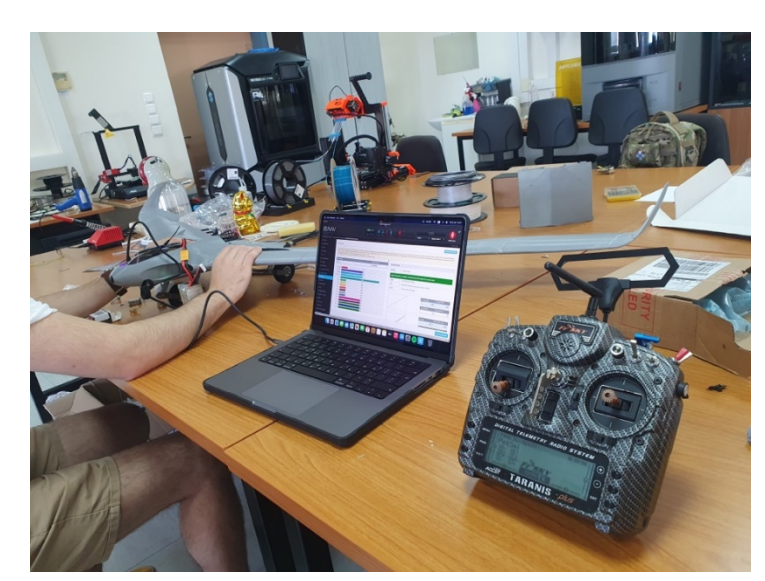

• Πρώτη δοκιμαστική ώση του κινητήρα (εικ. 69)**.**

**Εικόνα 64.** *Προγραμματισμός του πομποδέκτη και η πρώτη δοκιμή του ηλεκτροκινητήρα*

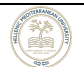

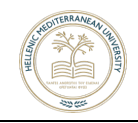

• Προγραμματισμός τηλεκατεύθυνσης και του module TBS Crossfire για long range Αποστάσεις (εικ. 70 & 71).

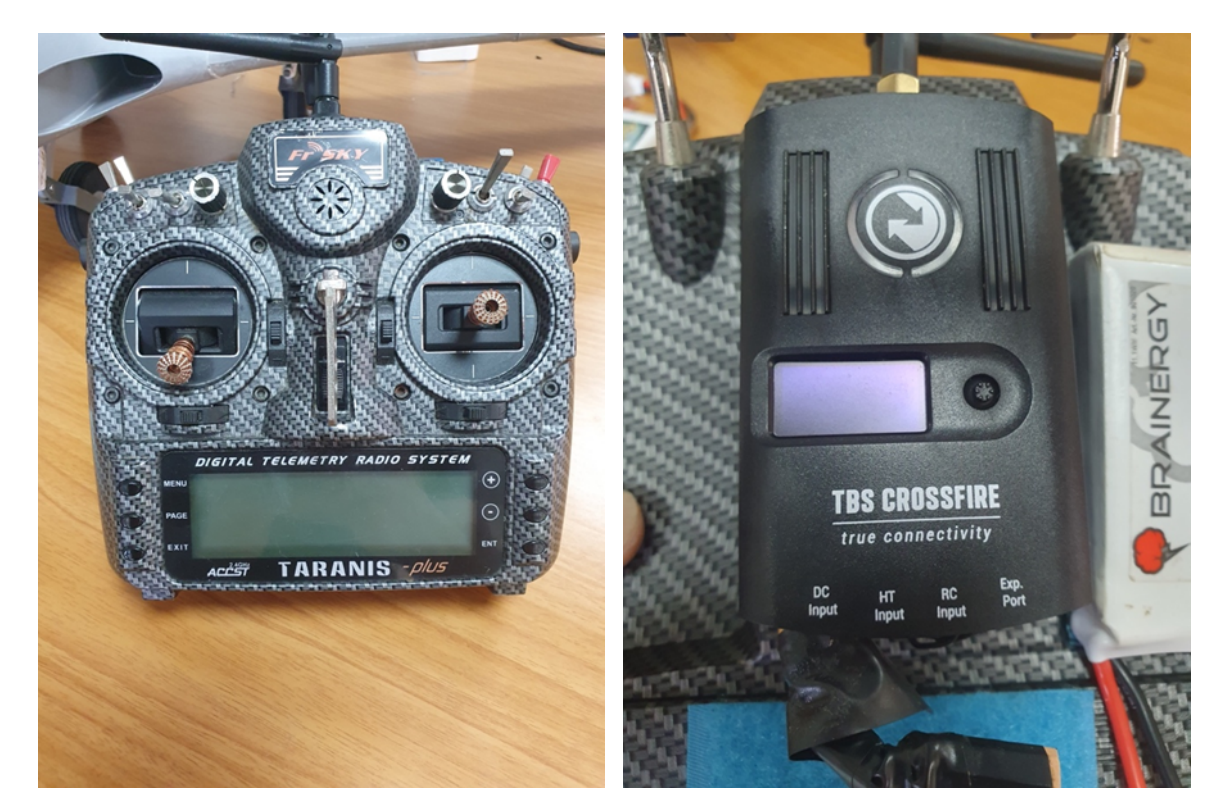

**Εικόνα 66.** *Τηλεκατεύθυνση FrSKY Taranis Plus* **Εικόνα 65.** *Μονάδα Επέκτασης ραδιοσήματος TBS Crossfire*

• Η τηλεκατεύθυνση τροφοδοτείται εκτός από την δική της μπαταρία, με μια ακόμα μπαταρία lipo 950mΑh η οποία απαιτείται για να παρέχει ενέργεια στο Tbs crossfire long range module. Βρίσκεται αποσπώμενη στο πίσω μέρος της τηλεκατεύθυνσης.

• Για να μπορέσουν τόσο η τηλεκατεύθυνση του FRsky Terranis όσο και του Tbs να λειτουργήσουν, χρειάζεται προγραμματισμός μέσω ηλεκτρονικού υπολογιστή και έπειτα από το menu του FRsky terranis να οριστεί στο external RF το πρωτόκολλο crsf (crossfire). Υπάρχει περίπτωση να μην ενεργοποιηθεί η επιλογή «Cross Fire» αν δεν απενεργοποιηθεί πρωτίστως το internal RF, το οποίο είναι από default ενεργοποιημένο. Με αυτό τον τρόπο δίνεται η δυνατότητα από το software open TX της κατεύθυνσης να αλλαχθεί το πρωτόκολλο.

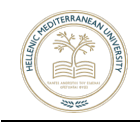

• Εγκατάσταση της Delta loop κεραίας, για μεγαλύτερη εμβέλεια (άνω των 10 km) και καλύτερη λήψη σήματος (εικ. 72).

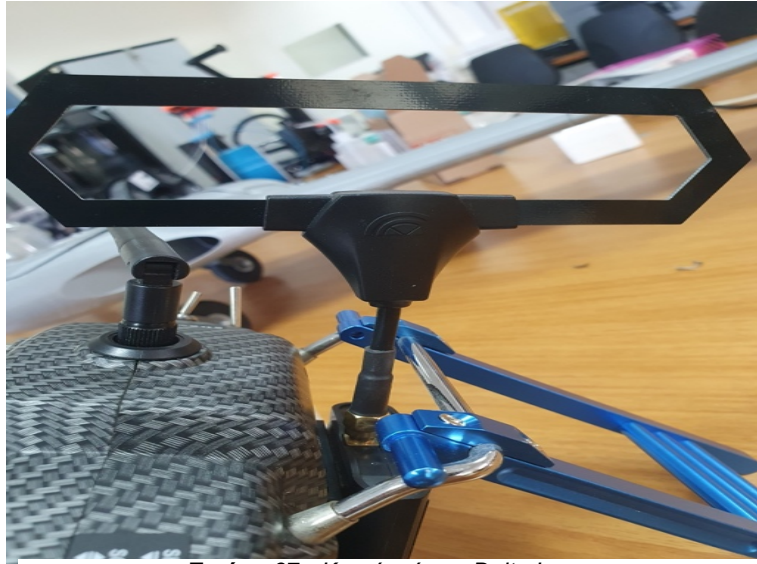

**Εικόνα 67.** *Κεραία τύπου Delta Loop*

Τα πλεονεκτήματα της κεραίας σε σχέση με την εργοστασιακή της κατεύθυνσης, είναι τα εξής:

- 1. Πιο αξιόπιστη.
- 2. Περισσότερο κατευθυντική, μεγαλύτερη εμβέλεια σήματος μπροστά από εκείνον που το πετάει παρά από πίσω του.
- 3. Ποιο ανθεκτική στην μεταφορά.

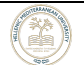

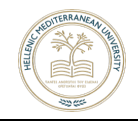

• Τελική συναρμολόγηση όλου του hardware (εικ. 73).

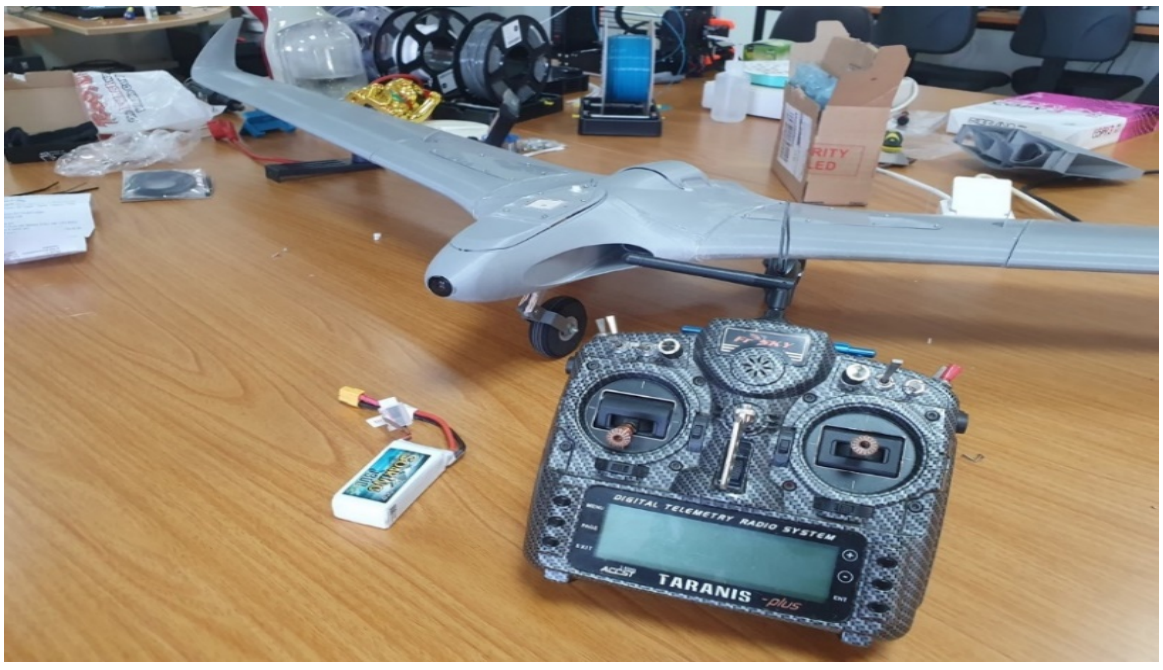

**Εικόνα 68.** *Ολοκληρωμένη εικόνα του αεροσκάφους*

• Εργατοώρες που χρειάστηκαν για την εγκατάσταση και τον προγραμματισμό των ηλεκτρονικών: Χρειάστηκαν συνολικά περίπου τρείς εβδομάδες, λόγω καθυστέρησης στην παράδοση των υλικών και για την επίλυση διαφόρων προβλημάτων που προέκυψαν, από το γεγονός ότι δεν έχουμε ένα απλό αεροσκάφος με ουραίο κάθετο σταθερό, αλλά ένα αεροσκάφος με δέλτα πτερύγιο.

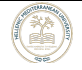

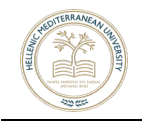

# **ΚΕΦΑΛΑΙΟ 5ο Προγραμματισμός FC Matek F411 WTE**

Αρχικά έχοντας την πλακέτα (flight controller matek f411 wte) χρειάζεται να εγκατασταθεί το λογισμικό. Σε αυτή την περίπτωση κατάλληλο λογισμικό για την πλακέτα, είναι το INAV 5.1. Το συγκεκριμένο πρόγραμμα βρίσκεται στη σελίδα GITHUB και ακολουθώντας της οδηγίες που δίνονται, γίνεται εγκατάσταση στο Windows/Mac Os λειτουργικό σύστημα. Ξεκινώντας το πρόγραμμα πρέπει να γίνουν τα εξής βήματα:

• Να γίνει Firmware update flash του FC στην τελευταία του έκδοση που δίνει ο κατασκευαστής. Αυτό θα γίνει ως εξής: από την σελίδα του κατασκευαστή θα κατέβει το firmware σε αρχείο τύπου .hex, έπειτα θα επιλεχθεί στο πρόγραμμα inav μοντέλο του FC και γίνεται load firmware από τον φάκελο downloads του υπολογιστή μας. Τέλος επιλέγεται το baud rate και Full chip erase και στη συνέχεια το Start Flashing για να ξεκινήσει η διαδικασία του firmware update.

• Στην πρώτη επιτυχή σύνδεση του FC, ζητείται να επιλεχθεί το επιθυμητό μοντέλο. Επιλέγεται το Plane with tail (εικ. 74).

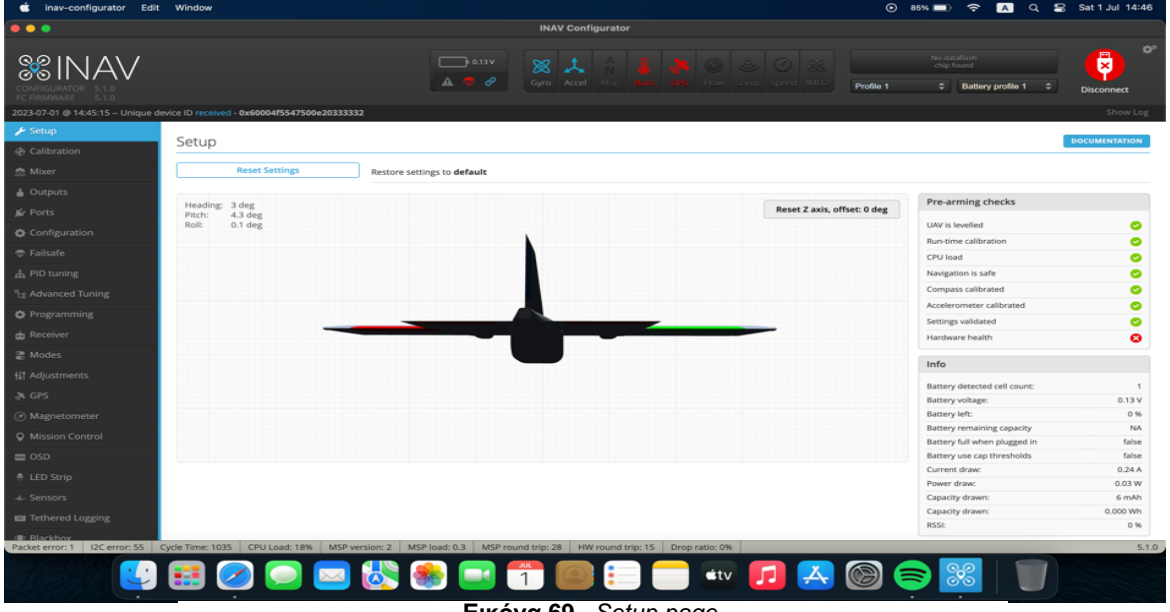

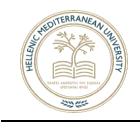

• Στη συνέχεια επιλέγεται το calibration του accelerometer στην αντίστοιχη καρτέλα και ακολουθούνται τα βήματα που δίνονται (εικ. 75). Διαπιστώνεται εάν το 3d model του αεροσκάφους αποκρίνεται στην κίνηση που του δίνεται: δεξιά αριστερά – πάνω και κάτω. Τυχόν απόκλιση +/-2 μοιρών, βρίσκεται εντός των ανεκτών ορίων.

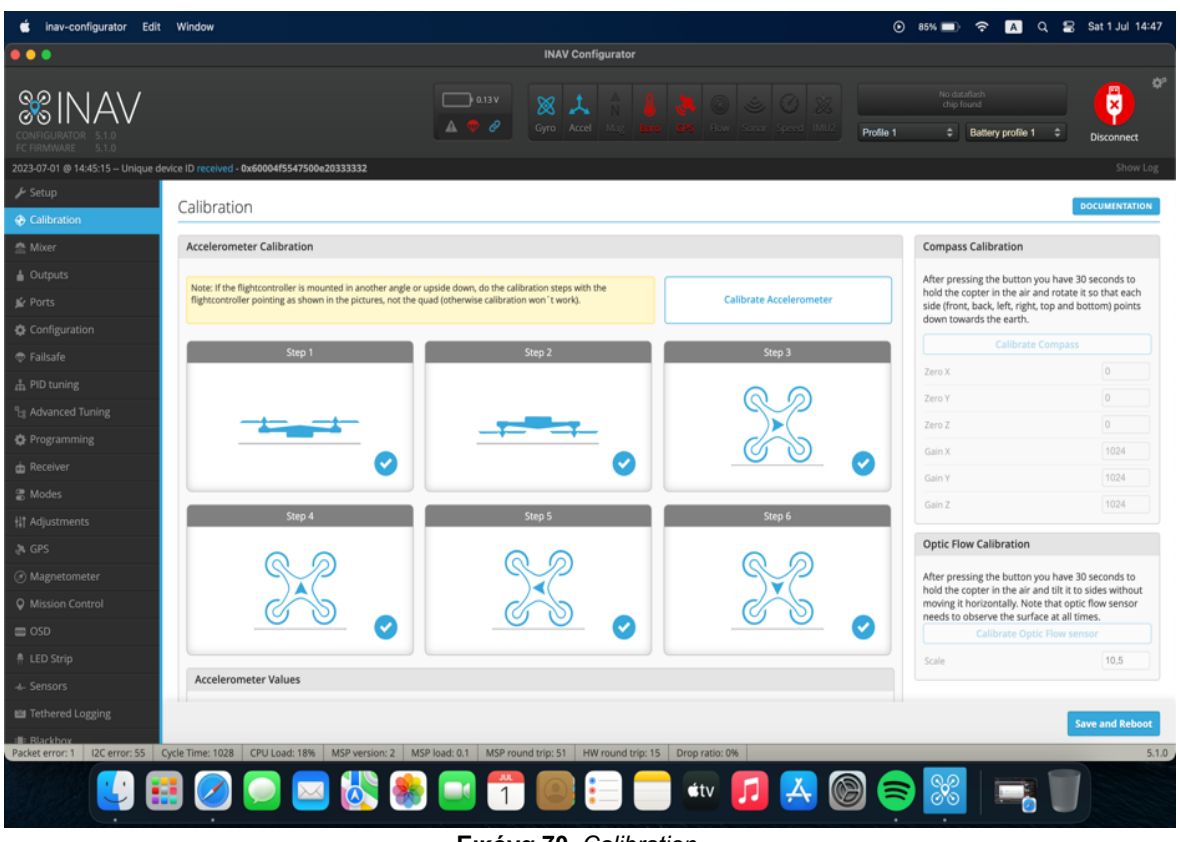

**Εικόνα 70.** *Calibration* 

• Στην επόμενη καρτέλα mixer ελέγχεται ότι τα servos έχουν οριστεί στα σωστά ooutputs (εικ. 76 & 77).

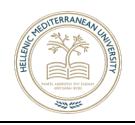

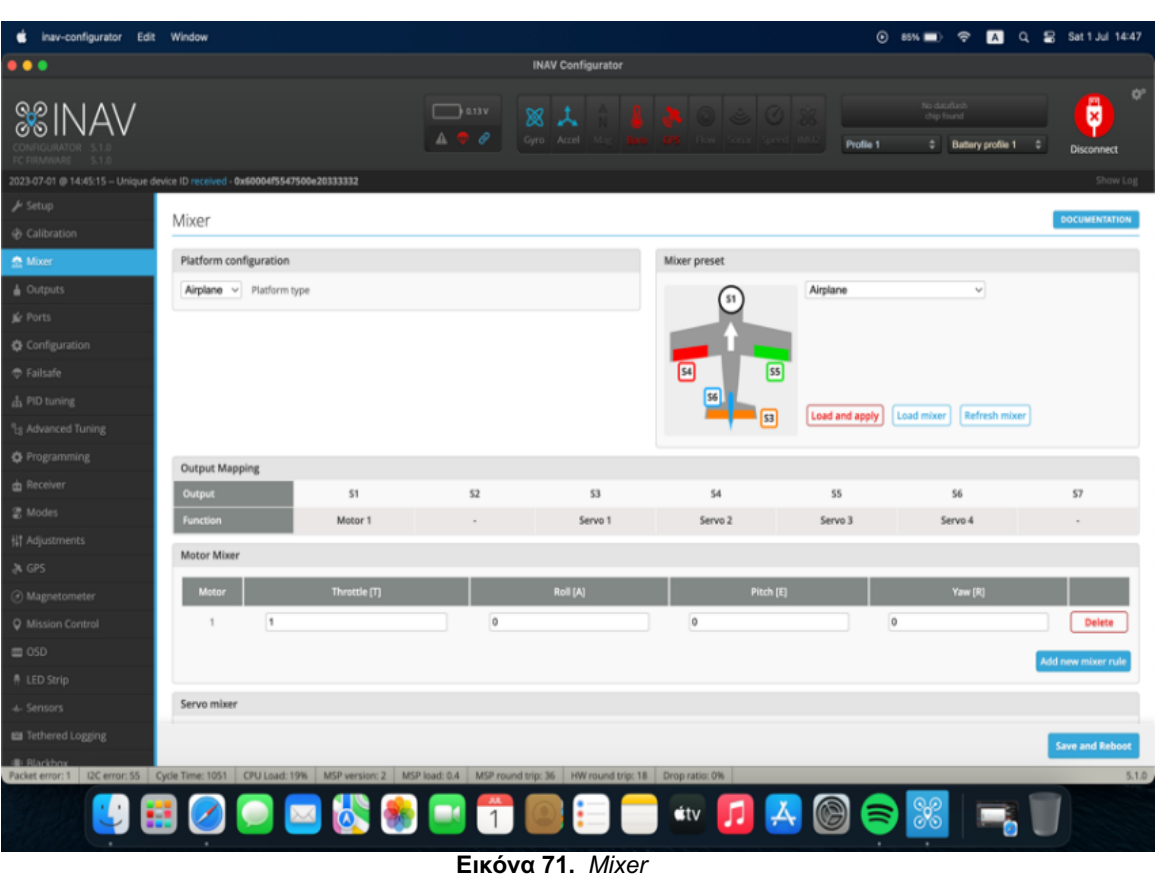

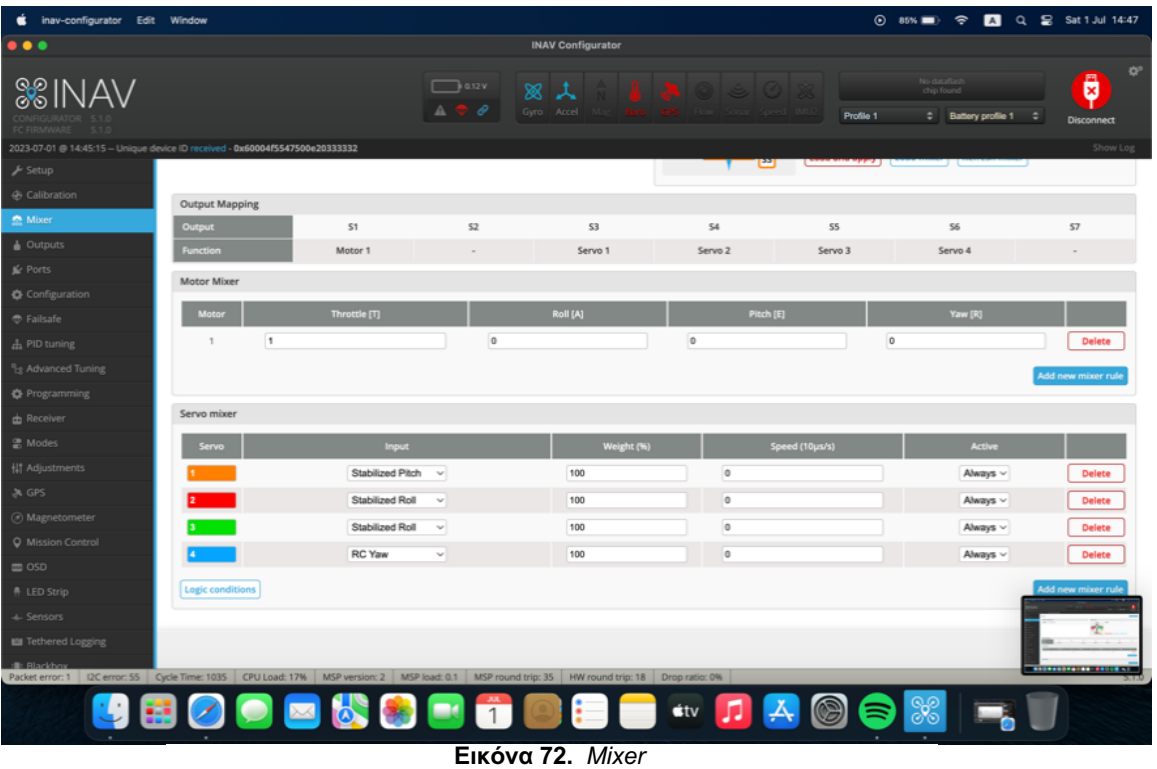

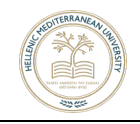

• Στην καρτέλα outputs γίνεται δοκιμή στον κινητήρα και τα servos, για να ελεγχθεί αν όντως κινούνται όπως θα αναμενόταν. Επίσης δίνεται η δυνατότητα με την λειτουργία reverse, να αλλαχθεί η κίνηση του servo (εικ. 78 & 79).

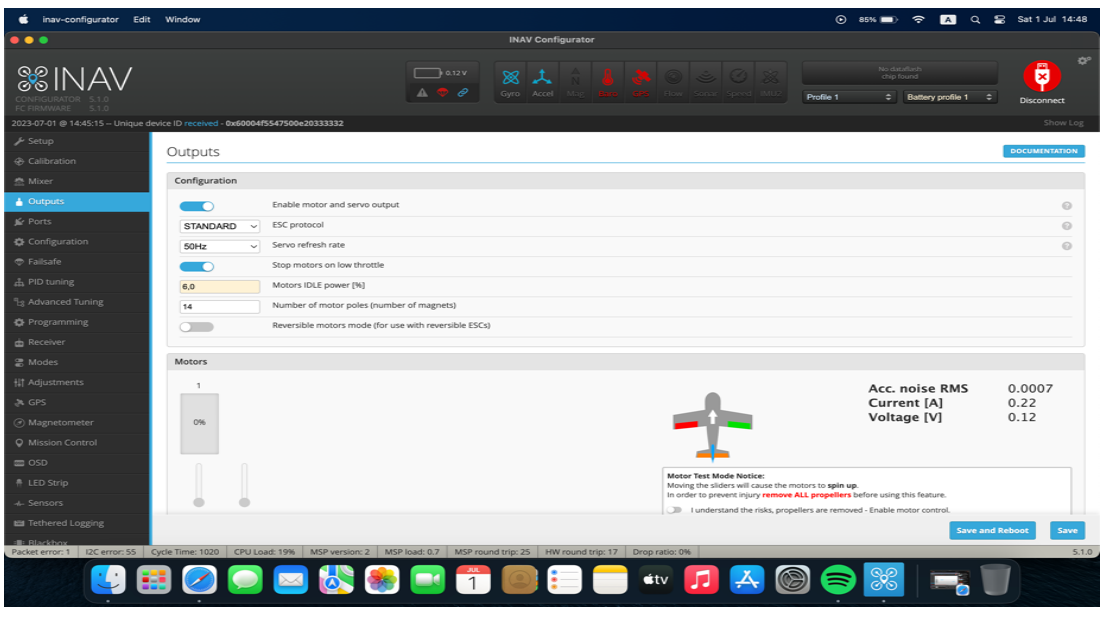

**Εικόνα 78.** *Output*

| inav-configurator Edit Window                                                 |                    |                  |                                  |                      |                |                          |                          |        |                                                                                                    |                  |                | $\odot$ 85% $\blacksquare$ $\odot$ |                                     | A Q 2 Sat 1 Jul 14:48 |                                        |
|-------------------------------------------------------------------------------|--------------------|------------------|----------------------------------|----------------------|----------------|--------------------------|--------------------------|--------|----------------------------------------------------------------------------------------------------|------------------|----------------|------------------------------------|-------------------------------------|-----------------------|----------------------------------------|
| $\bullet\bullet\bullet$                                                       |                    |                  |                                  |                      |                | <b>INAV Configurator</b> |                          |        |                                                                                                    |                  |                |                                    |                                     |                       |                                        |
| <b>SSINAV</b><br>FC FIRMWARE<br>5.1.0                                         |                    |                  |                                  | $\rightarrow$ 0.12 V | 双<br>ℯ<br>Gyro | Accel                    |                          |        |                                                                                                    |                  | Profile 1      | No dataflash<br>chip found         | $\Leftrightarrow$ Battery profile 1 | ٠                     | ä<br><b>Disconnect</b>                 |
| 2023-07-01 @ 14:45:15 -- Unique device ID received - 0x60004f5547500e20333332 |                    |                  |                                  |                      |                |                          |                          |        |                                                                                                    |                  |                |                                    | ament (A)                           |                       | Show Log<br><b><i><u>Union</u></i></b> |
| <b>⊁</b> Setup<br><b>⊕</b> Calibration<br><b>Mixer</b>                        | 0%                 |                  |                                  |                      |                |                          |                          |        |                                                                                                    |                  |                | Voltage [V]                        |                                     |                       | 0.12                                   |
| $\triangle$ Outputs<br><b>Sc</b> Ports<br>Configuration                       | 0%                 | Master           |                                  |                      |                |                          |                          |        | <b>Motor Test Mode Notice:</b><br>Moving the sliders will cause the motors to spin up.<br>In order to prevent injury remove ALL propellers before using this feature.<br>Ill I understand the risks, propellers are removed - Enable motor control. |                  |                |                                    |                                     |                       |                                        |
| <b><i><del>O</del></i></b> Failsafe                                           |                    |                  |                                  |                      |                |                          |                          |        |                                                                                                    |                  |                |                                    |                                     |                       |                                        |
| <b>出 PID tuning</b>                                                           | Servos             |                  |                                  |                      |                |                          |                          |        |                                                                                                    |                  |                |                                    |                                     |                       |                                        |
| <sup>11</sup> <sub>2</sub> Advanced Tuning                                    | $\circ$            | $\mathbf{1}$     | $\overline{z}$<br>$\overline{3}$ | $\sqrt{4}$           | 5              | 6                        | $\overline{\phantom{a}}$ | $\,$ 8 | $\overline{9}$                                                                                                    | 10               | 11             | 12                                 | 13                                  | 14                    | 15                                     |
| <b>C</b> Programming                                                          | 1500               | 1500             | 1500                             | 1500<br>1500         | 1500           |                          | 1500                     | 1500   | 1500                                                                                                    | ISO <sub>C</sub> | 1500           | <b>SOC</b>                         |                                     | 1500                  |                                        |
| <b>ch</b> Receiver                                                            |                    |                  |                                  |                      |                |                          |                          |        |                                                                                                    |                  |                |                                    |                                     |                       |                                        |
| 음 Modes                                                                       |                    |                  |                                  |                      |                |                          |                          |        |                                                                                                    |                  |                |                                    |                                     |                       |                                        |
| <b>排 Adjustments</b>                                                          | Name<br>Servo 1    |                  | <b>MID</b>                       | 1500                 | MIN<br>500     |                          | MAX                      | 2300   | Rate (%)                                                                                                    | 100              |                | Reverse<br>$\circ$                 |                                     | Output<br>53          |                                        |
| A GPS                                                                         |                    |                  |                                  |                      |                |                          |                          |        |                                                                                                    |                  |                |                                    |                                     |                       |                                        |
| ⊙ Magnetometer                                                                | Servo <sub>2</sub> |                  |                                  | 1500                 | 500            |                          | 2300                     |        | 100                                                                                                    |                  | $\blacksquare$ |                                    | 54                                  |                       |                                        |
| <b>Q</b> Mission Control                                                      | Servo 3            |                  |                                  | 1500                 | 1000           |                          | 2000                     |        | 100                                                                                                    |                  | $\bigcirc$     |                                    | S <sub>5</sub>                      |                       |                                        |
| co oso                                                                        | Servo 4            |                  |                                  | 1500                 | 1000           |                          |                          | 2500   |                                                                                                    | 50               |                | $\blacksquare$                     |                                     | <b>S6</b>             |                                        |
| <b>舟 LED Strip</b>                                                            |                    | Enable Live mode |                                  |                      |                |                          |                          |        |                                                                                                    |                  |                |                                    |                                     |                       |                                        |
|                                                                               |                    |                  |                                  |                      |                |                          |                          |        |                                                                                                    |                  |                |                                    |                                     |                       |                                        |
|                                                                               |                    |                  |                                  |                      |                |                          |                          |        |                                                                                                    |                  |                |                                    |                                     | Save                  | ۰                                      |
| -4- Sensors<br>Tethered Logging                                               |                    |                  |                                  |                      |                |                          |                          |        |                                                                                                    |                  |                |                                    |                                     |                       |                                        |

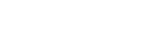

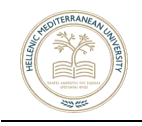

• Αν τo μοτέρ λειτουργεί από το λογισμικό και όχι από την τηλεκατεύθυνση, τότε πρέπει να οριστεί ένα channel, ώστε να γίνει armed το Fc. (Παρακάτω γίνεται αναφορά για τη διαδικασία στην καρτέλα "Modes").

• Στην καρτέλα Ports (εικ. 80), δίνεται επί της ουσίας στον FC να αντιληφθεί ποιος τύπος receiver/transmitter χρησιμοποιείται και σε ποια port είναι συνδεδεμένο το κάθε εξάρτημα: Gps-Rx-Tx-Vtx-buzzer-led strip.

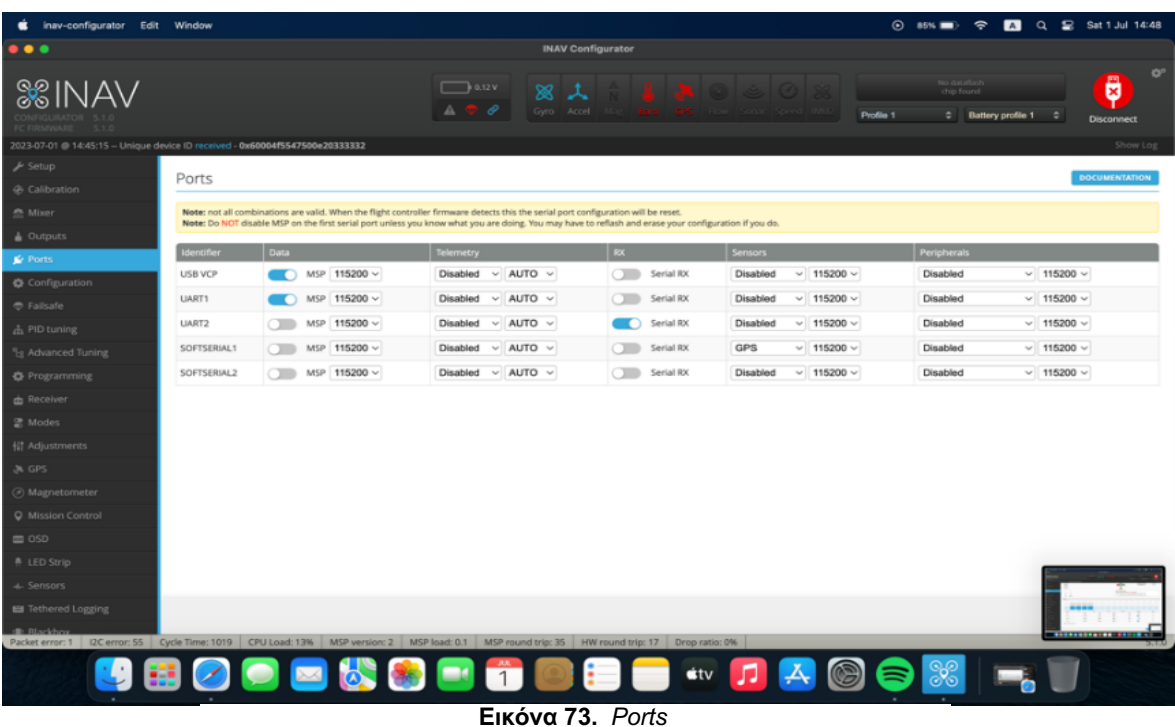

• Σε αυτό το σημείο θεωρείται ότι ο Fc λειτουργεί κανονικά και ότι βρίσκεται ήδη εγκατεστημένος μέσα στο αεροσκάφος. Στην καρτέλα configuration δίνεται η δυνατότητα αλλαγής του protocol του Rx, το οποίο έχει τοποθετηθεί στην πλακέτα, ώστε να είναι το ίδιο με το αντίστοιχο protocol επικοινωνίας του Receiver (sbus, ppm, ibus, crossfire,etch). Αφού επιλεχθεί το save και γίνει η επανεκκίνηση, πρέπει να γίνει μετάβαση στην καρτέλα receiver για να επιβεβαιωθεί ότι όλα λειτουργούν κανονικά βάσει των εντολών που παίρνει από την τηλεκατεύθυνση. Αν δεν

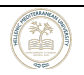

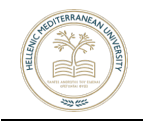

λειτουργούν σωστά τότε υπάρχει η δυνατότητα αλλαγής του channel map σε AET (εικ. 81 & 82).

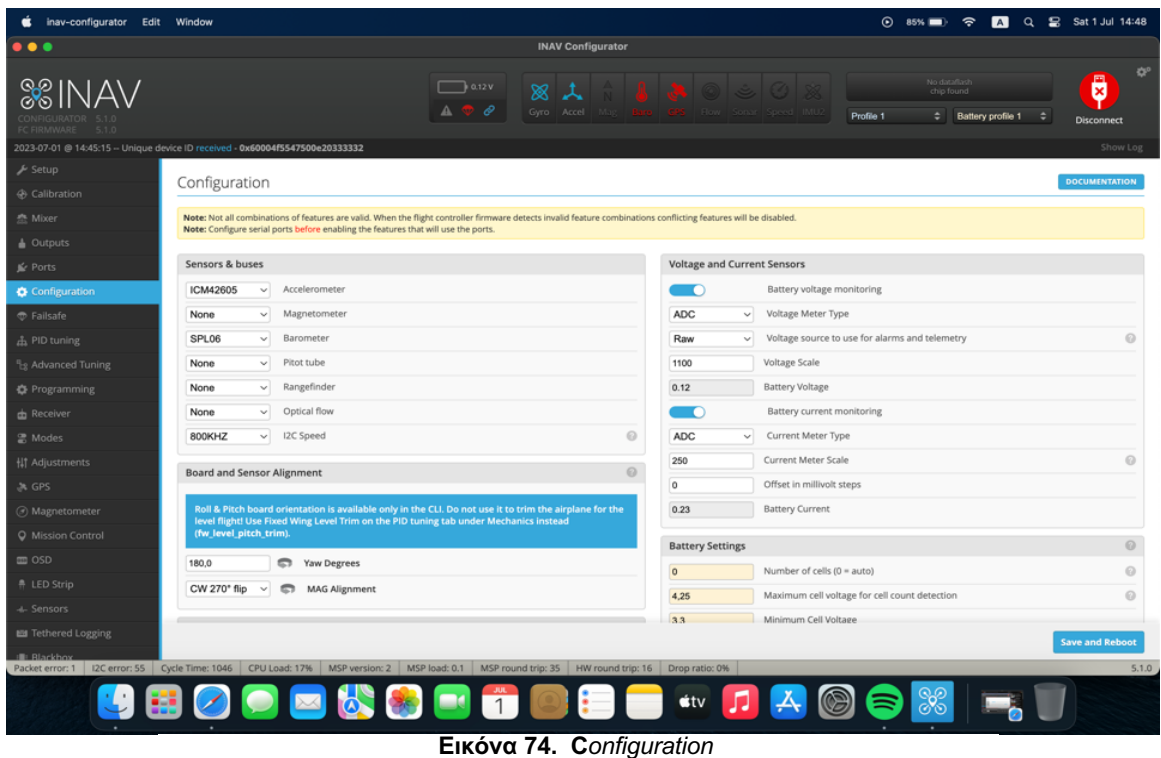

Έπειτα στην ίδια καρτέλα configuration υπάρχει η δυνατότητα αλλαγής τoυ alignment και των sensors του Fc, σύμφωνα με το επιθυμητό αποτέλεσμα και τι είναι συνδεδεμένο επάνω στην πλακέτα. Συνήθως πάνω στην πλακέτα υπάρχει ένα βελάκι που υποδεικνύει το μέρος που βρίσκεται η μπροστινή όψη της πλακέτας. Αν για κάποιο λόγο το βελάκι κοιτά, για παράδειγμα δεξιά, τότε η πλακέτα είναι 90° μοίρες δεξιά στο (yaw degrees settings). Στη συνέχεια πρέπει να ενεργοποιηθεί το πεδίο ESC/MOTOR – SERVOS OUTPUT και να επιλεχθεί το κατάλληλο πρωτόκολλο επικοινωνίας για το ESC (Electronic Speed Controller). Κατόπιν, πρέπει να ενεργοποιηθεί η επιλογή "don't spin motors when armed" (αυτό επιλέγεται για να μπορεί το αεροπλάνο να πετάξει χωρίς την ισχύ του κινητήρα, καθώς έτσι εξοικονομείται μπαταρία για περισσότερη ώρα πτήσης).

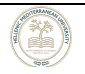

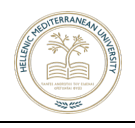

| inav-configurator Edit Window                                               |                                      |                                                                                                    |                |                       |                                   |           |                            |                                          |                             |                      |
|-----------------------------------------------------------------------------|--------------------------------------|----------------------------------------------------------------------------------------------------|----------------|-----------------------|-----------------------------------|-----------|----------------------------|------------------------------------------|-----------------------------|----------------------|
| $\bullet\bullet\bullet$                                                     |                                      | <b>INAV Configurator</b>                                                                                                    |                |                       |                                   |           |                            |                                          |                             |                      |
| &MAV<br><b>DE CIDAMADE</b>                                                  |                                      | $\Box$ 0.12 V<br>▩<br>ℯ<br>Gyro Accel                                                                                                    |                |                       | $\bullet \circ \circ \circ \circ$ | Profile 1 | No dataflash<br>chip found | $\Leftrightarrow$ Battery profile 1<br>٠ | ü<br><b>Disconnect</b>      | $\mathbf{Q}^{\circ}$ |
| 2023-07-01 @ 14:45:15 -- Unique device ID received 0x60004f5547500e20333332 |                                      |                                                                                                    | 4,6            |                       | мампил сел токаде                 |           |                            |                                          |                             | Show Log             |
| $\bigvee$ Setup                                                             | $\blacksquare$                       | Stop motors on low throttle                                                                                                    | 3,5            |                       | Warning Cell Voltage              |           |                            |                                          |                             |                      |
| <b>O</b> Calibration                                                        | ம                                    | $\odot$<br>Enable CPU based serial ports                                                                                                    | mAh            | $\checkmark$          | <b>Battery Capacity Unit</b>      |           |                            |                                          |                             |                      |
| 叠 Mixer                                                                     | $\blacksquare$                       | $\odot$<br>GPS for navigation and telemetry                                                                                                    | $\overline{0}$ |                       | Capacity                          |           |                            |                                          |                             |                      |
| $\triangle$ Outputs                                                         | $\blacksquare$                       | $\odot$<br>Telemetry output                                                                                                    |                |                       | Warning Capacity (remaining %)    |           |                            |                                          |                             |                      |
| $\leq$ Ports                                                                | $\overline{O}$                       | $\odot$<br>Reversible motors mode (for use with reversible ESCs)                                                                                              |                |                       | Critical Capacity (remaining %)   |           |                            |                                          |                             |                      |
| Configuration                                                               | $\bigcap$                            | $\odot$<br>Analog RSSI input                                                                                                    |                |                       |                                   |           |                            |                                          |                             |                      |
| <b><i><sup>o</sup></i></b> Failsafe                                         | $\overline{ }$                       | $\odot$<br>Multi-color RGB LED strip support                                                                                                    |                |                       |                                   |           |                            |                                          |                             |                      |
| <b>出 PID tuning</b>                                                         | $\circ$                              | $\odot$<br>OLED Screen Display                                                                                                    |                |                       |                                   |           |                            |                                          |                             |                      |
| <sup>4</sup> <sub>3</sub> Advanced Tuning                                   | $\circ$                              | $\odot$<br>Blackbox flight data recorder                                                                                                    |                |                       |                                   |           |                            |                                          |                             |                      |
| <b>C</b> Programming                                                        | $\blacksquare$                       | $\odot$<br>Enable motor and servo output                                                                                                    |                |                       |                                   |           |                            |                                          |                             |                      |
| <b>ch</b> Receiver                                                          | $\overline{ }$                       | CPU based SPI                                                                                                    |                |                       |                                   |           |                            |                                          |                             |                      |
| 읈 Modes                                                                     | $\blacksquare$                       | OSD                                                                                                    |                |                       |                                   |           |                            |                                          |                             |                      |
| <b>排 Adjustments</b>                                                        | $\overline{ }$                       | Permanently enable AIRMODE                                                                                                    |                |                       |                                   |           |                            |                                          |                             |                      |
| <b>A GPS</b>                                                                | $\circ$                              | Permanently enable Launch Mode for Fixed Wing                                                                                                    |                |                       |                                   |           |                            |                                          |                             |                      |
| @ Magnetometer                                                              | $\blacksquare$                       | Profile selection with TX stick command                                                                                                    |                |                       |                                   |           |                            |                                          |                             |                      |
| <b>Q</b> Mission Control                                                    | $\Box$                               | $\odot$<br>Throttle voltage compensation                                                                                                    |                |                       |                                   |           |                            |                                          |                             |                      |
| <b>ED OSD</b>                                                               | $\circ$ $\circ$                      | Automatic battery profile selection<br>$\odot$                                                                                                    |                |                       |                                   |           |                            |                                          |                             |                      |
| <b>舟 LED Strip</b>                                                          | $\circ$                              | 0<br>Continuously trim servos on Fixed Wing                                                                                                    |                |                       |                                   |           |                            |                                          |                             |                      |
| + Sensors                                                                   |                                      |                                                                                                    |                |                       |                                   |           |                            |                                          |                             |                      |
| <b>III</b> Tethered Logging                                                 |                                      |                                                                                                    |                |                       |                                   |           |                            |                                          |                             |                      |
| : Rlackbox                                                                  |                                      | Packet error: 1   I2C error: 55   Cycle Time: 1033   CPU Load: 17%   MSP version: 2   MSP load: 0.1   MSP round trip: 34   HW round trip: 16   Drop ratio: 0% |                |                       |                                   |           |                            |                                          | <b>BREEKSTATES BRICE NT</b> |                      |
|                                                                             | $\bigcirc$ $\bigcirc$ $\blacksquare$ | 38 00 1                                                                                                    |                | $\dot{\mathbf{u}}$ tv |                                   |           | 38                         |                                          |                             |                      |

**Εικόνα 75.** *Configuration*

• Εάν δεν υπάρχει δέκτης GPS, τότε δεν υπάρχει λόγος να ενεργοποιηθεί η επιλογή return to home (RTH), για τον απλούστατο λόγο ότι το αεροσκάφος δεν γνωρίζει που βρίσκεται, οπότε η λειτουργία αυτή είναι περιττή (εικ. 83). Στην επιλογή 'Land' η οποία είναι ενεργοποιημένη από default, το αεροσκάφος θα κατεβεί στο σημείο που χάθηκε τελευταία φορά το σήμα. Προτείνεται ο ορισμός μιας χρονοκαθυστέρησης ενεργοποίησης αυτής της λειτουργίας, αν και αυτό άπτεται στην ευχέρεια του εκάστοτε χειριστή και ανάλογα την τοποθεσία που πετάει το αεροσκάφος. Στην περίπτωση αυτή, έχοντας δέκτη GPS, θα πρέπει να ενεργοποιηθεί η επιλογή Return to Home (RTH), ώστε το αεροσκάφος να γυρίζει στην τοποθεσία που εμείς ορίσαμε, αν το σήμα χαθεί για οποιονδήποτε λόγο.

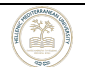

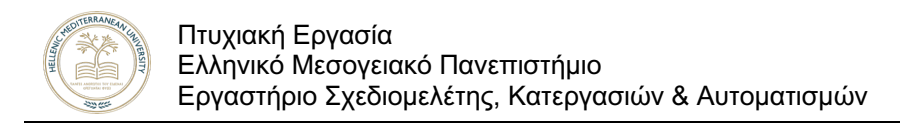

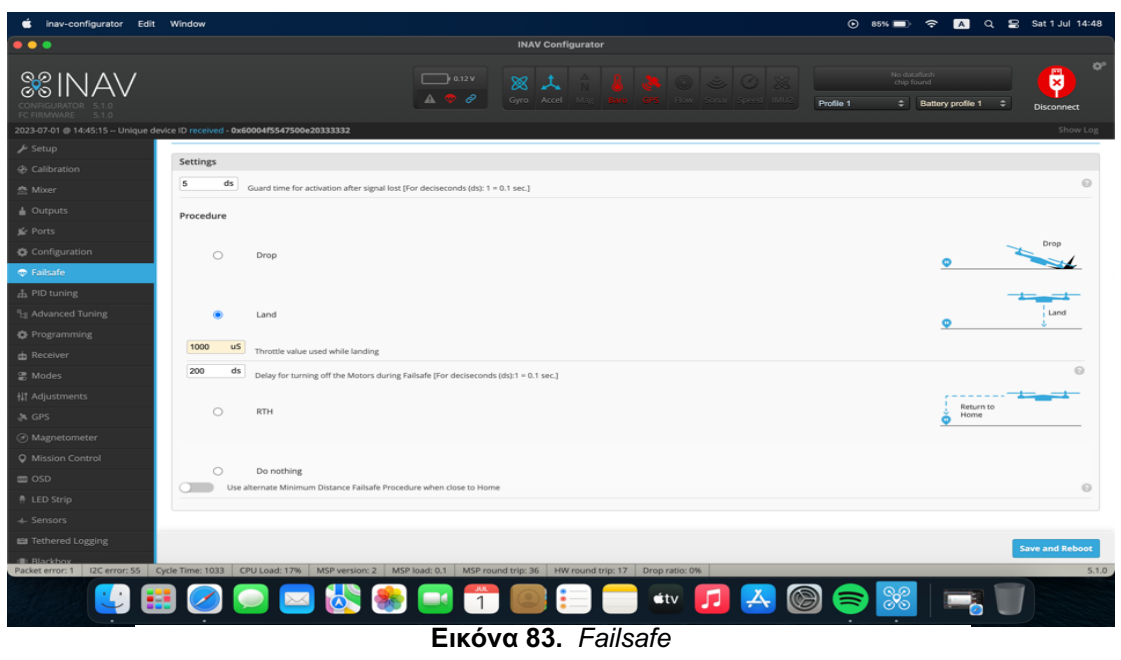

• Στην καρτέλα modes, μπορούν να οριστούν τα κανάλια από την κατεύθυνση, στα αντίστοιχα επιθυμητά modes λειτουργίας του αεροσκάφους (εικ. 84). Πρώτο και βασικό mode είναι το Arming της πλακέτας. Χωρίς αυτό δεν μπορεί να δοθεί εντολή για το throttle. Επίσης, πρέπει να ελεγχθεί η καρτέλα receiver, για να διαπιστωθεί εάν όντως το κουμπί που έχει οριστεί για το συγκεκριμένο channel mode, ενεργοποιείται σωστά. Μπορεί να φαίνεται ότι το κανάλι ενεργοποιείται, όμως να συνεχίζει να μην επιτρέπει να αυξηθούν τα στοιχεία στον κινητήρα (αύξηση ισχύος) για να κινηθεί το αεροσκάφος. Αυτό συμβαίνει γιατί στην καρτέλα status δεξιά έχει ένα πίνακα ο οποίος, εάν δεν είναι όλα τα πεδία επιλεγμένα, ο FC θεωρεί ότι κάπου υπάρχει λανθασμένο settings και αποτρέπει την δυνατότητα ενεργοποίησης του FC.

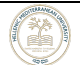

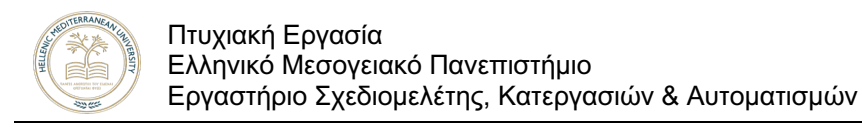

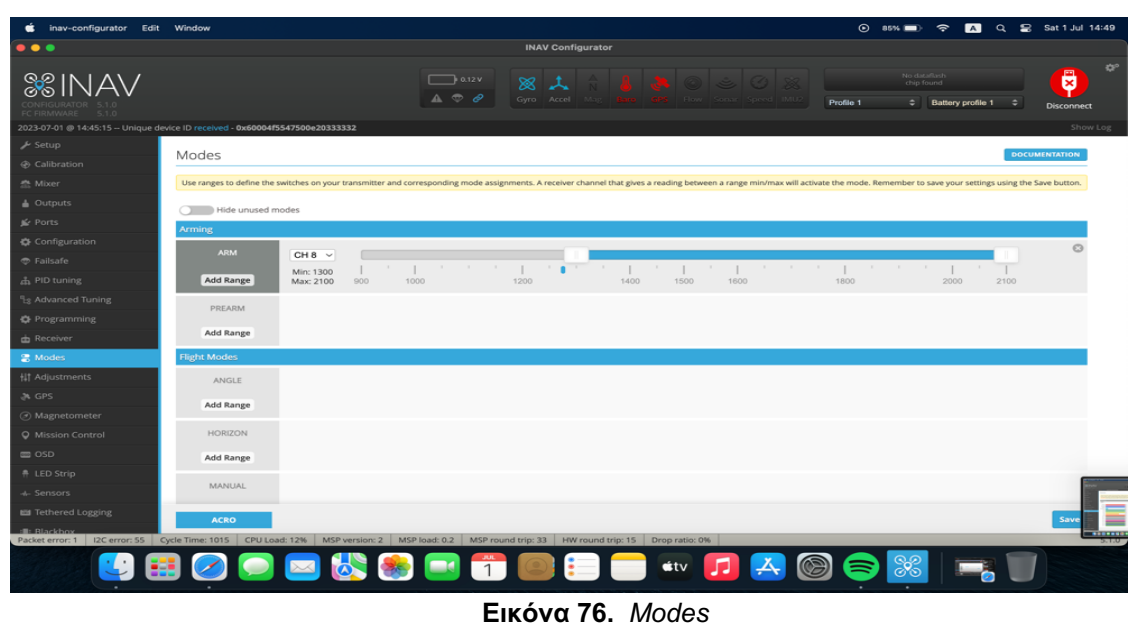

• Εάν δεν υπάρχει GPS, κάποια modes δεν θα εμφανίζονται για επιλογή, όπως το NAV RTH (return to home) και NAV Cruise mode. Τα απαραίτητα modes είναι τα: Arm, Angle, Horizon και Nav RTH (εικ. 85 & 86).

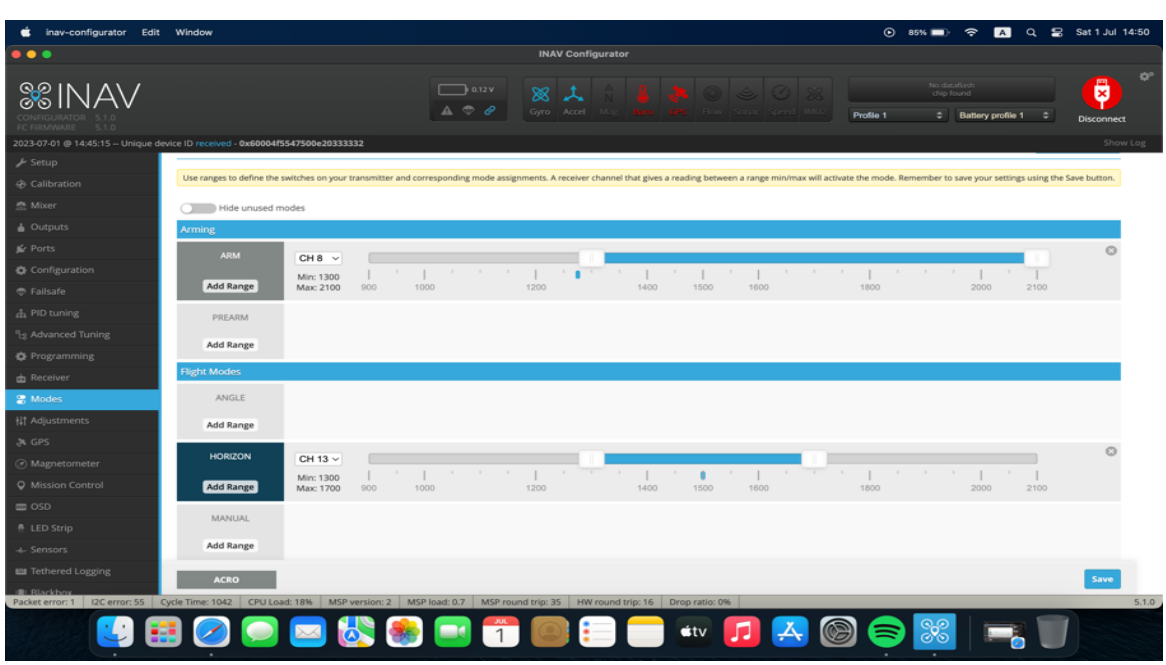

**Εικόνα 85.** *Modes* 

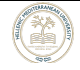
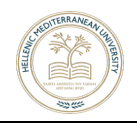

| inav-configurator Edit Window                                                                                                    |                              |                           |              |                                                    |               |                          |                                                                  |                                    |        |                         |           | $\odot$ 85%                |                                                   |      | <b>A</b> Q <b>a</b> Sat 1 Jul 14:50 |                           |
|----------------------------------------------------------------------------------------------------|------------------------------|---------------------------|--------------|----------------------------------------------------|---------------|--------------------------|------------------------------------------------------------------|------------------------------------|--------|-------------------------|-----------|----------------------------|---------------------------------------------------|------|-------------------------------------|---------------------------|
| $\bullet\bullet\bullet$                                                                                                    |                              |                           |              |                                                    |               | <b>INAV Configurator</b> |                                                                  |                                    |        |                         |           |                            |                                                   |      |                                     |                           |
| <b>&amp;INAV</b><br><b>FC FIRMWARE</b><br>5.1.0                                                                                                    |                              |                           |              | $\Box$ 0.12 V<br>$\triangle$ $\heartsuit$ $\theta$ | ▩             | 人<br>Gyro Accel          |                                                                  |                                    |        |                         | Profile 1 | No datallash<br>chip found | $\Leftrightarrow$ Battery profile 1 $\Rightarrow$ |      | Ū<br>Disconnect                     | $\mathbf{G}^{\mathbf{c}}$ |
| 2023-07-01 @ 14:45:15 -- Unique device ID received 0x60004f5547500e20333332                                                                                        |                              |                           |              |                                                    |               |                          |                                                                  |                                    |        |                         |           |                            |                                                   |      | Show Log                            |                           |
| $\frac{1}{2}$ Setup                                                                                                    | <b>Navigation Modes</b>      |                           |              |                                                    |               |                          |                                                                  |                                    |        |                         |           |                            |                                                   |      |                                     |                           |
| ⊕ Calibration                                                                                                    | NAV COURSE HOLD              |                           |              |                                                    |               |                          |                                                                  |                                    |        |                         |           |                            |                                                   |      |                                     |                           |
| 叁 Mixer                                                                                                    | Add Range                    |                           |              |                                                    |               |                          |                                                                  |                                    |        |                         |           |                            |                                                   |      |                                     |                           |
| $\triangle$ Outputs<br><b>Jé</b> Ports                                                                                                    | <b>NAV CRUISE</b>            |                           |              |                                                    |               |                          |                                                                  |                                    |        |                         |           |                            |                                                   |      |                                     |                           |
| Configuration                                                                                                    | Add Range                    |                           |              |                                                    |               |                          |                                                                  |                                    |        |                         |           |                            |                                                   |      |                                     |                           |
| <b><i>C</i></b> Fallsafe                                                                                                    | NAV POSHOLD                  |                           |              |                                                    |               |                          |                                                                  |                                    |        |                         |           |                            |                                                   |      |                                     |                           |
| 品 PID tuning<br><sup>9</sup> <sub>3</sub> Advanced Tuning                                                                                                    | Add Range                    |                           |              |                                                    |               |                          |                                                                  |                                    |        |                         |           |                            |                                                   |      |                                     |                           |
| <b>₿</b> Programming                                                                                                    | <b>NAV RTH</b>               |                           |              |                                                    |               |                          |                                                                  |                                    |        |                         |           |                            |                                                   |      | Q                                   |                           |
| <b>ch</b> Receiver                                                                                                    |                              | CH 15 $\sim$<br>Min: 1400 | $\mathbb{R}$ | The Committee of the<br>$\mathbb{I}$               |               | $\sim$<br>$\sim$ 10 $-$  | $\sim 10^{-1}$<br><b>Contract Contract</b>                       | $\sim$ 10 $\sim$<br>$\blacksquare$ |        | the control of the con- |           | the contract of the con-   | $\mathbf{r}$                                      |      |                                     |                           |
| <b>e</b> Modes                                                                                                    | Add Range                    | Max: 2025                 | 900          | 1000                                               | 1200          |                          | 1400                                                             | 1500                               | 1600   |                         | 1800      |                            | 2000                                              | 2100 |                                     |                           |
| <b>排 Adjustments</b>                                                                                                    | <b>NAV WP</b>                | CH 14 $\sim$              |              |                                                    |               |                          |                                                                  |                                    |        |                         |           |                            |                                                   |      | Q                                   |                           |
| <b>JA GPS</b>                                                                                                    |                              | Min: 1300                 |              |                                                    | $\mathcal{L}$ |                          | <b>COLLEGE</b><br>$\sim$                                         | $\mathbf{r}$<br>$\mathbf{r}$       | $\sim$ | $\mathcal{X}$           |           | $\mathbb{R}^n$             |                                                   |      |                                     |                           |
| ⊙ Magnetometer                                                                                                    | Add Range                    | Max: 1700                 | 900          | 1000                                               | 1200          |                          | 1400                                                             | 1500                               | 1600   |                         | 1800      |                            | 2000                                              | 2100 |                                     |                           |
| <b>Q</b> Mission Control                                                                                                    | <b>GCS NAV</b>               |                           |              |                                                    |               |                          |                                                                  |                                    |        |                         |           |                            |                                                   |      |                                     |                           |
| $\equiv$ OSD                                                                                                    | Add Range                    |                           |              |                                                    |               |                          |                                                                  |                                    |        |                         |           |                            |                                                   |      |                                     |                           |
| ● LED Strip                                                                                                    |                              |                           |              |                                                    |               |                          |                                                                  |                                    |        |                         |           |                            |                                                   |      |                                     |                           |
| + Sensors                                                                                                    | <b>Flight Mode Modifiers</b> |                           |              |                                                    |               |                          |                                                                  |                                    |        |                         |           |                            |                                                   |      |                                     |                           |
| <b>ESS</b> Tethered Logging                                                                                                    | <b>ACRO</b>                  |                           |              |                                                    |               |                          |                                                                  |                                    |        |                         |           |                            |                                                   |      | Save                                |                           |
| <b>E</b> Blackbox<br>Packet error: 1 I2C error: 55 Cycle Time: 1026 CPU Load: 17% MSP version: 2 MSP load: 0.8 MSP round trip: 34 HW round trip: 15 Drop ratio: 0% |                              |                           |              |                                                    |               |                          |                                                                  |                                    |        |                         |           |                            |                                                   |      |                                     | 5.1.0                     |
|                                                                                                    |                              |                           |              | <b>X CI 1</b>                                      |               | --                       | $\mathbf{A}$ $\mathbf{A}$ $\mathbf{A}$ $\mathbf{A}$ $\mathbf{A}$ | $\star$ tv                         | л      |                         | 8         | 89                         |                                                   |      |                                     |                           |

**Εικόνα 77.** *Modes*

• Παραπάνω απεικονίζεται ο τρόπος ορισμού και τα κανάλια που έχουν γίνει Bind με την αντίστοιχη κατεύθυνση καθώς και τα modes που χρειάζονταν. Να σημειωθεί ότι η ενεργοποίηση των modes φαίνεται από την καρτέλα receiver όπως διακρίνεται παρακάτω (εικ. 87).

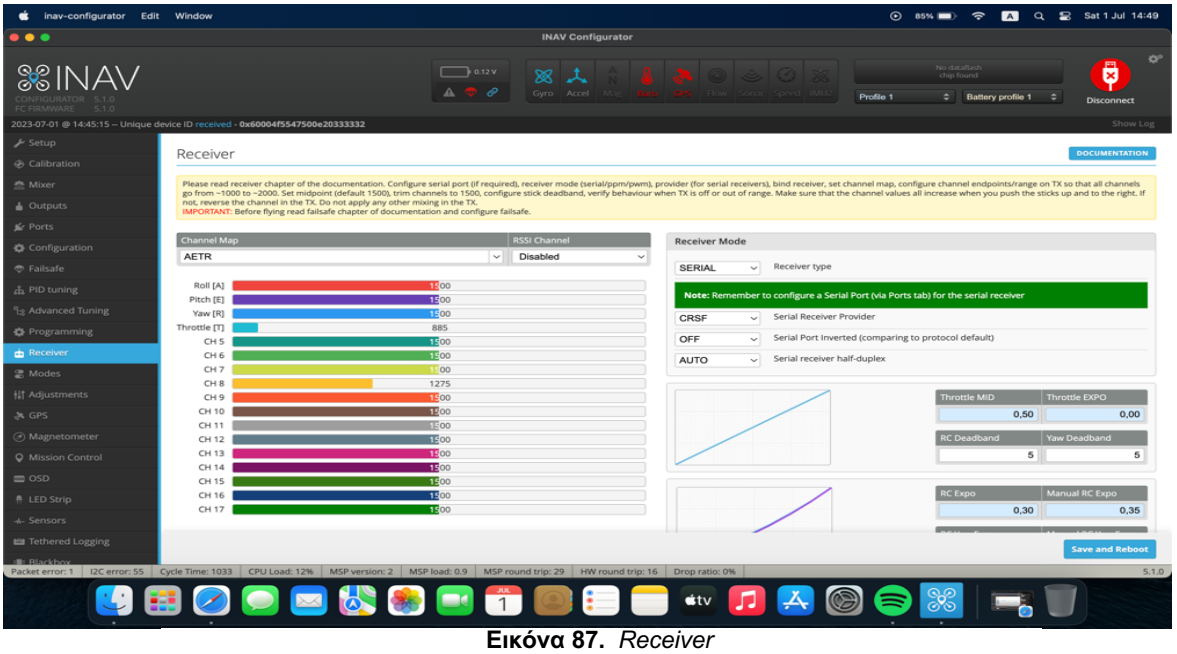

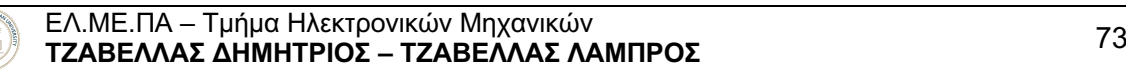

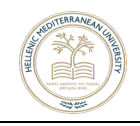

• Παρακάτω απεικονίζεται η καρτέλα GPS, από την οποία μπορεί να αλλαχτεί το υποστηριζόμενο από τον δέκτη πρωτόκολλο επικοινωνίας στην περίπτωση που χρειάζεται επιπλέον υποβοήθηση από τους δορυφόρους galileo. Οι συγκεκριμένοι δορυφόροι δίνουν την δυνατότητα της ακριβούς θέσης του αεροσκάφους (εικ. 88).

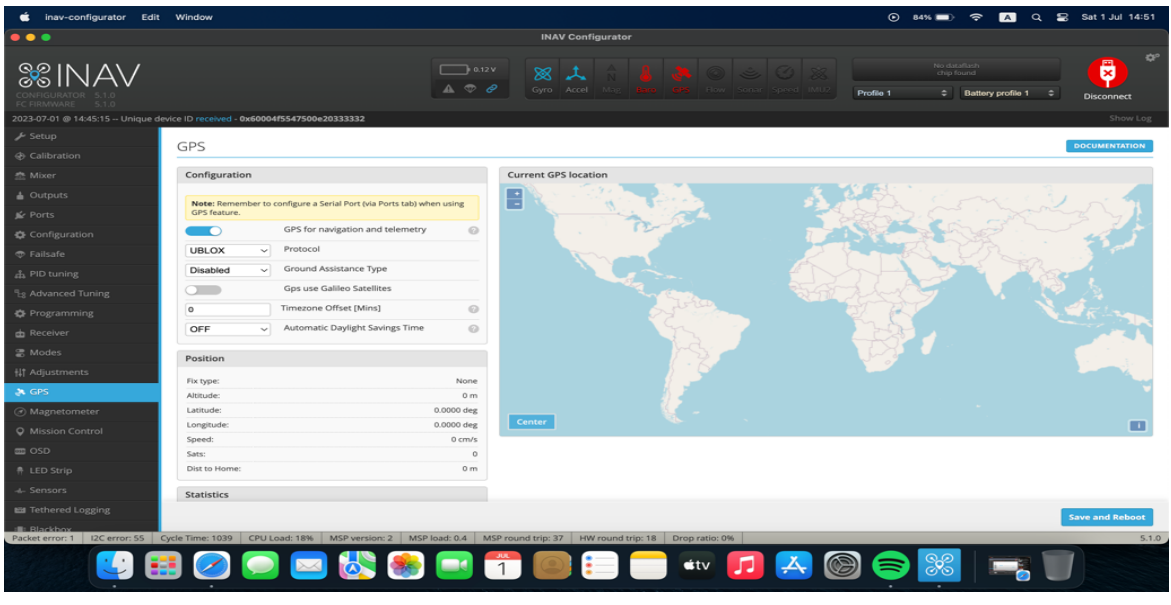

**Εικόνα 78.** *GPS*

• Για τη σύνδεση του module GPS στον FC υπάρχουν 4 καλώδια. Τα Power, Ground, Tx και Rx. Το Rx καλώδιο θα συνδεθεί στην θέση Tx του Flight Controller. Το Tx από το Gps θα συνδεθεί με το Rx του Flight controller. Πάνω στην πλακέτα μπορεί να υπάρχουν αρκετές θύρες με την επιγραφή Tx και Rx. Η αναγνώριση του εκάστοτε καλωδίου διακρίνεται από τα νούμερα που αναγράφονται δίπλα από τα Tx και Rx. Τα νούμερα αυτά σημαίνει ότι χρησιμοποιείται η UART 1,2 ή 3 και ούτω καθεξής. Στην καρτέλα Ports για να δουλέψει το Gps, εφόσον έχουν κολληθεί στην πλακέτα σωστά τα καλώδια, θα χρειαστεί να ενεργοποιηθεί το Gps peripheral για την εκάστοτε UART θύρα που έχει συνδεθεί.

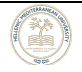

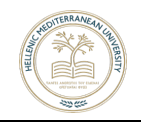

• Στη συνέχεια, χρειάζεται να επιλεχθεί το baudrate ή το auto-baud rate. Στις περισσότερες περιπτώσεις το auto θα λειτουργήσει άψογα. Στο πεδίο configuration πρέπει να ενεργοποιηθεί το 'Enable GPS for navigation and telemetry' και να επιλεχθεί το σωστό πρωτόκολλο για το GPS που χρησιμοποιείται.

• Τέλος για τον έλεγχο σωστής λειτουργίας του GPS στην ταινία κατάστασης «status bar» περίπου στο κέντρο της καρτέλας του inav, θα πρέπει το εικονίδιο με το GPS να γίνει Solid Blue. Στην συνέχεια πηγαίνοντας στην καρτέλα GPS, πρέπει να επιβεβαιωθεί ότι δεν υπάρχει κάποιο error ή time out [22].

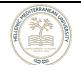

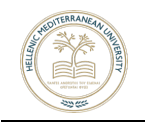

## **ΚΕΦΑΛΑΙΟ 6ο Συμπεράσματα**

Κατά την διάρκεια των δοκιμών πραγματοποιήθηκαν οι απαραίτητοι έλεγχοι στο αεροσκάφος για την επιβεβαίωση της σωστής λειτουργίας όλων των υπομονάδων. Τυχόν λάθη εντοπίστηκαν και διορθώθηκαν. Πραγματοποιήθηκαν περαιτέρω έλεγχοι στα σέρβο και ιδιαίτερα στο σύστημα διεύθυνσης του αεροσκάφους διότι αυτό ήταν πολύ ευαίσθητο, με αποτέλεσμα στην τροχοδρόμηση με αρκετή ταχύτητα το αεροσκάφος να μην ήταν διαχειρίσιμο στον έλεγχό του. Έτσι μέσω του λογισμικού μειώθηκε το εύρος στροφής του κύριου τροχού και η ευαισθησία του, ώστε να μπορεί να ελεγχθεί με ασφάλεια στην τροχοδρόμηση. Επιπλέον στο χώρο που πραγματοποιήθηκε η τροχοδρόμηση πριν την εκκίνηση του κινητήρα, ελέγχθηκε ότι μπορεί να ενεργοποιηθεί και να απενεργοποιηθεί ο ελεγκτής πτήσης ή αλλιώς flight controller. Όταν αυτά τα βήματα ολοκληρώθηκαν με επιτυχία έγινε η εκκίνηση του κινητήρα με χαμηλά στοιχεία και η πρώτη τροχοδρόμηση του αεροσκάφους. Το αεροσκάφος φάνηκε από την πρώτη στιγμή ότι μπορούσε με μόλις 20% ισχύ να τροχοδρομήσει βάση της τηλεμετρίας από την τηλεκατεύθυνση.

Στην συνέχεια δοκιμάστηκε η πλήρης ισχύς του κινητήρα, ώστε να εξασφαλιστεί ότι δεν υπάρχει κάποιο σφάλμα τόσο στις κολλήσεις που έγιναν στην πλακέτα, όσο και σε κάποια ηλεκτρομαγνητική παρεμβολή που θα μπορούσε να παράξει ο ηλεκτροκινητήρας. Μια βασική παράμετρος είναι η διασφάλιση ότι δεν δημιουργούνται παρασιτικά σήματα στον δέκτη του "GPS". To αεροσκάφος με 100% ισχύ δοκιμάστηκε κρατώντας το στα χέρια με τον επιβλέποντα καθηγητή κ. Μπολονάκη να ελέγχει το ποσοστό της ισχύος από την τηλεκατεύθυνση.

Τέλος, αφού έγιναν οι παραπάνω δοκιμές, το αεροσκάφος συνδέθηκε με τον φορητό υπολογιστή "Laptop", για την εξακρίβωση ύπαρξης τυχόν σφάλματος στο dashboard του λογισμικού. Δεν εμφανίστηκε οποιοδήποτε σφάλμα, όλα κύλησαν ομαλά και με απόλυτη επιτυχία.

Επόμενο βήμα αυτό της πτήσεως του αεροσκάφους και η δοκιμή της αυτόματης πλοήγησης πτήσεως, με ορισμένο από τον χρήστη σχεδίου πτήσεως μέσω του λογισμικού "Mission Planner", κομμάτι του λογισμικού INAV.

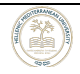

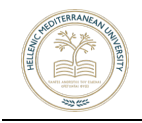

Κατά την πτήση δοκιμής και ιδιαίτερα κατά την τροχοδρόμηση του αεροσκάφους προς απογείωση, παρατηρήθηκαν και διαπιστώθηκαν κάποιες τροποποιήσεις και διορθώσεις που πρέπει να γίνουν στην αρχική μελέτη όσον αφορά τον κινητήρα. Ειδικότερα :

α. Επιλογή ισχυρότερου κινητήρα λόγω του ότι η ισχύς (ώσης) του υπάρχοντος κινητήρα δεν ήταν επαρκής ώστε να δοθεί ασφαλής απογείωση του αεροσκάφους από το έδαφος, με αποτέλεσμα να απαιτείται μεγαλύτερος διάδρομος απογείωσης από τον αναμενόμενο.

β. Χρήση μικρότερων και ελαφρύτερων τροχών, διότι οι υπάρχοντες τροχοί που είχαν τοποθετηθεί στο αεροσκάφος πρόσφεραν πρωτίστως μεγαλύτερη απισθέλκουσα (μεγαλύτερη αντίσταση) και επιπλέον βάρος στο σύστημα.

Εν κατακλείδι αφού λήφθηκαν υπόψη:

- τα θετικά και αρνητικά στοιχεία της τρισδιάστατης εκτύπωσης που είναι ότι ανά πάσα στιγμή μπορεί να δημιουργηθεί στον εκτυπωτή ένα κομμάτι αλλά από την άλλη δεν παύει να είναι ένα πλαστικό υλικό που δέχεται επιδράσεις από το περιβάλλον και να είναι ευπαθές.

-Τα θετικά και αρνητικά των ηλεκτρονικών στοιχείων που χρησιμοποιήθηκαν στο εγχείρημα όπως αυτά αναλύονται κάτωθι:

Στα θετικά περιλαμβάνονται, εκτός από τις κολλήσεις των καλωδίων και των λοιπών εξαρτημάτων που είναι το πιο απλό μέρος της διαδικασίας, η πλακέτα που επιλέχτηκε στην οποία μπορεί να συνδεθεί κάποιο υλικό με αρκετούς συνδυασμούς και έτσι να δύναται να προστεθούν περισσότερα εξαρτήματα όπως σένσορες ή κάμερες. Τέλος το λογισμικό είναι αξιόπιστο, υψηλού επιπέδου και ταχύτατο.

Στα αρνητικά συγκαταλέγονται αρχικά η βασική δομική σχεδίαση του αεροσκάφους η οποία είναι δελταπτέρυγο και η ρύθμιση των servos ήταν περίπλοκη και κατά επέκταση δύσκολη στο κομμάτι των ρυθμίσεων μέσω του προγράμματος inav. Επίσης οι βιβλιογραφίες και τα σχέδια που παρέχουν οι κατασκευαστές στις περισσότερες περιπτώσεις είναι ελλιπείς ως προς τις συνδέσεις και το προγραμματισμό τους και βέβαια δεν καλύπτουν όλες τις περιπτώσεις. Ο προγραμματισμός και το fine tunning απαιτούν ώρες δοκιμών και ρυθμίσεων που είναι περίπλοκες.

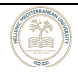

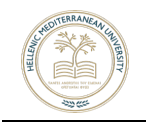

Το καταληκτικό συμπέρασμα είναι ότι το πρόβλημα για την μη απογείωση της κατασκευής εντοπίζεται, πρωτίστως στις αλλαγές που απαιτούνται σε τεχνικά κομμάτια όπως τους τροχούς και τον κινητήρα. Δευτερευόντως αυτές οι αλλαγές θα επιφέρουν μετατροπές στο δομικό υλικό του αεροσκάφους Επιπλέον πρέπει να ληφθεί υπόψη ότι το αεροσκάφος αποτελείται από πλαστικά μέρη τα οποία είναι αρκετά λεπτά και εύθραυστα ώστε να σπάσουν σε πιθανή κρούση.

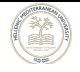

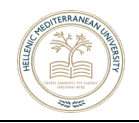

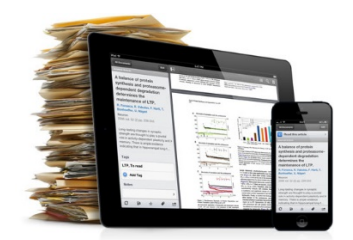

## **ΒΙΒΛΙΟΓΡΑΦΙΑ**

- 1 Cary, Leslie; Coyne, James. "ICAO Unmanned Aircraft Systems (UAS), Circular 328". 2011-2012 UAS Yearbook - UAS: The Global Perspective (PDF). Blyenburgh & Co. pp. 112–115. Archived from the original (PDF) on 4 March 2016. Retrieved 26 February 2022
- 2 https://www.techopedia.com/definition/29896/unmanned-aerial-vehicleuav?msclkid=90b79c22af8e11ec9d3ebcbd718265d3
- 3 Hu, J.; Lanzon, A. (2018). "An innovative tri-rotor drone and associated distributed aerial drone swarm control". Robotics and Autonomous Systems. 103: 162–174. doi:10.1016/j.robot.2018.02.019
- 4 John David Blom, "Unmanned Aerial Systems:A Historical Perspective", https://www.armyupress.army.mil/Portals/7/combat-studies-institute/csi-books
- 5 M. Sokač, P. Đurasek, I. Bačić and S. Puškarić, "UAV application in ecology: Data collecting with quad-copter equipped with Arduino based measurement platform," 2016 International Symposium ELMAR, 2016, pp. 233-236, doi: 10.1109/ELMAR. 2016.7731794
- 6 https://coolweb.gr/pos-petane-aeroplana/
- 7 https://el.wikipedia.org/wiki/Αεροπλάνο
- 8 ΤΟΜΟΣ Ι,ΙΙ,ΙΙΙ Εκπαιδευτικό εγχειρίδιο για το μάθημα ΥΠΟΛΟΓΙΣΜΟΣ-ΣΧΕΔΙΑΣΗ ΚΑΙ ΚΑΤΑΣΚΕΥΗ Α/ΦΩΝ. ΤΟΜΕΑΣ ΑΕΡΟΝΑΥΠΗΓΙΚΗΣ ΚΑΘΗΓΗΤΗΣ ΙΩΝ.ΚΟΥΛΛΙΑΣ ΣΜΧΟΣ (ΤΑΜ) Γ. ΚΑΡΑΚΙΟΖΟΓΛΟΥ ΔΕΚΕΛΕΙΑ ΜΑΙΟΣ 2007
- 9 https://el.wikipedia.org/wiki/Μη\_επανδρωμένο\_αεροσκάφος
- 10 https://www.pencilonthemoon.gr/5-tropoi-pou-ta-drones-allazoun-ton-kosmo/
- 11 https://www.eclipson-airplanes.com/allplanes
- 12 https://all3dp.com/2/fused-deposition-modeling-fdm-3d-printing-simply-explained/
- 13 https://uas.hcaa.gr/2019/945
- 14 https://uas.hcaa.gr/2019/947
- 15 https://uas.hcaa.gr/2020/639
- 16 https://uas.hcaa.gr/2020/1058
- 17 https://www.3dhub.gr/upload-3d-file/διαθέσιμα-υλικά-3d
- 18 https://www.eclipson-airplanes.com/eww-180-edf
- 19 Κατασκευή μη επανδρωμένων αεροσκαφών με την πλακέτα STM32 DIY Drone with STM32. Πτυχιακή-Διπλωματική Έργασία Σφακιανακης Νικόλαος
- 20 https://autobosch.gr/el/module/csblog/post/194-9-Ti-einai-to-gps-kai-pws-leitourgei.html
- 21 file:///C:/Users/ltzav/Downloads/document.pdf
- 22 https://github.com/iNavFlight/inav/blob/master/docs/INAV
- 23 https://www.youtube.com/watch?v=E3i\_XHlVCeU&t=1s

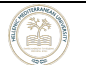

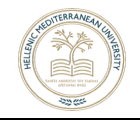

## **Π Α Ρ Α Ρ Τ Η Μ Α Ι**

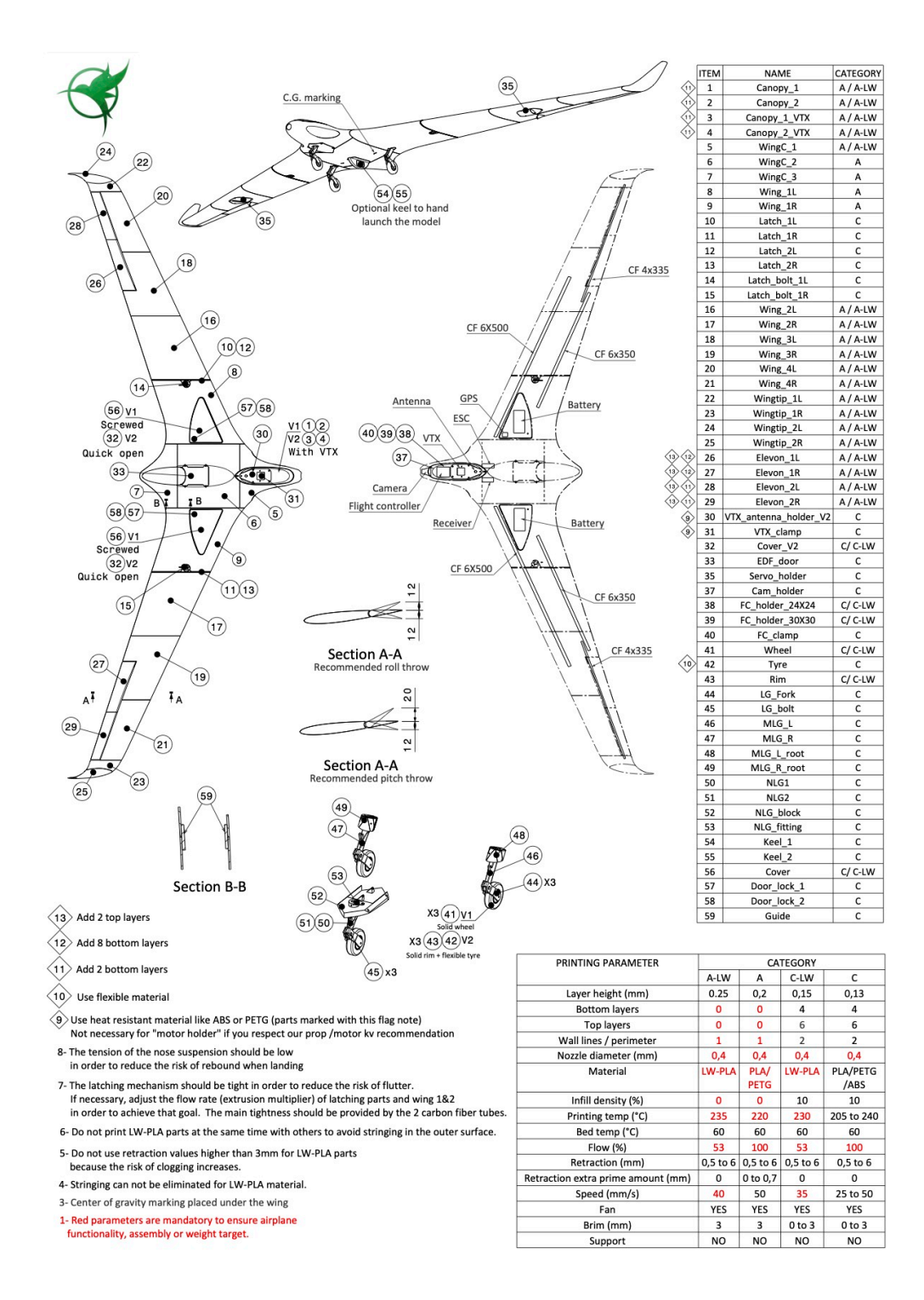

**Εικόνα 79.** *Παράμετροι εκτύπωσης & ταξινόμηση των κομματιών. Πηγη: https://www.eclipson-airplanes.com/eww-180-edf* Επίσκεψη 01/06/2022

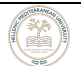